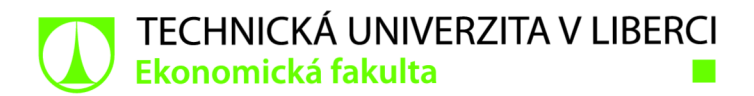

# **Postup při tvorbě video propagace pro SMP**

# **Bakalářská práce**

*Studijní program: Studijní obor:* 

*Autor práce: Vedoucí práce:*  B6209 Systémové inženýrství a informatika Manažerská informatika

Pavel Ulman Ing. Petr Weinlich, Ph.D. Katedra informatiky

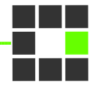

Liberec 2022

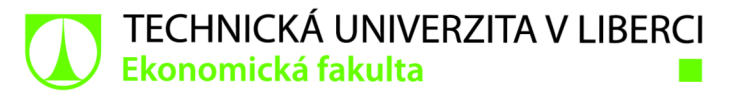

# **Zadání bakalářské práce**

# Postup při tvorbě video propagace pro **SMP**

# Pavel Ulman

*Jméno a příjmení: Osobníčíslo: Studijní program: Studijní obor: Zadávající katedra:*  Katedra informatiky *Akademický rok:* 

E19000235 B6209 Systémové inženýrství a informatika Manažerská informatika **2021/2022** 

## Zásady pro vypracování:

- 1. Tvorba videa a jeho specifikace
- 2. SMP a možnosti video propagace
- 3. Realizace video spotů pro SMP
- 4. Použité HW/SW nástroje a jejich komparace
- 5. Zhodnocení a závěr

*Rozsah grafických prací: Rozsah pracovní zprávy: Forma zpracování práce: Jazyk práce:* 

30 normostran tištěná/elektronická Čeština

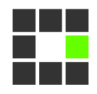

#### Seznam odborné literatury:

- JANOUCH, Viktor, 2020. *Internetový marketing.* 3. aktualizované vydání. Brno: Computer Press. ISBN 978-802-5150-160.
- POSPÍŠIL, Jan a Lucie Sára ZÁVODNÁ, 2012. *Jak na reklamu: praktický průvodce světem reklamy.* 3. Kralice na Hané: Computer Media. ISBN 978-80-7402-115-2.
- MILLER, Michael, 2012. *Internetový marketing sYouTube: průvodce využitím on-line videa v byznysu.*  3. Brno: Computer Press. ISBN 978-80-251-3672-0.
- HARRINGTON, Richard, 2013. *Video s DSLR:odmomentekknádherným snímkům.* 3. Brno: Computer Press. ISBN 978-80-251-3796-3.
- FOX, Vanessa, 2014. *Marketing in the Age of Google: Your Online Strategy IS Your Business Strategy.*  2nd ed. New York, United States: John Wiley & Sons. ISBN 978-1-118-23193-7.
- RYAN, Damian, 2014. *Understanding digital marketing: marketing strategies for engaging the digital generation.* 3rd ed. London: Kogan Page. ISBN 978-0-7494-7102-6.
- PROQUEST, 2021. *Databáze článků ProQuest* [online]. Ann Arbor, Ml, USA: ProQuest. [cit. 2021-10-11]. Dostupné z: <http://knihovna.tul.cz>

Konzultant: Tomáš Sedlmajer - SMWORKS s.r.o., videoprodukce, webdesigner

*Vedoucí práce:* Ing. Petr Weinlich, Ph.D. Katedra informatiky

 $LS.$ 

*Datum zadání práce:* 1. listopadu 2021 *Předpokládaný termín odevzdání:* 31. srpna 2023

doc. Ing. Aleš Kocourek, Ph.D. děkan

Ing. Petr Weinlich, Ph.D. vedoucí katedry

V Liberci dne 1. listopadu 2021

# Prohlášení

Prohlašuji, že svou bakalářskou práci jsem vypracoval samostatně jako původní dílo s použitím uvedené literatury a na základě konzultací s vedoucím mé bakalářské práce a konzultantem.

Jsem si vědom toho, že na mou bakalářskou práci se plně vztahuje zákon č. 121/2000 Sb., o právu autorském, zejména § 60 - školní dílo.

Beru na vědomí, že Technická univerzita v Liberci nezasahuje do mých autorských práv užitím mé bakalářské práce pro vnitřní potřebu Technické univerzity v Liberci.

Užiji-li bakalářskou práci nebo poskytnu-li licenci k jejímu využití, jsem si vědom povinnosti informovat o této skutečnosti Technickou univerzitu v Liberci; v tomto případě má Technická univerzita v Liberci právo ode mne požadovat úhradu nákladů, které vynaložila na vytvoření díla, až do jejich skutečné výše.

Současně čestně prohlašuji, že text elektronické podoby práce vložený do IS/STAG se shoduje s textem tištěné podoby práce.

Beru na vědomí, že má bakalářská práce bude zveřejněna Technickou univerzitou v Liberci v souladu s § 47b zákona č. 111/1998 Sb., o vysokých školách a o změně a doplnění dalších zákonů (zákon o vysokých školách), ve znění pozdějších předpisů.

Jsem si vědom následků, které podle zákona o vysokých školách mohou vyplývat z porušení tohoto prohlášení.

6. května 2022 **Pavel Ulman** 

# **Postup při tvorbě video propagace pro SMP**

# **Anotace**

Bakalářská práce "Postup při tvorbě video propagace pro SMP" pojednává o různých propagačních možnostech středních a malých podniků z hlediska videotvorby a následné publikace v online prostoru. Cílem práce je definovat ekonomické pojmy, jako je střední a malý podnik, a vložit je do kontextu k digitálnímu marketingu a video produkci, tzn. edukovat čtenáře v oblasti marketingu, sociálních sítí, natáčení a k němu potřebnému příslušenství a postprodukčnímu software. Teze se zabývá nejen typy video produkce, ale také kamerou a pojmy úzce spjatými s jejím používáním. Druhým cílem je v praktické části názorně nastínit tři varianty tvorby propagačního videa pro malý podnik a ty potom zrealizovat za pomoci různého hardware a software, zanalyzovat výhody a nevýhody všech variant a učinit závěrečné hodnocení. Závěr poskytuje všem majitelům středních a malých podniků řešení na otázku, který ze tří navržených způsobů je nej vhodnější vybrat; získají jasnější představu o všech aspektech, které je nutné zvážit, ale zároveň i nadstandardní videoprodukční know-how ve srovnání s laickou veřejností.

# **Klíčová slova**

video, video produkce, postprodukční software, SMP, kamera, fotoaparát, digitální marketing, sociální sítě, marketing, propagace

# **The process of video promotion for SME**

# **Annotation**

The bachelor thesis "The process of video promotion for SME" deals with various promotional possibilities of medium and small companies in terms of video production and subsequent publication in the online space. The aim of the thesis is to define economic terms, such as small and medium-sized companies, and put them into the context of digital marketing and video production, ie. to educate readers in the field of marketing, social networks, filming and the necessary hardware, and post-production software. The thesis deals not only with the types of video production, but also with the camera and concepts closely related to its use. The second goal is to illustrate in the practical part of the thesis three variants of creating a promotional video for a small business and then make them with the help of various hardware and software, analyze the advantages and disadvantages of all variants and make a final evaluation.The conclusion provides all SME owners with a solution to which of the three proposed methods is the most appropriate to choose; they will gain a clearer idea of all aspects that need to be considered, as well as abovestandard video production know-how compared to the general public.

# **Key Words**

video, video production, postproduction software, SME, camera, digital marketing, social media, marketing, promotion

# **Poděkování**

Tímto bych chtěl poděkovat svému vedoucí práce panu Ing. Petrovi Weinlichovi, Ph.D. za cenné rady, vstřícnost při konzultacích a odborné vedení při zpracování této bakalářské práce.

# **Obsah**

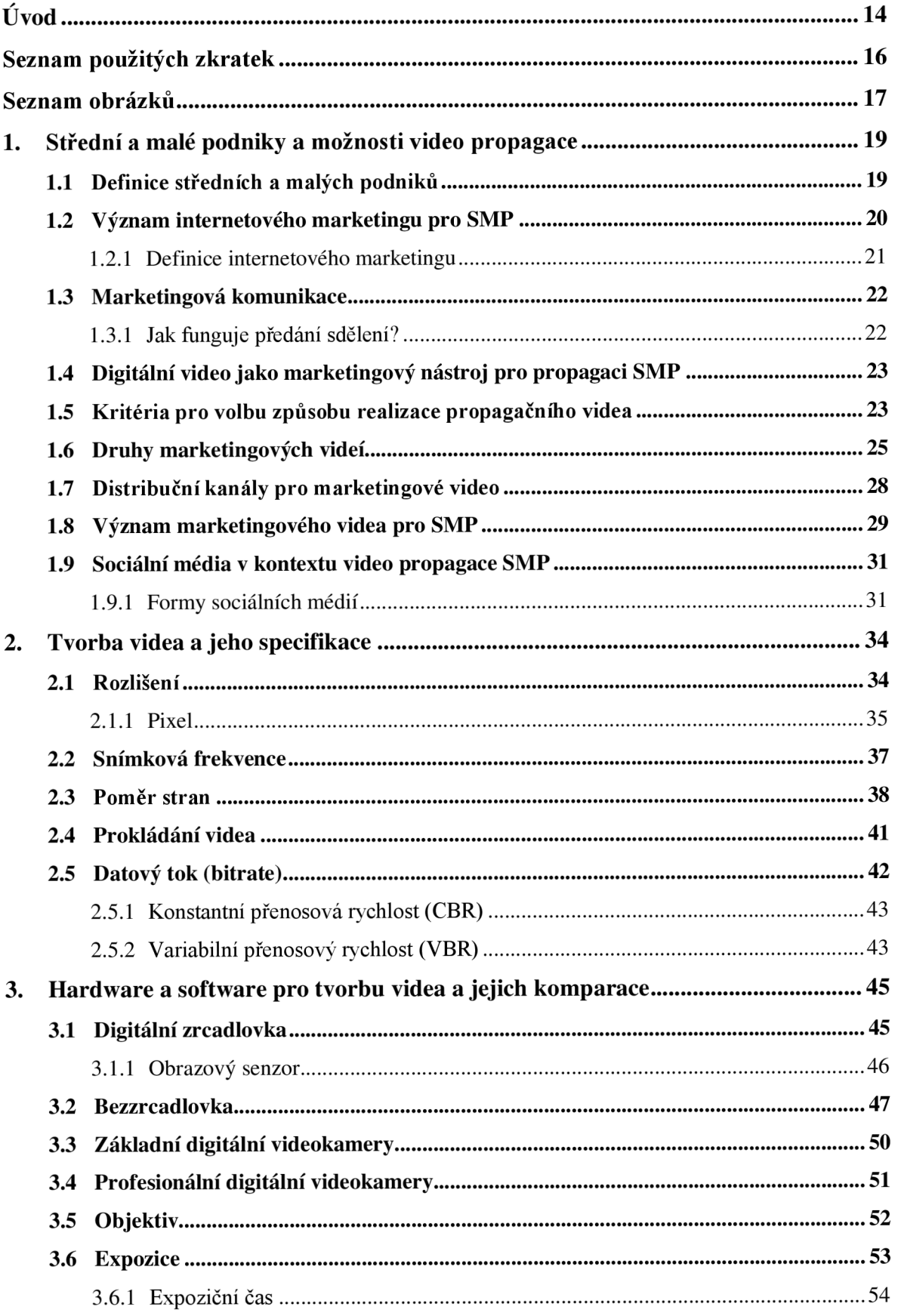

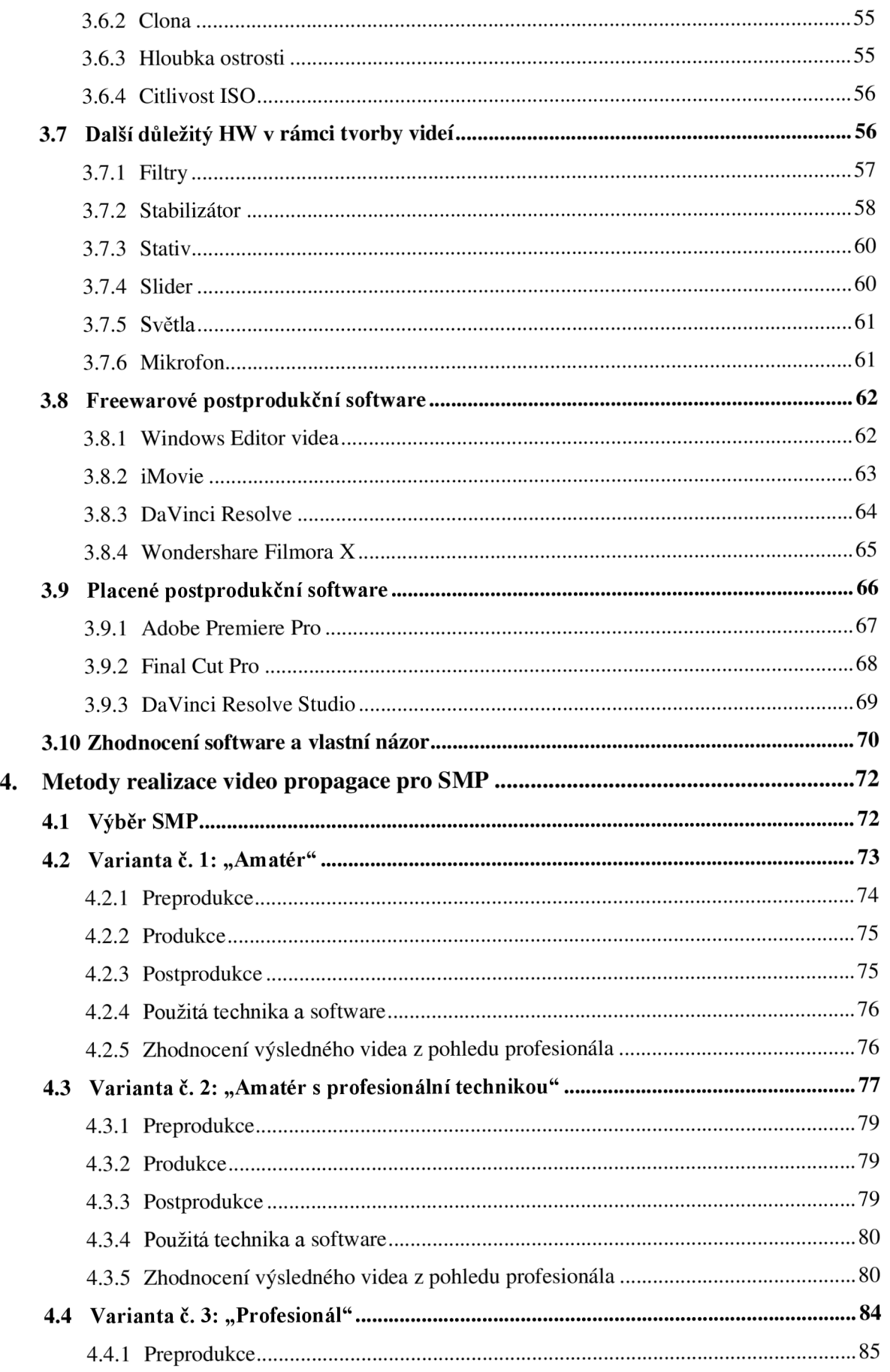

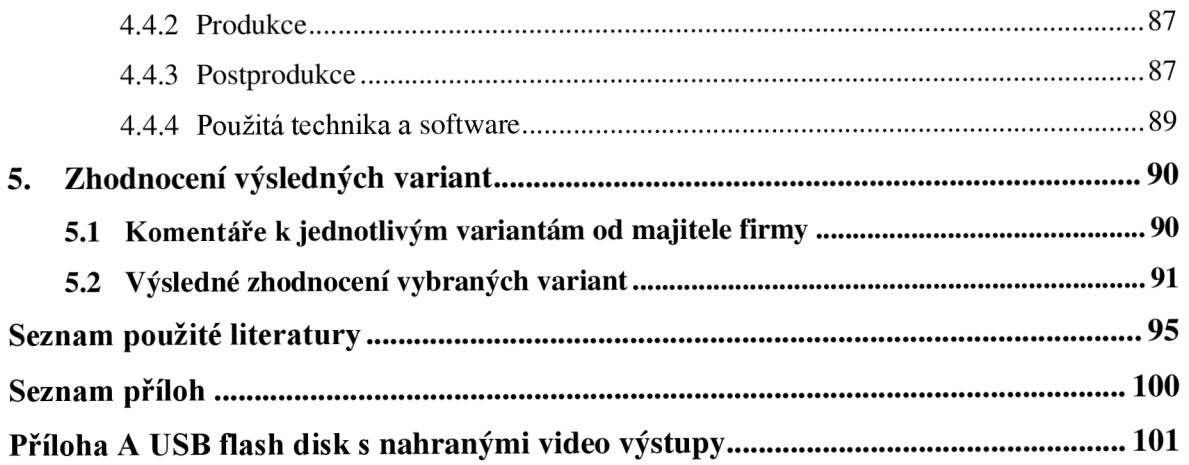

# **Úvod**

Historie marketingu sahá až do Starověku, pojem jako takový je ale definován teprve v horizontu posledních dvou století, kdy rostla potřeba změnit přístup k uspokojování potřeb zákazníků. Spolu s technologickým pokrokem se i formy reklamy měnily a postupně se zoff-line roviny přestěhovaly do online prostředí. Z pouze mluvené a improvizované podoby se reklama vyvinula do formy tiskovin, postupně pronikla do rádia, do televize, a nakonec i na sociální sítě, kde nás dennodenně zahlcují desítky až stovky reklamních kampaní.

V kontextu k firmám či malým živnostníkům tak můžeme s jistotou říci, že konkurence roste a v digitálním světě je stále těžší se prosadit. Pro přežití velkých i malých podniků je zvolení správných marketingových nástrojů klíčové. A jednou z nejefektivnějších a nej progresivnějších metod komunikace směrem k potenciálnímu klientovi je propagační video.

S ohledem na tuto úvahu i osobní zkušenosti a nasbírané know-how v dané problematice byl proto za téma bakalářské práce zvolen "Postup při tvorbě video propagace pro střední a malé podniky". Cílem teze v teoretické části je vydefinovat střední a malé podniky a uvést jejich možnosti propagace videem. Postupně bude čtenář seznámen s významem internetového marketingu pro SMP a digitálním videem coby nástrojem marketingové propagace. Objasněna budou kritéria pro volbu způsobu realizace, druhy marketingových videí a distribuční kanály. Jedna z kapitol se proto bude i podrobněji věnovat sociálním sítím. Následně budou popsány složky potřebné k natočení videa zahrnující i vysvětlení pojmů nutných ke znalosti odbornější produkční práce s fotoaparátem. Postupně se teoretická část však bude zabývat nejen nástroji k natočení videa, jako je fotoaparát a objektiv, ale také doprovodným příslušenstvím a nástroji postprodukce pro střih a úpravy videa. Detailně se zaměří i na výhody a nevýhody jednotlivých částí hardware a software.

V praktické části pak dojde k navržení tří odlišných řešení pro malý až střední podnik, který chce svou službu či značku propagovat pomocí video spotu. Seřazeny budou od nejméně nákladné po finančně nejnáročnější a pro přehlednější zhodnocení bude posléze u každého návrhu provedena SWOT analýza doplněná o pohled profesionála z oboru, za nějž se díky několikaleté praxi v oboru považuji. V samotném závěru práce bude objasněno, která z variant se jeví jako nejvhodnější pro malý až střední podnik a proč. V příloze budou posléze všechny tři návrhy převedeny do praxe v podobě konkrétních ztvárnění.

Účelem teoretické a následně i praktické části bakalářské práce je edukovat i absolutního laika tak, aby získal informace a znalosti potřebné k vykonání či externímu zadání tvorby video propagace (tak, aby byla efektivní a přínosná). Názorné ukázky tří různě kvalitních videí budou mít za úkol nastínit výsledky rozdílných přístupů ještě předtím, než marketingový specialista či vlastník SMP spontánně přistoupí k realizaci jedné z variant. Bude vědět, co očekávat, jaká je finanční náročnost různě pojatých video projektů, jaká jsou úskalí a které řešení se pro něj jeví jako neperspektivnější.

# **Seznam použitých zkratek**

APS-C - Advanced Photo System type-C

- CBR Constant Bit Rate
- DSLR Digital Single Lens Reflex
- EVF Electronic View Finder
- FPS Frames per second
- HW Hardware
- HD High Definition
- i interlaced
- ND Neutral Density
- NTSC National Television Standards Comitee
- p progressive
- SD Standard Definition
- SMP Střední a malé podniky
- SME Small and medium enterprises
- SWOT Strenght, Weakness, Opportunity and Threat
- VBR Variable Bit Rate

# **Seznam obrázků**

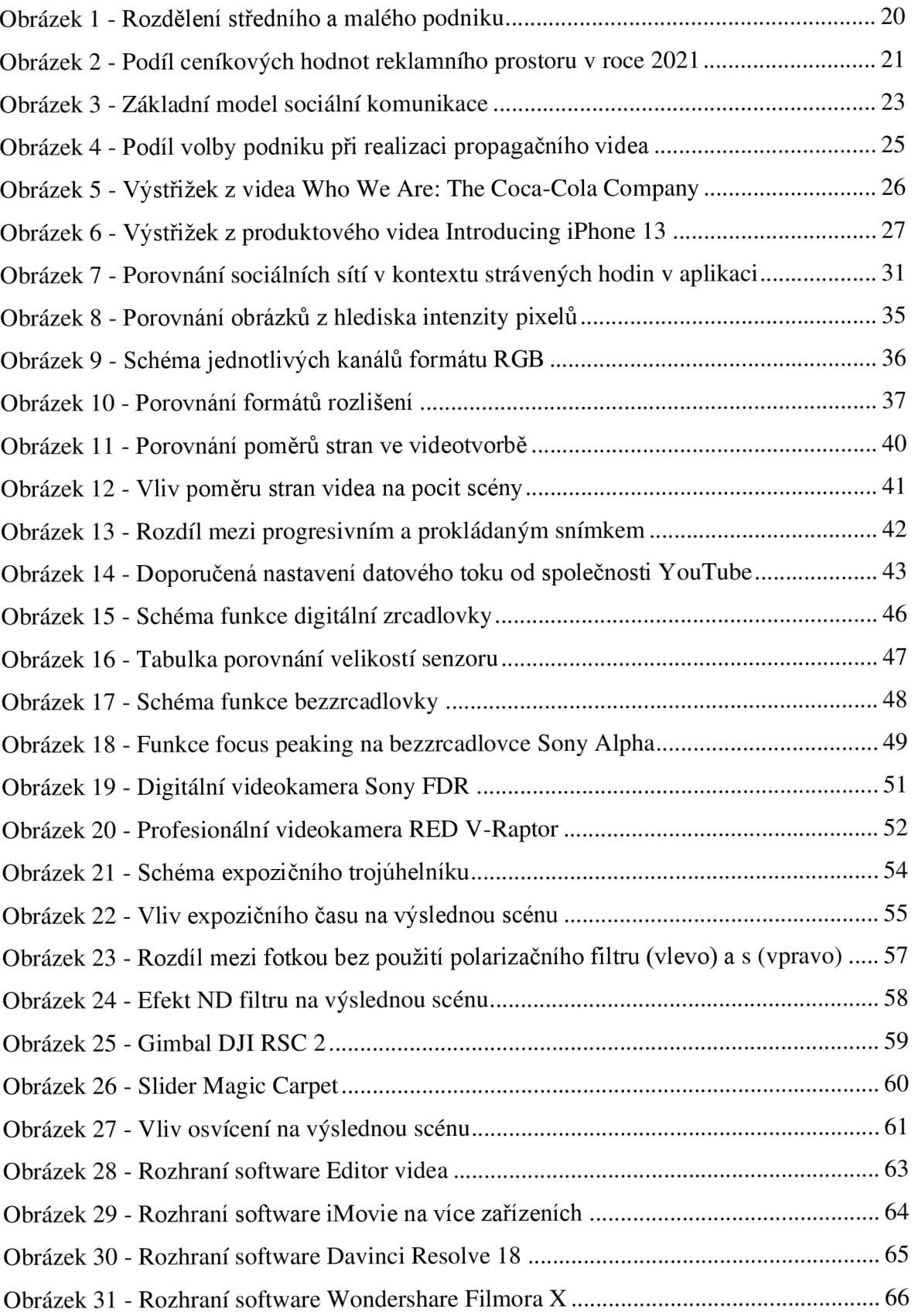

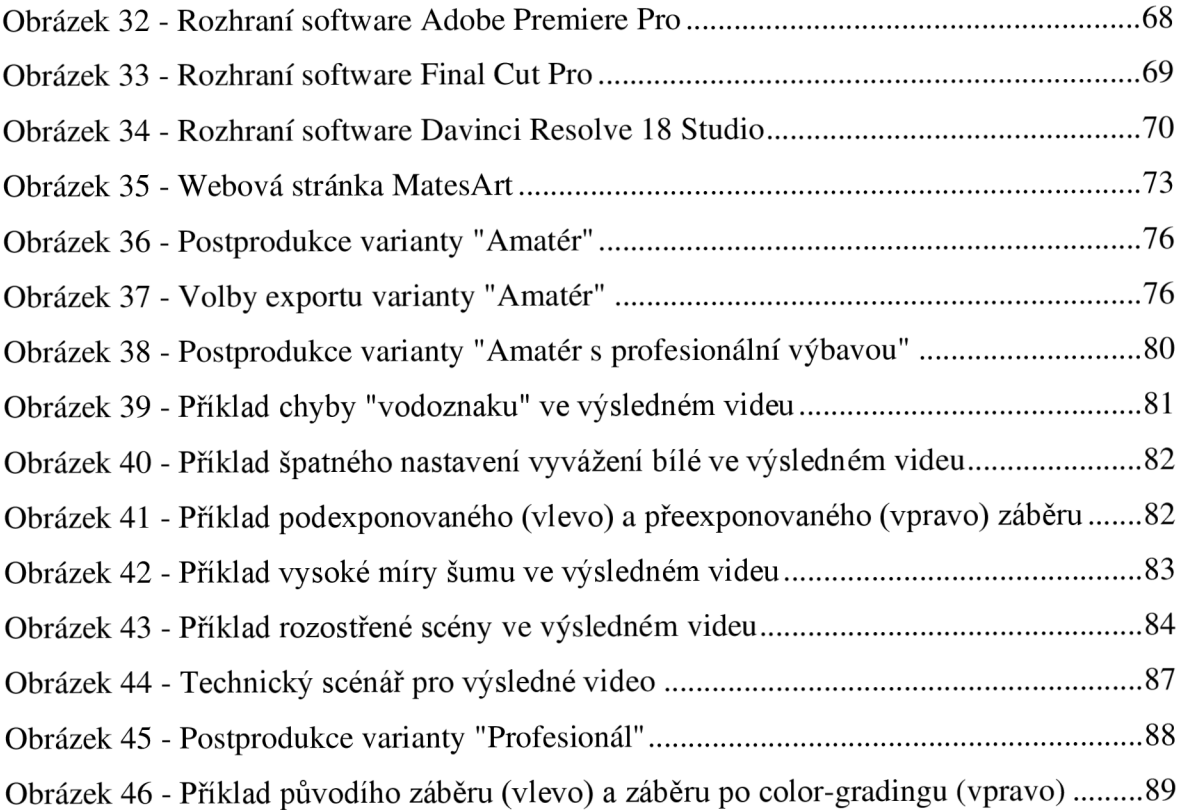

# **1. Střední a malé podniky a možnosti video propagace**

V dnešní době, kdy je internetový marketing na absolutním vrcholu, je jednou z klíčových činností i propagace pomocí videoobsahu. V této kapitole je nejprve definován pojem podnik a jaké jsou rozdíly mezi malým a středním podnikem. Je zde popsán i význam internetového marketingu a marketingové komunikace z hlediska podniků.

Dále kapitola rozebírá problematiku digitálního videa jako marketingového nástroje pro propagaci podniku, na kterou navazuje i kapitola pojednávající o možnostech realizace, které se podniku nabízí ve spojení s určitými kritérii, jako je účel videa nebo finanční dotace. S tím úzce souvisí i popis jednotlivých druhů marketingových videí a také popis dostupných komunikačních kanálů, pomocí kterých lze pak výsledné video distribuovat veřejnosti. Následně jsou v této kapitole i popsány hlavní důvody, proč by malé a střední podniky měly chtít propagační video.

V poslední části pak kapitola obsahuje popis sociální sítě v kontextu videotvorby a jednotlivé formy sociálních sítí, ve kterých se může video spot objevit.

## 1.1 **Definice středních a malých podniků**

Podle úředního věstníku Evropské unie je definice podniku následující:

*"Podnikem se rozumí každý subjekt vykonávající hospodářskou činnost, bez ohledu na svou právní formu. K těmto subjektům patří zejména osoby samostatně výdělečně činné a rodinné podniky vykonávající řemeslné či jiné činnosti a obchodní společnosti nebo sdružení, která pravidelně vykonávají hospodářskou činnost. "* 

Střední a malé podniky musí splňovat určité podmínky pro to, aby se mezi ně mohly řadit. Existují tři základní kritéria, dle kterých lze určit velikost podniku. Těmi jsou: počet zaměstnanců, roční obrat firmy a bilanční suma roční rozvahy. Počet zaměstnanců se týká všech osob, které jsou ve firmě zaměstnány, a to jak na plný i částečný úvazek. Za zaměstnance je považován i ten, který pracuje pouze sezónně.

Ve středním podniku je maximální počet zaměstnanců roven 250. Zároveň musí podnik splňovat limit ročního obratu, který může činit maximálně 50 milionů €, nebo roční bilanční sumu rozvahy maximálně 43 milionů €.

Stejně jako střední podniky, malé podniky musí také zapadat do jistých nastavených standardů. Malé podniky musí zaměstnávat méně než 50 zaměstnanců. Opět mají daný roční limit obratu a roční bilanční sumy rozvahy. Ta je v případě malého podniku maximálně 10 milionů € (viz Obrázek 1). (Evropská komise 2019)

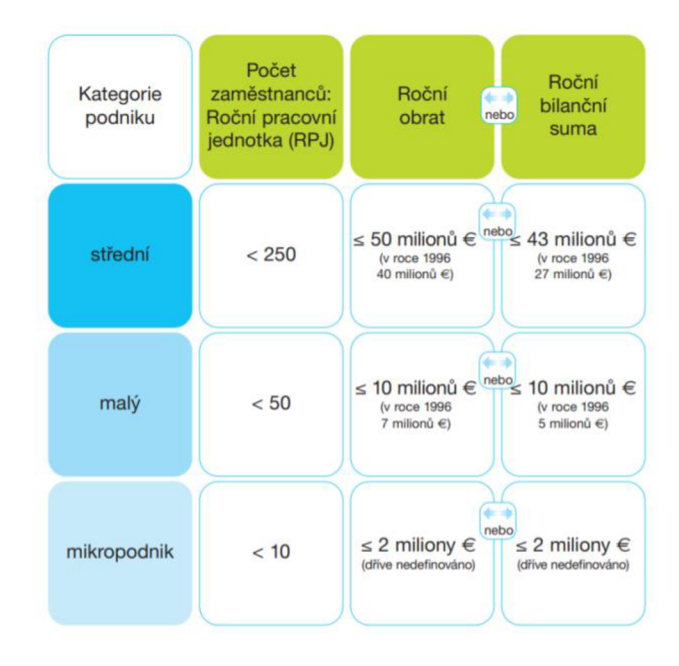

*Obrázek 1 - Rozdělení středního a malého podniku Taxo]*: Evropská komise

# 1**.2 Význam internetového marketingu pro SMP**

Internet hraje v životě SMP obrovskou roli. Každý den hledají lidé na internetu nespočet informací, tráví volný čas na sociálních sítích, čtou zprávy anebo využívají různé jiné internetové služby. Právě proto je pro firmy a organizace z finančního hlediska důležité, a dnes již naprosto zásadní, využívat internetového marketingu.

Podle výzkumu od společnosti Nielsen Admosphere potvrzuje oblíbenost využití internetu pro marketingové účely i fakt, že více než polovina veškerých výdajů na reklamu (viz Obrázek 2), přepočtených do ceníkových cen, připadá právě marketingu na internetu. Po internetu následuje reklama v televizi, která má zhruba 33% podíl. (Sdružení pro internetový rozvoj 2021)

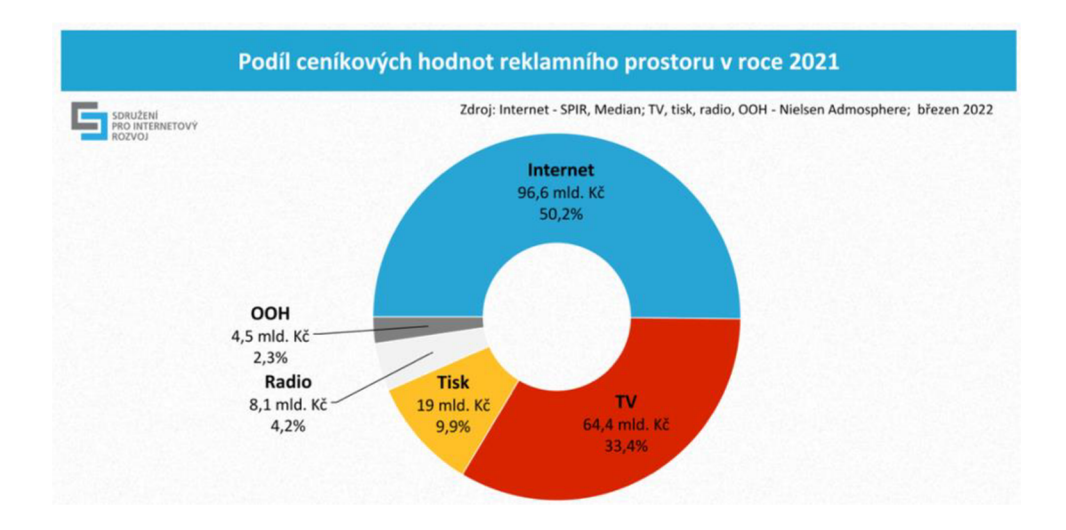

*Obrázek 2 - Podíl ceníkových hodnot reklamního prostoru v roce 2021*  Zdroj: Nielsen Admosphere

#### **1.2.1 Definice internetového marketingu**

Viktor Janouch definuje internetový marketing jako aktivitu organizace a souboru procesů pro vytváření, sdělování, poskytování a změny nabídky. To přináší hodnotu jak zákazníkům a partnerům, tak samotné společnosti. Tyto procesy dávají dohromady způsob, s nímž dokáže organizace prostřednictvím internetu dosáhnout svých marketingových cílů. Internetový marketing se řídí pravidly klasického marketingu. Měl by dodržovat klasickou koncepci marketingového mixu 4P. Těmi jsou Product (produkt), Price (cena), Place (distribuce) a Promotion (komunikace). Správné dodržení všech částí marketingového mixu je základ pro existenci úspěšné značky.

Internetový marketing nabízí v porovnání s tím klasickým mnoho dalších výhod. Výstupy internetového marketingu jsou velice detailní a s použitím analytických programů dostupné každému. Marketing na internetu je navíc k máni neustále, ve dne či v noci, jakýkoliv den v týdnu. Na internetu též existuje mnoho způsobů, jak cílového zákazníka oslovit, a lze je vcelku jednoduše nastavit pro cílení na určitou demografickou skupinu. Jedním z nich může být právě propagace pomocí marketingových videí. Další výhodou je možnost rychlé změny obsahu, kdy často stačí pár kliknutí a společnost může změnit svoji nabídku. Velmi důležitá je také konverzace a interakce se zákazníkem, která díky internetu probíhá mnohem snadněji a rychleji.

Je však nutno říct, že to automaticky neznamená, že jedinou cestou propagace dnešní doby je internetový marketing. Klasický off-line marketing je totiž stále vysoce efektivní, jen od něj některé společnosti již upustily. (Janouch 2020)

# 1**.3 Marketingová komunikace**

Jelikož kvalitní produkt není jediným klíčem k úspěchu, základem internetového marketingu a vlastně marketingu jako takového je správná komunikace. Je důležité si uvědomit, že pojem komunikace neznamená pouze předávání sdělení mezi subjektem (firmou, osobou) a příjemcem, ale jde spíše o vzájemnou komunikaci mezi nimi. Hlavními komunikačními cíli je zákazníky informovat, přesvědčovat a připomínat jim daný produkt, a vytvářet tak vazby mezi společností a zákazníkem. Subjekt tak může se svým zákazníkem vytvářet dlouhodobé vztahy, a přesvědčit tak zákazníka, že se k nim chce dobrovolně vracet znovu. Tento zákazník může být navíc z dané společnosti ohromen natolik, že ji doporučuje i lidem okolo sebe. (Janouch 2020; Pospíšil a Závodná 2012)

#### **1.3.1 Jak funguje předání sdělení?**

Pojem sdělení chápeme jako určitou informaci nebo soubor informací. Základem je zdroj sdělení (také nazýván jako subjekt), který pomocí komunikačního kanálu přenáší informaci ke svému příjemci (také nazýván jako objekt). Zdroj tedy své sdělení zakóduje, nejlépe tak, aby bylo co nejvíce srozumitelné, neboť příjemce toto sdělení musí dekódovat viz Obrázek 3). Nevýhoda dekódování sdělení jeta, že objekt může sdělení pochopit tak, jak nebylo myšleno. Celé sdělení navíc ovlivňuje i komunikační šum, což je jakési zkreslení informace, zejména z důvodu nepochopení obsahu sdělení, špatné technické znalosti o dané tématice, na vině může být i jazyková bariéra nebo technické problémy při přenosu (například výpadky internetu). (Pospíšil a Závodná 2012)

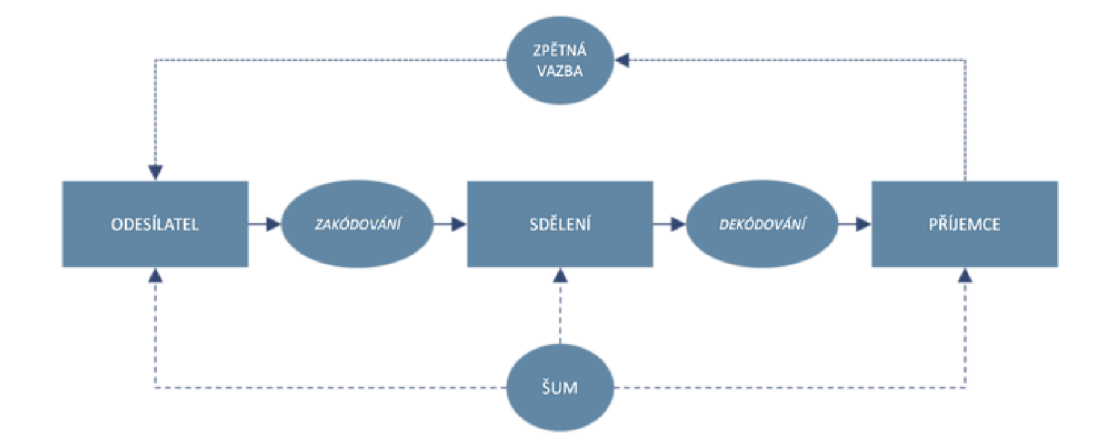

*Obrázek 3 - Základní model sociální komunikace*  Zdroj: Management mania

# 1.4 **Digitální video jako marketingový nástroj pro propagaci SMP**

V oblasti marketingu existuje několik forem, jak může subjekt s příjemcem komunikovat. S vývojem internetu se v současnosti stal velmi oblíbeným tzv. video marketing. Tento pojem chápeme jako využití videa coby samostatného média pro propagaci produktů či služeb jednotlivých firem. Pomocí video marketingu komunikuje organizace se zákazníky, buduje svoji značku, a hlavně zvyšuje povědomí o svých produktech a maximalizuje tak vlastní zisk.

Hlavní výhodou videa jakožto marketingového nástroje je audiovizuální reprezentace. Ne nadarmo se říká, že jeden obraz vydá za tisíc slov. Ve videu je těchto obrazů nejen tisíce, ba dokonce i statisíce. Autor může tedy lépe a přesněji formovat své sdělení, které chce na diváka přenést. Samotné video má zpravidla informativní záměr, avšak zároveň komunikuje i skrz lidské emoce a podtrhuje tím intenzitu sdělení. Právě proto je video velmi silným komunikačním nástrojem, který je dnes velmi rozšířený, a to nejen v televizním vysílání, ale i všude po internetu, zejména na sociálních sítích či různých video portálech.  $(Ríha 2015; Petkov 2012)$ 

# 1**.5 Kritéria pro volbu způsobu realizace propagačního videa**

Pro tvorbu propagačního video spotu nabízí dnešní doba podnikům širokou škálu možností, ze kterých má možnost si zvolit. O realizaci výsledného videa se může postarat sám podnik pomocí svých interních zdrojů, nebo si může video nechat vytvořit externí společností.

Volba jednotlivých možností tedy záleží převážně na účelu podniku, který by měl předem vědět, kde bude výsledné video figurovat, co daným videem říct a v jaké bude kvalitě. Tyto možnosti jsou závislé na kritériích, které by si měl podnik předem určit.

Hlavními kritérii pro volbu způsobu realizace video spotu mohou být:

## **• Účel videa**

Podnik by si měl předem stanovit, jaký je cíl toho, proč video vytváří, může to být například získání většího počtu sledujících na instagramovém profilu. S účelem úzce souvisí i otázka, kdo má výsledné video vidět, tzn. koho chce podnik videem oslovit. V ideálním případě by měl majitel mít i jasnou představu, co po divákovi chce po shlédnutí videa, například kliknutí na tlačítko sledovat.

#### **• Finanční dotace**

Dalším velmi důležitým kritériem je finanční dotace. Podnik by měl mít jasnou představu o rozpočtu, který je ochoten investovat do výsledného videa. Od toho se pak bude odvíjet volba toho, zda se o natočení videa chce postarat interně za pomoci vlastních zdrojů, anebo přenechat práci profesionálovi.

## **• Časová dotace**

Časová dotace úzce souvisí s dotací finanční a opět se od ní bude (jako tomu bylo u dotace finanční) odvíjet výsledná volba. Pokud má podnik dostatek volného času pro realizaci videa svépomocí, může tak ušetřit znatelnou část finančních prostředků, v opačném případě by zas měl volit spíše variantu, kdy si video nechá natočit profesionálem.

#### **• Zvolený komunikační kanál**

Před realizací samotného videa by měl majitel také vědět, pomocí jakého komunikačního kanálu chce výsledné video sdílet s ostatními. Pokud by chtěl video komunikovat přes televizní vysílání, bude mít pravděpodobně větší finanční rezervu a nepřijde tak v úvahu si video tvořit svépomocí.

Podle statistik od společnosti Wyzowl si 55 % podniků vytváří propagační videa svépomocí, což je převážně spojeno s tím, že se podniky bojí výše nákladů na tvorbu. Dalších 12 % podniků si nechá propagační videa natáčet pouze externí společností. Zbylý podíl pak preferuje spíše kombinaci obou případů, a to si natáčet si některá videa interně a některá zase přenechají profesionálům (viz. Obrázek 4). (Wyzowl 2022)

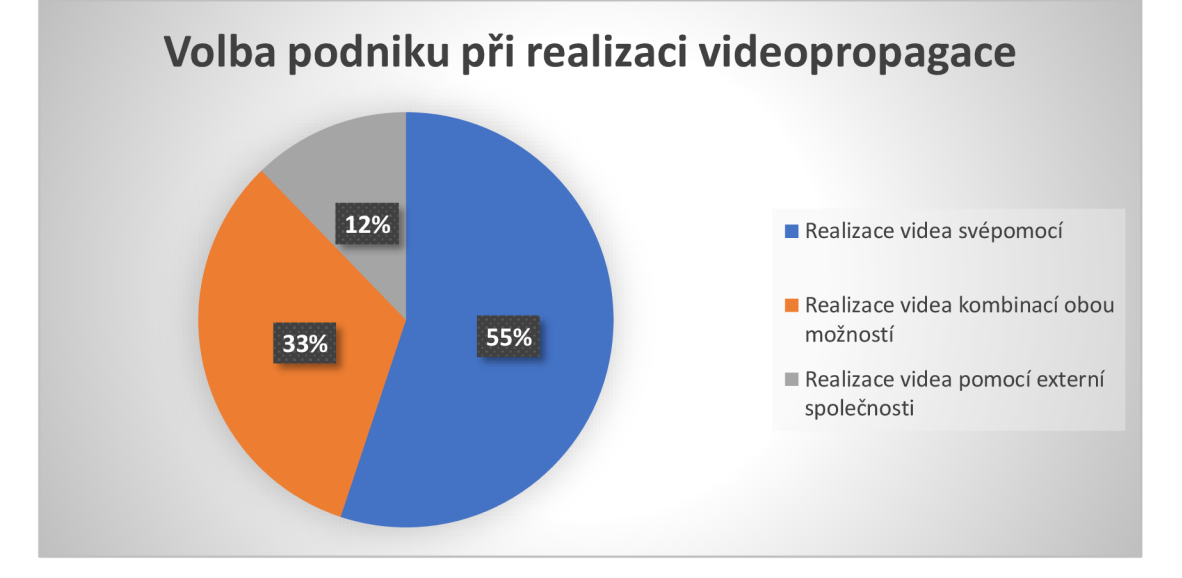

*Obrázek 4 - Podíl volby podniku při realizaci propagačního videa*  Zdroj: Wyzowl, vlastní zpracování

# 1**.6 Druhy marketingových videí**

V závislosti na marketingových cílech společnosti existuje v oblasti video propagace několik druhů marketingových videí. V první řadě by si tedy společnost měla ujasnit cíl (zvýšení povědomí značky, propagace konkrétního produktu, zvýšení prodeje), kterého chce výsledným videem dosáhnout. Poté následuje volba konkrétní formy video propagace, což mohou být být:

#### **• Brandová videa**

Jedná se o takové typy videí, jejichž primární cíl je budovat povědomí značky vybrané společnosti. Brandová videa obvykle nemusí obsahovat žádné konkrétní produkty, ale, spíše jasné sdělení a navození pocitu, který by potenciální zákazník měl z konkrétní společnosti mít. Je to takové obecné shrnutí toho, jaká firma je, co nabízí svým zákazníkům a jakým dojmem chce na veřejnost působit.

Jako příklad lze uvést brandové video od společnosti Coca-Cola s názvem "Who We Are: The Coca-Cola Company" (viz. Obrázek 5). V tomto videu není hlavním cílem totiž propagace samotného nápoje, ale spíše představení společnosti jako takové. Působí na diváka ve velmi pozitivním smyslu a zdůrazňuje, že produkty značky jsou dostupné každému a spojují lidi a národy. Ve videu také tvůrci kladou důraz na původní kvalitu a zmiňují výrobní tradice samotného nápoje. Spot obsahuje i základní informace o společnosti, jako je počet zaměstnanců, partnerů astatů, kam se nápoje distribuují. Poslední část videa pak pojednává o zájmu pro rozvoj firmy a o tom, že majitelům společnosti není lhostejná ani planeta Země, a proto se snaží vytvářet více recyklovatelných balení.

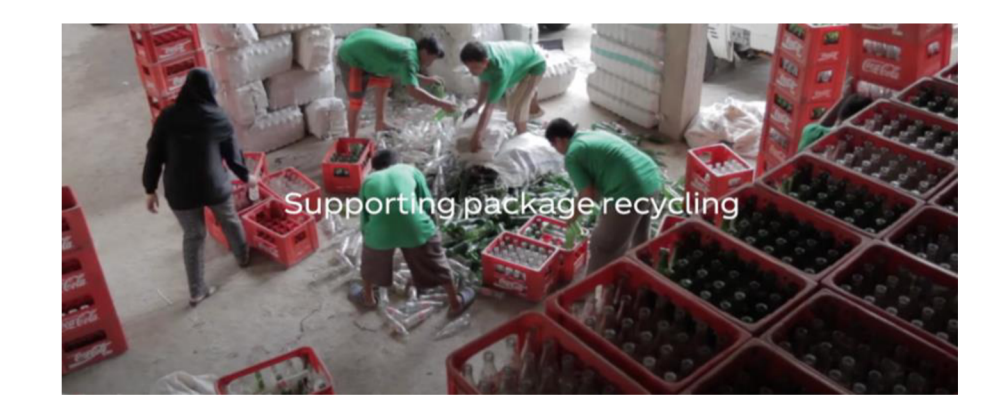

*Obrázek 5 - Výstřižek z videa Who We Are: The Coca-Cola Company*  Zdroj: YouTube

#### **• Produktové video**

Hlavním cílem produktového videa je představení produktu či služby dané společnosti. Video by mělo obsahovat kompletní shrnutí toho, co daný produkt či služba nabízí. Součástí je podrobný popis produktu a všech jeho funkcí a vlastností. Produktové video by mělo předat potenciálnímu zákazníkovi veškeré informace o tom, proč by si měl zvolit pro nákup právě tuto danou společnost.

Pro názorný příklad lze uvést produktové video od společnosti Apple s názvem "Introducing iPhone 13" (viz. Obrázek 6). Je v něm kladen důraz na detailní záběry samotného produktu a zmiňují se navíc i jednotlivé funkce, jako je například voděodolnost, dlouhá výdrž baterie, superrychlý procesor nebo noční fotografický režim.

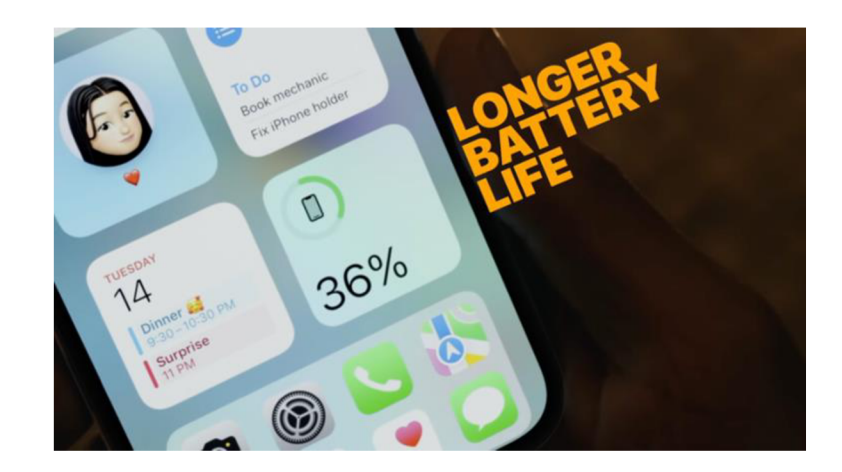

*Obrázek 6 - Výstřižek z produktového videa Introducing iPhone 13*  Zdroj: YouTube

## **• Vzdělávací videa a tutoriály**

Vzdělávací či instruktážní videa mohou pomoci k propojování zákazníků se společností ve smyslu tvorby důvěrnější komunity. Obsahem těchto videí bývá představení, jak zacházet s konkrétním produktem či službou krok po kroku. Obvykle se věnuje jedné konkrétní problematice a pomáhá zákazníkům, jak zakoupený produkt správně používat. Instruktážní video nemusí cílit pouze na zákazníky, ale také na potenciální zákazníky, kteří přemýšlí o koupi daného produktu s tím, že po shlédnutí videonávodu, jak produkt používat, se následně mohou rozhodnout, zda je daný produkt vhodný i pro ně. Až 94 % marketingových specialistů potvrdilo, že vzdělávací videa výrazně zlepšila chápání produktu cílovými zákazníky. (Wyzowl 2022)

#### **• Videoreference a případové studie**

Zde se jedná se o klasické reference od zákazníků převedených do formy videa. Tato videa obsahují vizualizaci konkrétního řešení problematiky se zákazníkem. Dává tedy divákovi náhled do toho, jak probíhá konkrétní spolupráce mezi společností a zákazníkem. Potenciální zákazník se podle videa opět může rozhodovat, zda chce s danou společností spolupracovat či ne. Video by mělo obsahovat i názor samotného zákazníka na daný produkt či službu. Pozitivní ohlasy na produkt totiž potenciálnímu zákazníkovi zlepšují pohled na danou společnost a celkový obraz o ní.

#### **• Rozhovory**

Cílem tohoto typu je seznámit diváka s fungováním společnosti v co nejpřirozenější formě, a to právě ve formě rozhovoru. Respondentem by měla být osoba schopná reprezentace své firmy. Rozhovory se nemusí týkat pouze společnosti jako takové, společnost může totiž vytvářet i rozhovory se zajímavými lidmi z oboru a zvyšovat tak oblíbenost značky, jelikož přináší pro diváky a potenciální zákazníky zajímavé informace.

#### **• Reportáže**

Předmětem reportáže je shrnutí konkrétní proběhlé události z pohledu reportéra. Reportér se snaží diváka stáhnout do děje události a v co nejlepší formě tak událost popsat. Součástí reportáže mohou být i již zmíněné rozhovory s účastníky dané události.

#### **• Virální videa**

Jedná se o rychle se šířící typ video propagace, který záměrně pojednává o nějakém určitém jevu, produktu či službě. Takové video se stane velice rychle populárním právě proto, že ho ostatní uživatelé na internetu sdílí mezi sebou. Virální videa však nejsou spojena pouze s pozitivními ohlasy, často totiž mohou být i reakce negativní a video se může stát virálním právě kvůli nedostatkům a chybám. Jedná se tedy o formu, která může rychle přinést nové zákazníky a fanoušky společnosti, ale také může povědomí o firmě zvýšit i v negativním smyslu.

V závěru je důležité zmínit, že zmíněné typy propagačních videí se mohou navzájem kombinovat a prolínat. Není tedy automaticky pravidlem, že rozhovor s majitelem nemůže být částečně i brandové video, nebo produktové video zároveň videem částečně instruktážním. (Lolková 2016)

# 1**.7 Distribuční kanály pro marketingové video**

Kromě samotné realizace reklamního spotu je významnou součástí i způsob, jakým se video dostane ke svému publiku. V současné době existuje několik distribučních kanálů pro marketingové video a postupně se vyvíjejí i další způsoby (Tomešek2016). Těmi mohou být například:

#### **• Televizní vysílání**

Tím nejvíce klasickým způsobem je distribuce reklamního videa v televizním vysílání. I přes rozvoj sociálních médií zůstává nadále televize velmi silným komunikačním způsobem a prakticky každý k ní má přístup. Nevýhodou využití televizního vysílání je oproti sociálním sítím výrazně vyšší cena reklamy.

#### **• Sociální sítě a média**

V současnosti jsou prakticky nejrychleji se rozšiřujícím distribučním kanálem pro reklamní kampaň sociální média. Přístup na sociální média má v dnešní době prakticky každý člověk s přístupem k internetovému připojení. Nej větší výhodou je oproti televiznímu vysílání cena, neboť přistup na sociální sítě uživatele či společnosti nic nestojí. Společnosti mohou svá videa sdílet na sociálních sítích, jako je například Youtube. Dalším možným kanálem je Instagram, kde může společnost kromě videa vkládat obsah i ve formě obrázků a grafiky. Na Instagramu jsou momentálně nejvíce oblíbená krátká videa, nazývají se Reels. Sílu krátkých, ale úderných videí potvrzuje i oblíbenost poměrně nové sociální sítě jménem TikTok.

#### **• Webové stránky**

Výsledná propagační videa mohou být následně umístěna i na webových stránkách společnosti jakožto způsob komunikace s potenciálními klienty, kteří stránku společnosti navštíví.

## 1**.8 Význam marketingového videa pro SMP**

Video v marketingu má pro střední a malé podniky zásadní význam a dlouhodobě tento význam roste. Podle statistiky od společnosti Wyzowl používá 86 % podniků video jako marketingový nástroj a až 92 % marketingových specialistů považuje použití videa v marketingu jako klíčovou aktivitu. Podniky mohou být pro využití propagačního videa motivovány z mnoha různých důvodu (Wyzowl 2022). Těmi mohou být například:

#### **• Zvýšení povědomí o značce**

Pomocí video propagace může podnik zvyšovat své povědomí a udržovat pevnější vztah se svými aktuálními či potenciálními zákazníky. Až 93 % marketingových specialistů potvrdilo pozitivní vliv videa na zvýšení povědomí o podniku. (Wyzowl 2022)

#### **Zvýšení povědomí o produktu či službě**

Kromě zvyšování povědomí o značce může video propagace také zvyšovat povědomí o konkrétním produktu či službě. Propagační video popisuje daný produkt blíže a dokáže tak diváka či potenciálního zákazníka informovat o existenci produktu.

#### **Zvýšení obratu společnosti**

Klíčový bod pro podniky je obrat. Právě propagační video může obrat společnosti enormně zvýšit. Zvýšení obratu je spojeno jak s povědomím o značce, tak s povědomím o konkrétním produktu, a obecně platí, že čím má značka vyšší povědomí, tím je u zákazníků oblíbenější a tedy ziskovější.

#### **Zvýšení návštěvnosti webu**

Video může výrazně zlepšit i návštěvnost webových stránek podniku a může výrazně ovlivnit v pozitivním smyslu výsledky vyhledávání. Až 87 % marketingových specialistů potvrdilo, že videoobsah zvýšil návštěvnost jejich webových stránek. (Wyzowl 2022; Svoboda 2022)

#### **Navození dojmu profesionality**

Reprezentativně vypadající propagační video může navíc pro potenciální zákazníky přinést navození dojmu profesionality a stability značky, která je silná a má na trhu stabilní místo. Zákazníci si pak díky tomu mohou představit daný podnik jako mnohem kvalitnější - to opět souvisí i s budováním pozitivního povědomí jak o značce, tak o jejím produktu.

#### **Podpora budování komunity**

Tvorba propagačních videí může pozitivně ovlivnit i tvorbu komunity podniku. Pokud podnik vytváří pro uživatele či zákazníka zajímavý obsah, daná komunita si může tato videa oblíbit a stát se tak dlouhodobým zákazníkem. A pokud ne přímo zákazníkem, je pravděpodobné, že poutavý či vtipný obsah videa pošle někomu ze svého okruhu známých či rodiny a mezi nimi už se potenciální zákazník vyskytovat velice pravděpodobně může.

# 1**.9 Sociální média v kontextu video propagace SMP**

Potřeba sociální interakce je jednou ze základních lidských vlastností. To je hlavním důvodem, proč jsou dnes sociální média podstatnou součástí internetového marketingu a jsou klíčovým bodem pro správné fungování firem. V dnešní době jsou více a více rozšířené mezi veřejnost a využívá je prakticky každý, a to na denní bázi (viz. Obrázek 7), a nabízí se tak jako jedny z nej vhodnějších komunikačních kanálů pro distribuci propagačního videa. Umožňují společnostem navzájem komunikovat se zákazníky. Společnosti tak mohou sdílet svůj obsah mezi potenciální zákazníky, zvyšovat popularitu, navzájem se společně se zákazníky propojovat, hodnotit se anebo pouze sdílet stejné názory na danou věc. (Fox 2014; Ryan 2014)

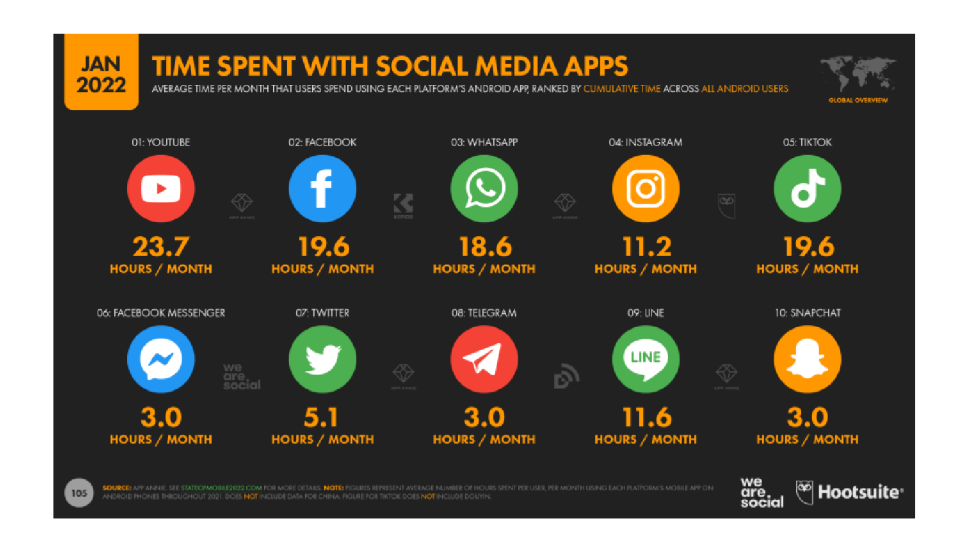

*Obrázek 7 - Porovnání sociálních sítí v kontextu strávených hodin v aplikaci*  Zdroj: Datareportal

## **1.9.1 Formy sociálních médií**

V obecném smyslu lze o sociálních médiích tvrdit, že se jedná vždy o nějaký digitální obsah (webové stránky, texty, fotografie, video), který se nadále distribuuje mezi vybrané kanály. Přestože mají veškerá sociální média dost společného, na internetu existuje mnoho forem sociálních médií. (Fox 2014, Ryan 2014)

Formy sociálních médií mohou být následující:

#### **Diskusní webové stránky/fóra**

Jak již název napovídá, jedná se o ty webové stránky, kde uživatelé navzájem diskutují vybraná témata. Jsou to místa, kam se může připojit prakticky každý a společnosti je mohou využít například nejen pro zlepšení vztahu se zákazníky, ale i pro poznání samotného zákazníka do hloubky a získání detailních informací o jeho potřebách.

#### **Webové stránky pro vytváření a sdílení obsahu**

V současnosti nejrozšířenějšími a nejpopulárnějšími stránkami jsou ty, na kterých uživatelé sdílí a vytvářejí obsah. Díky těmto stránkám mohou společnosti vytvářet a distribuovat svůj obsah mezi potenciální zákazníky a vytvářet tak větší povědomí o své značce. Uživatelé zde mohou navíc analyzovat, který obsah je právě populární a zjišťovat tak, jaké kroky podnikat pro zvýšení popularity. Nejznámějšími stránkami pro vytváření a sdílení obsahu jsou v současnosti Youtube, Instagram, TikTok či Pinterest.

#### **Sociál bookmarking stránky**

Jedná se o takové stránky, kde si navzájem uživatelé sdílí, řadí a ukládají obsah, jako jsou například různé webové stránky, články, blogy, o které se zajímají. Tyto stránky podporují návštěvnost webu společností, neboť se na nich ve většině případů vyskytují odkazy, a to jak na částech webu, tak samotné webové stránky společnosti. Pomocí sociál bookmarking stránek mohou navíc společnosti zjišťovat, co lidi zajímá a co je právě trendem, a následně podle toho konat rozhodnutí. Nej používanější sociál bookmarking stránky jsou například Twitter, Pinterest či Reddit.

#### **Posuzovací/hodnotící webové stránky**

Jak napovídá název, jedná se o stránky, kde uživatelé navzájem sdílí své názory a hodnocení, a to prakticky v jakémkoliv odvětví, od hodnocení firem a restaurací po hodnocení knížek. Společnosti opět mohou využít tyto stránky jako zpětnou vazbu na to, co se momentálně lidem líbí a co zase ne.

#### **Sociál networking stránky**

Funkce těchto stránek je primárně v propojování uživatelů mezi sebou. Umožňují uživatelům vzájemný kontakt a sdílení informací, a to jak mezi jednotlivce, tak mezi skupiny. Společně se stránkami pro sdílení obsahu se jedná o nej populárnější formu sociálních médií. Nejznámějšími stránkami pro sociál networking jsou například Facebook, MySpace či Linkedln.

# **2. Tvorba videa a jeho specifikace**

Se vznikem prvních fotografií souvisí také vznik analogového videa. Je to právě proto, že princip filmu je založen na jednotlivých a po sobě jdoucích snímcích. Od určité chvíle začne lidské oko tyto snímky při dostatečné snímkové frekvenci vnímat jako plynulý hýbající se obraz, což je způsobeno nedokonalostmi v lidském oku. Původním záměrem prvních kinematografických činností bylo převážně zaznamenávání různých každodenních činností. S postupem času však obliba filmu stoupala a zjišťovalo se, že film může nejen bavit, ale i vzdělávat, a hlavně vyprávět příběh. Nejprve vznikaly černobílé němé filmy, které se postupně obarvovaly a promlouvaly.

S nástupem digitálního videa se však doba začala měnit ještě rychleji. Nutné je však říct, že klasický analogový film stále "nevymrel" a existuje dnes mnoho tvůrců, kteří se orientují převážně na natáčení na filmový pás. Digitální video se však stává více rozšířeným, a hlavně dostupným pro širokou veřejnost. Kameramanem se tedy dnes může stát prakticky každý, ať už natáčením profesionálních filmů, nebo jen dokumentováním své letní dovolené. Princip navíc zůstal naprosto stejný, akorát se místo klasického filmu data ukládají digitálně. V praxi to znamená, že např. při sledování televize se nám za jednu vteřinu záběru vystřídá rychle za sebou 25 statických snímků, které dohromady vytváří plynulý pohyb. (Lajdar 2013)

V následující kapitole budou popsány základní parametry digitálního videa. Podrobně zde budou popsány termíny jako rozlišení videa, co je to snímková frekvence, jaké jsou vhodné poměry stran nebo k čemu slouží ve videu datový tok.

# **2**.1 **Rozlišení**

Prvním ze základních parametrů digitálního videa je rozlišení. Zjednodušeně je to počet pixelů, které jednotlivý snímek obsahuje. Obecně lze říct, že čím větší je rozlišení, tím je obraz videa ostřejší. Rozlišení je dáno jako násobek dvou čísel, a to počet sloupců krát počet řádků.

#### **2.1.1 Pixel**

Pixel je zkratka pro picture element a je to základní jednotka v oblasti rastrové (také nazýváno bitmapové) grafiky. Pixel chápeme jako jeden obrazový bod na obrazovce, přičemž každý pixel reprezentuje nějakou barvu (viz. Obrázek 8). (Lajdar 2013)

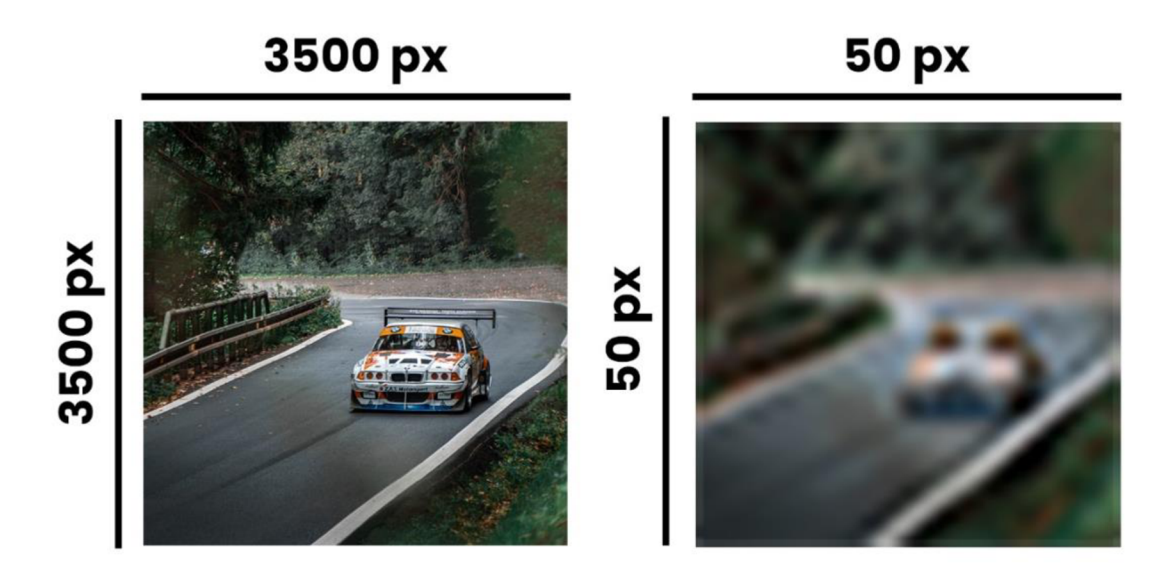

*Obrázek 8 - Porovnání obrázků z hlediska intenzity pixelů*  Zdroj: vlastní tvorba

Každý pixel obsahuje tři barevné složky, a to červenou, zelenou a modrou. Tyto tři barevné složky se dohromady nazývají formátem RGB (red, green and blue). Tyto složky se společně kombinují v různých intenzitách, aby daly dohromady výslednou barvu. Každá složka nabývá hodnoty od 0 po 255, přičemž 0 je nejtmavší, a tudíž se daná barva vůbec nepromítne. Naopak hodnota 255 je nejsvětlejší, což znamená, že má barva maximální intenzitu. Například pokud chceme červenou barvu, zbylé dvě barevné složky (green a blue) jsou nulové. Když však chceme například barvu žlutou, jedná se o kombinaci dvou složek, a to červené a zelené, přičemž modrá složka zůstává nulová. Dohromady dají složky RGB při maximální intenzitě bílou barvu. (viz. Obrázek 9) Celkově je možné složit dohromady až 16 777 216 (256<sup>3</sup>) barevných kombinací. (Tech Upbeat 2017)

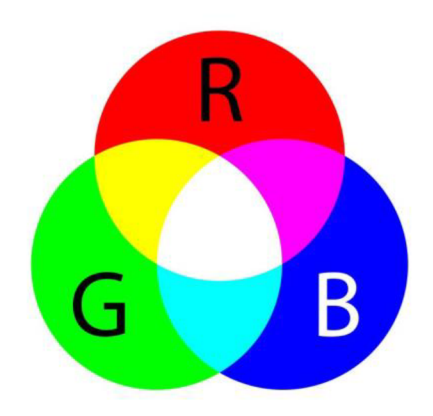

*Obrázek 9 - Schéma jednotlivých kanálů formátu RGB*  Zdroj: Svět svítidel

V historii s nástupem televize bylo nej používanějším rozlišením tzv. SD neboli Standard Definition (také nazývané jako 480p). Toto rozlišení má velikost 640x480 pixelových řádků, což znamená, že obraz celkově obsahuje 307 200 pixelů. Na rozdíl od dnešních rozlišení, která jsou většinou ve formátu 16:9, má SD formát 4:3.

Po SD pak nastoupilo nové rozlišení, nazývané HD neboli High Definition (také nazývané jako 720p). Toto rozlišení má velikost 1280x720 pixelových řádků, takže celkový počet pixelů v obrazu je 921 600 - to je přibližně 3x větší počet pixelů než obsahuje SD. HD je navíc prvním rozlišením, které začalo používat formát 16:9.

Nástupcem HD je FullHD (také nazývané jako 1080p/i). Poměr stran u tohoto rozlišení opět zůstává stejný, jako tomu je u HD čili 16:9. Liší se však velikost pixelových řádků, a to konkrétně na hodnotu 1920x1080 pixelových řádků, což dává dohromady 2 073 600 pixelů v jednom snímku. Rozlišení FullHD je v dnešní době stále nejvíce používané a podle portálu Statcounter je podíl FullHD obrazovek na trhu více než 22 %. (Statcounter 2022)

Vzhledem k tomu, že se doba neustále posouvá dopředu a vznikají kvalitnější obrazovky, v současné době začíná být velice oblíbený i formát 4K (nebo dokonce 8K), a to zejména kvůli poskytované kvalitě. Rozlišení 4K má velikost 3840x2160 pixelových řádků, čímž si stále zachovává poměr stran 16:9. Velký rozdíl je zde vidět ve kvalitě obrazu, neboť obraz dohromady obsahuje 8 294 400 pixelů, což je 4x více než u FullHD (viz Obrázek 10). (Nguyen 2021; Miller 2012; Kingston Technology 2017)
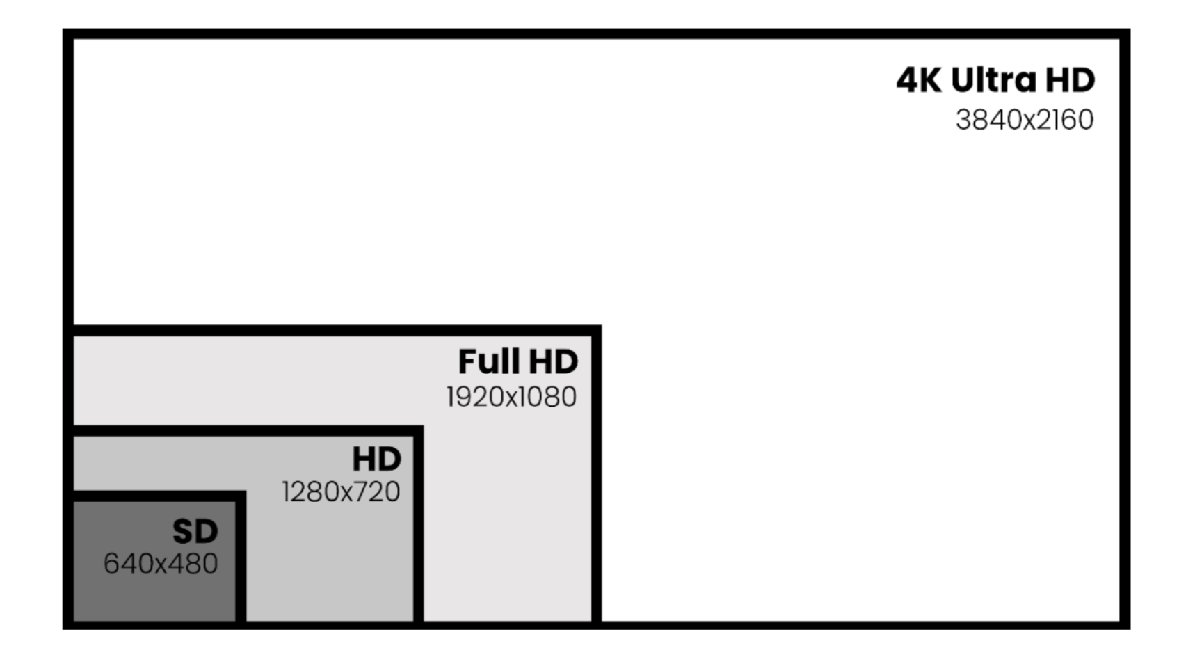

*Obrázek 10 - Porovnání formátů rozlišení*  Zdroj: Vlastní tvorba

# **2.2 Snímková frekvence**

Jelikož video není nic jiného než statické obrazy, které jdou po sobě tak rychle, až tvoří pohyb, je velice důležitým parametrem i snímková frekvence. Snímková frekvence, také nazývána anglickým pojmem FPS (frames per second) udává, kolik statických snímků obsahuje jedna sekunda daného záběru. Pro příklad to tedy znamená, že má-li video 24FPS, obsahuje jedna vteřina záběru 24 jednotlivých obrázků, které dávají dohromady plynulé video. Lidské oko vnímá úplně plynulý pohyb právě od této hranice 24 snímků za sekundu - v této snímkové frekvenci je natočena většina filmů. (Harrington 2013)

### **• Snímková frekvence používající formát PAL**

Formát PAL je soubor video standardů používaný převážně v Evropě (a ostatních zemích). Běžnou snímkovou frekvencí pro formát PAL je 25 snímků za sekundu. Další snímkové frekvence patřící do formátu PAL jsou násobky tohoto čísla, jako jsou například 50,100 či více FPS. (Harrington 2013)

#### **• Snímková frekvence používající formát NTSC**

Formát NTSC je nejvíce rozšířená video frekvence používaná převážně pro vysílání ve Spojených státech. Nejčastější snímková frekvence pro formát NTSC je 30 (29,97) snímků za sekundu. Další snímkové frekvence, které patří do NTSC, jsou opět násobky čísla 30, což je například 60, 120 či více FPS. (Harrington 2013)

#### **• Snímková frekvence 24 FPS**

Tato snímková frekvence se stala standardem zejména u filmů. Hlavním důvodem pro volbu 24 FPS byly technické a finanční možnosti (jelikož se jednalo o vysoké množství záběrů), přičemž tato snímková frekvence se již divákovi jevila jako plynulý pohyb a zároveň nebyla tolik technicky náročná, jako volba 30 FPS. (Tijerina 2021)

V současnosti nabízí digitální videokamery či bezzrcadlovky široké spektrum snímkových frekvencí v závislosti na rozlišení obrazu. Profesionální bezzrcadlovky značky Sony či Panasonic jsou schopny natáčet v rozlišení 4K ve snímkových frekvencích až 120 FPS a v případě natáčení do formátu FullHD mohou snímkové frekvence dosahovat až 300 FPS. V případě profesionálních digitálních videokamer může být snímková frekvence ještě mnohem vyšší. Pro příklad můžeme uvést kameru RED V-Raptor, která je schopná v rozlišení 2K natáčet do snímkové frekvence 600 FPS. (Fotoškoda 2022; Film-Technika 2022; RED Digital Camera 2022)

# **2.3 Poměr stran**

Poměr stran je dalším důležitým parametrem digitálního videa. Na rozdíl od rozlišení, které udává přímo fyzickou velikost obrazu a obsahuje tak nějaký poměr stran (například rozlišení 1280x720 má poměr stran 16:9), samotný poměr stran určuje pouze vztah mezi svislou a vodorovnou stranou obrazu, nikoliv to, kolik obraz obsahuje pixelů. Příklad si můžeme uvést na poměru stran 4:3, který se převážně používal u rozlišení SD. Znamená to, že obraz bude vodorovně obsahovat 4 pomyslné jednotky, kdežto na výšku bude obsahovat pouze 3, stejně velké jednotky, nezávisle na rozlišení. Obraz bude tedy obdélníkový. Nejznámějšími formáty jsou již zmíněný 4:3, pak dnes nejpoužívanější standard 16:9 a pak například formáty, které se používají ve filmové tvorbě - dvěma nej rozšířenějšími jsou 1,85:1 a 2,39:1 (viz. Obrázek 11). (Harrington 2013; Lajdar 2013; Miller 2012)

#### **Poměr stran 4:3**

V historii se začátkem televizního vysílání byl nejvíce používán poměr stran 4:3, který byl u většiny televizních obrazovek či monitorů. Postupem času se však tento formát zdál málo širokoúhlý a nebyl tak příliš příjemný pro lidské oko. (Masterclass 2021)

#### **Poměr stran 16:9 - Standard**

Aktuálně nejpoužívanější poměr stran, který se používá u většiny rozlišení, jako jsou HD, FullHD či 4K, je poměr stran 16:9. Tento poměr je nyní využíván na drtivé většině televizí, monitorů či mobilních telefonů. Do tohoto formátu natáčí prakticky většina zařízení, které používáme, jako jsou například mobilní telefon či digitální fotoaparát. Je to také určitým kompromisem mezi ostatními poměry stran, neboť lze na obrazovce s poměrem stran 16:9 jednoduše přehrát poměr 4:3, tak i poměr 2,35:1 a další, bez jakéhokoliv problému. (Masterclass 2021)

#### **Poměr stran 1,85:1 (Vistavision)**

Tento poměr je jedním z hlavních formátů využívaných ve filmové tvorbě. Je velice podobný standartu 16:9, avšak oproti němu má na horní a dolní straně nepatrné černé pruhy. (Masterclass 2021)

#### **Poměr stran 2,39:1 (Cinemascope)**

Tento velmi širokoúhlý formát se nejvíce používá opět ve filmové tvorbě. Výhodou je velká šířka obrazu, například při točení krajin. Na obraz se také vejde více objektů. V tomto případě jsou na obrazovce nahoře a dole vcelku značné černé pruhy, které pro diváka působí obecně filmovým dojmem. (Masterclass 2021)

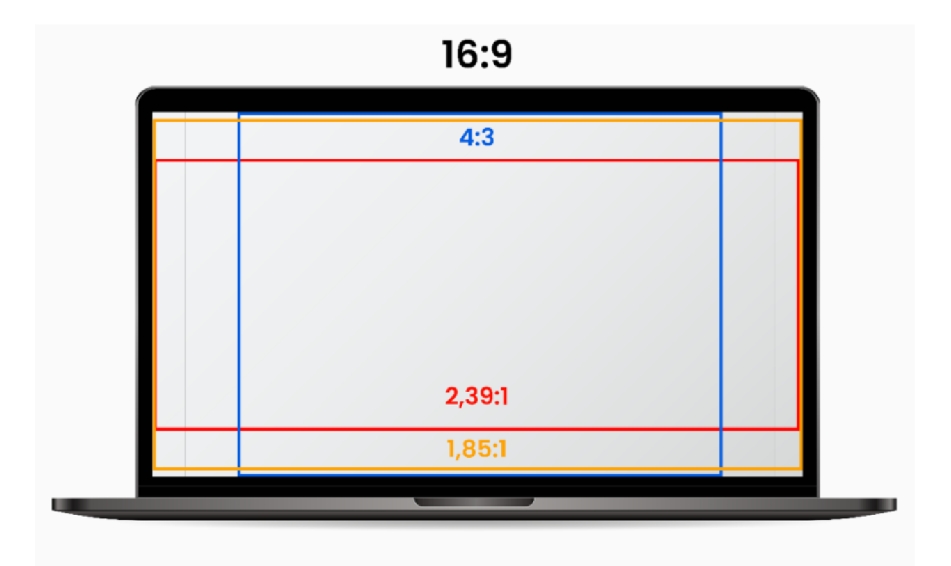

*Obrázek 11 - Porovnání poměrů stran ve videotvorbě*  Zdroj: Vlastní tvorba

## **• Vertikální poměry stran**

Vzhledem k dnešní době a růstu sociálních sítí, jako je Instagram či TikTok, je důležité zmínit i vertikální formáty, které jsou na těchto platformách z drtivé většiny používány. Jelikož většina uživatelů surfuje po sociálních sítích na svých mobilních telefonech, které obvykle drží vertikálně, oblíbenost těchto formátů je dnes vyšší a vyšší. Nejpoužívanějším vertikálním formátem je 9:16, neboť většina obrazovek mobilních telefonů má právě tento poměr stran. Dalším velmi důležitým formátem (zpravidla na platformu Instagram) je poměr 4:5. Tento formát je oblíbený v instagramových příspěvcích, a to proto, že pokryje největší část obrazovky. (Antonelli 2021)

Důležité je také zmínit, že v dnešní době se používají rozdílné poměry stran za účelem sdělení příběhu nebo určitých pocitů divákovi. Například formát 4:3 dává divákovi jakýsi pocit retro filmu, nebo dokonce i pocitjisté stísněnosti. Formát 16:9 zase může působit velmi otevřeně. V některých filmech navíc i dochází ke změnám poměrů stran, aby každá část filmu sdělovala odlišný pocit (viz Obrázek 12). (Camber Motion 2019)

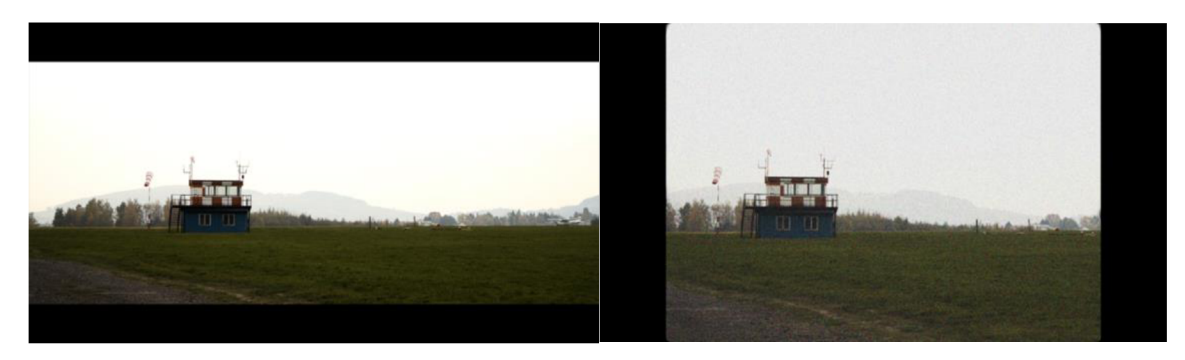

*Obrázek 12 - Vliv poměru stran videa na pocit scény*  Zdroj: Vlastní tvorba

# **2**.4 **Prokládání videa**

Na internetu se při výběru kvality videa můžeme setkat s rozlišeními. Ta mohou být například 1080p či 1080i. V tomto případě písmeno "p" nepředstavuje pixel, ale právě to, zda je digitální video prokládané anebo ne. V minulosti bylo prokládání používáno převážně u analogových televizí, je však využíváno i dodnes, jen ne v tak vysoké míře. V tomto případě zde uvedené "p" nepředstavuje pixel, ale označení, zda je video prokládané (interlaced) anebo neprokládané (nejčastěji nazývané jako progresivní).

Jelikož má dnes drtivá většina monitorů i televizí obrazovku progresivní, je aktuálně využívána spíše tato možnost. Progresivní video funguje na principu toho, že při každém snímku obrazu se nám vykreslí všechny řádky obrazu, to znamená kompletní obraz.

Naopak označení "i" představuje pojem interlaced, neboli to, že video je prokládané. Prokládané video na rozdíl od progresivního funguje na principu půlsnímků. Znamená to, že se při každém snímku vykresluje pouze polovina všech řádků. Při prvním snímku se tedy zobrazují řádky liché a při druhém snímku zase pouze řádky sudé. Díky nedokonalosti lidských očí se pak tyto řádky mezi sebou prokládají a tvoří celý obraz (viz Obrázek 13). Největší výhodou prokládaného videa je menší datová náročnost. V současnosti však představuje neprokládaný obraz spíše nevýhody, a to například ve scénách, ve kterých se objevuje hodně pohybu. V tomto případě je pak vidět nedokonalost prokládání v podobě obrazových chyb. (Babbling Boolean 2019; Vosecký 2014)

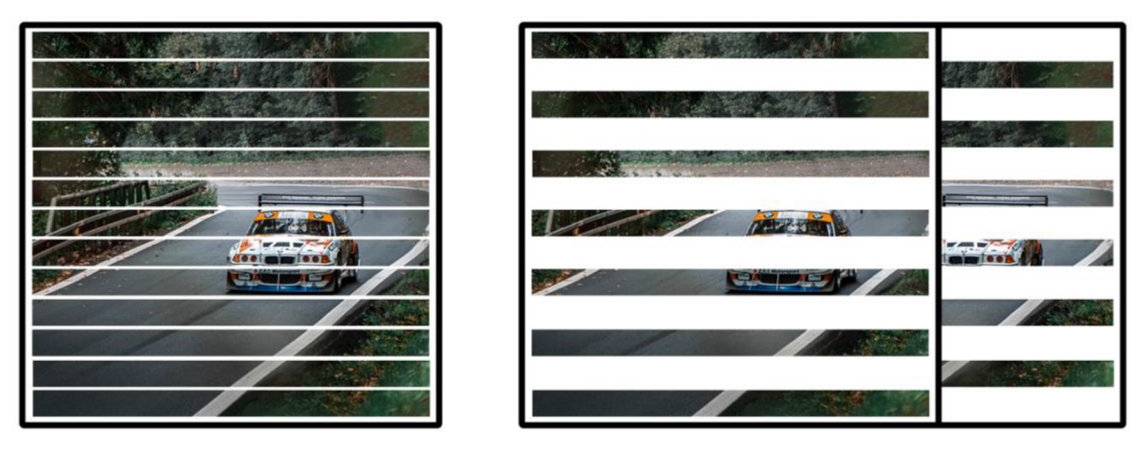

Progresivní **Prokládaný** 

1 snímek 1. a 2. snímek

*Obrázek 13 - Rozdíl mezi progresivním a prokládaným snímkem*  Zdroj: Vlastní tvorba

# **2.5 Datový tok (bitrate)**

Jedním z nejdůležitějších parametrů při exportu digitálního videa je datový tok, také označován jako bitrate. Bitrate lze chápat jako množství dat, konkrétně bitů, které jsou přeneseny či zpracovány za jednu vteřinu. Základní jednotkou datového toku je 1 bit/s. V dnešní době vysokých rozlišení však používáme spíše Mbp/s.

Obecně lze říci, že čím větší rozlišení, tím větší datový tok by mělo videí mít. Pro příklad je zde udávána tabulka od společnosti YouTube (viz. Obrázek 14), kde jsou zaznamenány konkrétní hodnoty v Mbp/s pro nejlepší obrazový výsledek. (Lajdar 2014; Vosecký 2014)

| <b>Typ</b>       | Datový tok videa, standardní<br>snímková frekvence<br>(24, 25, 30) | Datový tok videa, vysoká snímková<br>frekvence<br>(48, 50, 60) |
|------------------|--------------------------------------------------------------------|----------------------------------------------------------------|
| 216Op<br>(4K)    | $35-45$ Mb/s                                                       | $53-68$ Mb/s                                                   |
| 1440p<br>(2K)    | 16 Mb/s                                                            | 24 Mb/s                                                        |
| 1080p            | 8 Mb/s                                                             | $12$ Mb/s                                                      |
| 720 <sub>p</sub> | 5 Mb/s                                                             | 7,5 Mb/s                                                       |
| 480 <sub>p</sub> | $2.5$ Mb/s                                                         | 4 Mb/s                                                         |
| 360 <sub>p</sub> | 1 Mb/s                                                             | $1,5$ Mb/s                                                     |

*Obrázek 14 - Doporučená nastavení datového toku od společnosti YouTube*  Zdroj: Google Support

Bavíme-li se o digitálních multimédiích, jako je video či audio, datový tok určuje, pomocí kolika bitů byla zapsána jedna sekunda záznamu. Obecně tedy platí, že čím větší bitrate, tím větší je kvalita záznamu, s kvalitou však souvisí i velikost záznamu, která přímo úměrně s větší kvalitou také narůstá.

Aktuálně rozlišujeme dva typy, pomocí kterých se kóduje přenosová rychlost, a to konstantní (CBR) a variabilní (VBR). (Vosecký 2014)

### **2.5.1 Konstantní přenosová rychlost (CBR)**

Prvním typem je CBR, kdy se při kódování udržuje stejný předem nastavený datový tok po celé době záznamu. Výhodou je snadnější přehrávání a také rychlejší načítání.

V případě CBR se na disk ukládá za sekundu stejný počet dat, a to jak během akční scény, tak i během scény statické, což nás dostává k nevýhodě tohoto způsobu kódování, a to takové, že je oproti VBR méně úsporný, co se týče kapacity. Jakmile je totiž scéna statická, proudí zde zbytečně velké množství dat, jež nejsou potřeba. (Vosecký 2014)

#### **2.5.2 Variabilní přenosový rychlost (VBR)**

Druhým způsobem, jakým lze kódovat, je VBR. Jak již název napovídá, jedná se o kódování, které umožňuje zvyšovat nebo snižovat datový tok podle náročnosti scény.

V praxi to tedy znamená, že jakmile je scéna akční a plná pohybu, tehdy se bude bitrate zvyšovat. V opačném případě zase při statické scéně, kde se například mění jen pohyb rukou či úst, se datový tok snižuje, neboť ho není potřeba tolik. Výhoda této možnosti je ve většině případů zvýšení výsledné kvality a také zmenšení výsledné velikosti souboru. (Vosecký 2014)

# **3. Hardware a software pro tvorbu videa a jejich komparace**

Abychom video zachytili, bez pochyby k němu potřebujeme nějaký přístroj, ať už to je mobil nebo kamera. Tato kapitola pojednává o jednotlivých hardwarových přístrojích, které se dají v profesionální videotvorbě využít k zachycení scény. Pojednává o digitálních zrcadlovkách, bezzrcadlovkách a digitálních videokamerách a spolu s nimi vysvětluje i pojem obrazový senzor. Dále popisuje i problematiku objektivů a dalších užitečných hardware příslušenství v oblasti tvorby videí. Pro lepší celkový kontext je součástí této kapitoly i vysvětlení toho, co znamená pojem expozice.

Další část této kapitoly je věnována výběru správného postprodukčního software. Každý z nich má totiž určité výhody a nevýhody, a záleží proto čistě na osobních preferencích kameramana. V jednom se například lépe video stříhá, v druhém zase lépe vytváří efekty a titulky, v tom třetím se zas snadněji dají upravovat barvy. Na trhu totiž existuje několik desítek postprodukčních software, od těch, které se dají využívat zadarmo, po ty, které stojí i několik desítek tisíc, nebo dokonce i statisíce. Kapitola obsahuje porovnání možností jak placených, tak neplacených (freeware) softwarů. Na závěr zde bude popsán názor kameramana, jaký program by si zvolil a který aktuálně používá a proč.

# **3**.1 **Digitální zrcadlovka**

S postupným vývojem doby a digitalizace vznikla v roce 1975 první digitální zrcadlovka, též označována jako DSLR (Digital Single Reflex Camera). Vznik digitální zrcadlovky ovlivnil do vysoké míry i videotvorbu, neboť začaly umožňovat svým uživatelům natáčet i video, což předchozí klasické analogové zrcadlovky neumožňovaly. Video se díky digitálním fotoaparátům stalo dostupnějším pro všechny a mohli ho tak vytvářet i úplní amatéři. (Bouška a Lukeš 2016)

Princip funkce digitální zrcadlovky je vcelku jednoduchý. Nejprve projde objektivem světlo přes clonový mechanismus do samotného těla zrcadlovky, kde se následně odrazí od sklopného šikmého zrcátka. Toto zrcátko odrazí dané světlo do pětibokého hranolu, který je uvnitř optického hledáčku. Tento pětiboký hranol slouží k vytvoření obrazu a jeho následnou úpravu velikosti, aby v optickém hledáčku vypadal obraz naprosto přesně a ostře, jak momentálně vypadá uvnitř objektivu. Díky tomu si následně může uživatel zvolit,

jak chce, aby jeho daná scéna vypadala a byla zaostřená. Jakmile máme obraz v hledáčku vytvořený, je čas na to, zmáčknout spoušť. Ve chvíli, co je spoušť zmáčknuta se zrcátko sklopí a propustí světlo dál na závěrku. Část světla je také sklopným zrcátkem propuštěna na senzory automatického ostření, který pomáhá uživateli udržet správnou ostrost objektu podle fotografované scény. Závěrka se následně otevře na požadovaný čas, který si uživatel zvolí. Tomuto času se říká čas závěrky anebo také expoziční čas. Následně je tedy světlo puštěno na obrazový senzor, který je umístěn hned za sklopným zrcátkem, a vzniká tak okamžitě výsledný datový soubor. Je důležité také zmínit, že během doby expozice je hledáček slepý, protože odrazové zrcátko je v danou chvíli sklopeno, tudíž není schopné vysílat obraz (viz. Obrázek 15). (Bouška a Lukeš 2016)

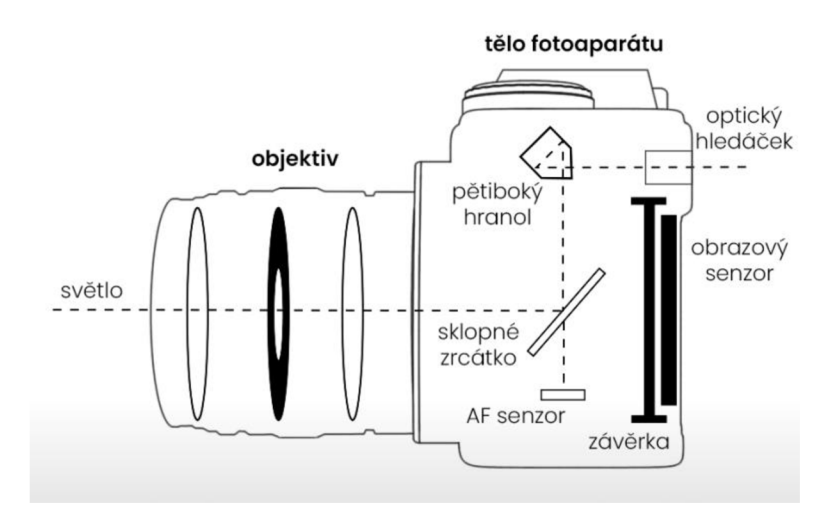

*Obrázek 15 - Schéma funkce digitální zrcadlovky*  Zdroj: Vlastní zpracování

#### **3.1.1 Obrazový senzor**

S výslednou kvalitou souvisí počet pixelů, který obraz obsahuje. Kvalita rozlišení fotoaparátů se dnes označuje v mega pixel ech. Znamená to, že čím více mega pixelů fotoaparát obsahuje, tím je obraz kvalitnější. Výsledná kvalita fotografie nesouvisí pouze s rozlišením, ale také s velikostí obrazového senzoru. Obrazový senzor je základní součástí jakéhokoliv fotografického digitálního přístroje, a to jak digitální zrcadlovky, tak i mobilního telefonu či bezzrcadlovky.

Na aktuálním trhu DSLR, bezzrcadlovek či digitálních videokamer existuje několik druhů velikostí snímače. Obecně lze říci, že čím větší velikost senzoru, tím větší je kvalita,

a to zejména co se týče detailů a obrazového šumu. Velikost obrazového snímače totiž ovlivňuje i velikost pixelu a obecně platí, že čím větší pixel je, tím více na něj dopadne světla, a tím více poskytne obrazových informací. Nejznámějšími formáty jsou APS-C aFullFrame, ale existují i další (viz. Obrázek 16). S velikostí senzoru souvisí i termín crop faktor, který si podrobněji popíšeme v kapitole objektivů, ale zkrátka jde o to, jak moc je výsledný obraz vyříznutý od původního obrazu. Formát APS-C má velikost 23x15 mm a formát Full Frame má velikost původního kinofilmového pole, což je 36x24 mm. Porovnáme-li APS-C a Full Frame fotoaparát se stejným rozlišením, je zde rozdíl pouze ve velikosti pixelu, nikoliv v počtu pixelu. Právě proto lze říci, že i přesto, že mají dnešní mobily s klidem rozlišení fotoaparátu až 48 MPx, při porovnání s fotoaparátem typu Full Frame, který má pro příklad 24 Mpx je znatelně vidět lepší kvalita detailů a mnohem méně obrazového šumu. Obecně lze říci, že Full Frame fotoaparáty jsou výrazně dražší, než fotoaparáty typu APS-C. Vyšší cena samotných těl fotoaparátu následně souvisí i s cenou objektivů, které jsou opět mnohem dražší. (Bouška a Lukeš 2016, Obr 2014)

|                                   | Středoformát                   | <b>Full Frame</b>          | APS-C                     | Micro $4/3$             | P.                 | $1/2.55$ "               |
|-----------------------------------|--------------------------------|----------------------------|---------------------------|-------------------------|--------------------|--------------------------|
| <b>OBRAZ</b>                      |                                |                            |                           |                         |                    | æ                        |
| <b>VELIKOST</b><br><b>SENZORU</b> | 53.0 X 40.20<br><b>MM</b>      | 35.00 X 24.00<br><b>MM</b> | 23.6 X 15.60<br><b>MM</b> | 17.00 X 13.00<br>MM     | 12.80 X 9.60<br>MM | 6.17 X 4.55<br><b>MM</b> |
| <b>CROP FAKTOR</b>                | 0.64                           |                            | 1.52                      | $\overline{\mathbf{2}}$ | 2.7                | 5.62                     |
| <b>FOTOAPARÁT</b>                 | است<br>$\overline{\mathbf{C}}$ | $\mathbf{g}_{2}$           | برني                      |                         |                    | 8                        |

*Obrázek 16 - Tabulka porovnání velikostí senzoru*  Zdroj: Capture The Atlas

### **3.2 Bezzrcadlovka**

Bezzrcadlovka je druh kompaktního fotoaparátu s výměnným objektivem, který svojí funkcí velmi blízko připomíná digitální zrcadlovku. Z názvu je však zřejmé, že oproti digitální zrcadlovce, se jedná o fotoaparát, který v sobě neobsahuje žádné zrcadlové části. Na rozdíl od digitální zrcadlovky se nevytváří obraz v hledáčku pomocí zrcadlových částí, ale obraz je vytvářen elektronicky, proto se dají definovat bezzrcadlovky pojmem EVF (Electronic View Finder). Fotoaparátem jde tedy světlo rovnou na závěrku a následně na obrazový senzor (viz. Obrázek 17). Absence zrcadlových elementů se kladně podepsala naváže samotného přístroje, neboť bezzrcadlovky jsou až o pár set gramů lehčí.

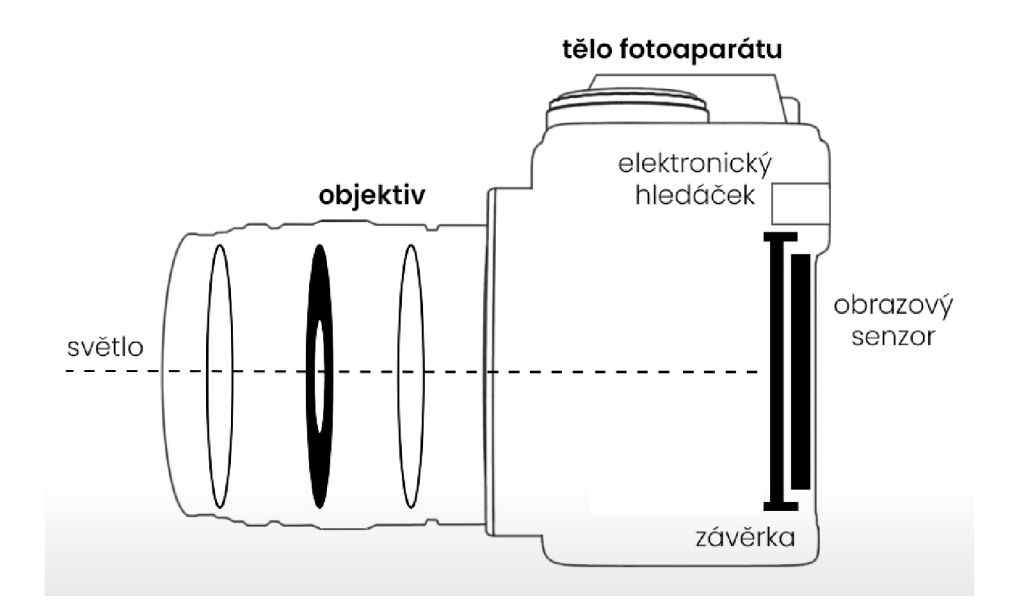

*Obrázek 17 - Schéma funkce bezzrcadlovky*  Zdroj: Vlastní tvorba

V dnešní době je použití bezzrcadlovek ve tvorbě videí stále více a více oblíbené. Videozáznamy jsou navíc ve vynikající kvalitě, a to minimálně FullHD, často i 4K. Existuje hned několik výhod, proč si pro tvorbu videí zvolit zrovna bezzrcadlovku, a těmi mohou být:

#### **• Kvalitní výstupy**

Při kombinaci s kvalitními objektivy dokáže bezzrcadlovka vytvářet velmi kvalitní výstupy, a to jak ve formě fotografií, tak i videa. Mnoho bezzrcadlovek dnes natáčí i do formátu 4K ve vysoké snímkové frekvenci. DSLR kamery tuto možnost často nenabízí, proto se bezzrcadlovky jeví jako mnohem lepší možnost, co se týče videotvorby.

**• Nové funkce** 

Velkou výhodou jsou také nové funkce bezzrcadlovek. Tyto funkce mohou být například vylepšené automatické ostření nebo detekce očí či obličeje. Samotné automatické ostření tedy v porovnání s DSLR funguje opravdu na velmi vysoké úrovni. Díky elektronickému hledáčku je navíc mnohem snadnější automatické ostření pomocí tzv. peakingu, kdy fotoaparát zvýrazňuje místa, na které je fotoaparát momentálně zaostřen (viz. Obrázek 18). Velkou výhodou je také zvýšení citlivosti ISO, které pomáhá kameře fungovat správně i v horších světelných podmínkách. Dalším plusem je například focení bez jakéhokoliv zvuku – v praxi se toto může využít například při focení svateb, kdy fotograf může fotit bez zvuků "cvakání" a výrazně tak usnadnit zaznamenávání zvuku pro kameramana.

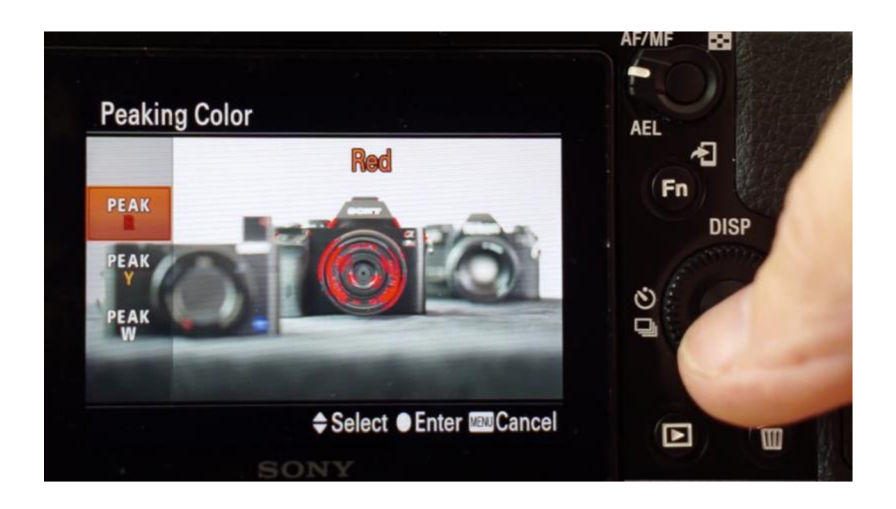

*Obrázek 18 - Funkce focus peaking na bezzrcadlovce Sony Alpha*  Zdroj: Mark Galér

#### **• Výměnné objektivy**

Jak tomu je u digitálních zrcadlovek, i u bezzrcadlovek lze ovlivňovat výslednou kvalitu pomocí různých objektivů. Kameraman tedy může použít široké spektrum různých objektivů podle toho, jaký záběr chce vytvořit.

### **• Široké spektrum použití**

Bezzrcadlovku lze použít jak na fotografování jakéhokoliv druhu, tak i na tvorbu videí, může to být tedy takový kompromis pro člověka, který se věnuje fotografii i videotvorbě.

#### **• Skladnost a kompaktnost**

Díky kompaktním rozměrům je navíc bezzrcadlovka velmi skladná a vejde se do každého foto batohu. Uživatelsky příjemná je také váha samotné bezzrcadlovky, která je mnohem nižší než u obyčejné digitální zrcadlovky. Je tomu tak proto, že je zde více elektroniky než mechanických dílů.

Na základě zmíněných výhod lze tedy obecně říci, že používání bezzrcadlovek ve videotvorbě je dnes poměrně pochopitelně stále větším trendem. Mnoho dnešních krátkých videí, dokumentů, a dokonce i filmů (např. film Ve spárech ďábla), jsou natočeny "pouze" bezzrcadlovkami namísto profesionálních videokamer. (Bouška a Lukeš 2016; Bouška 2020)

# **3.3 Základní digitální videokamery**

Dalším možným přístrojem pro zachycování videa jsou digitální videokamery. Tato kapitola bude pojednávat pouze o těch základních, s cenovkou maximálně do 30 000 Kč. Oproti DSLR či bezzrcadlovkám má velká většina základních digitálních videokamer pouze jeden nevýměnný objektiv (viz. Obrázek 19). Obsahují však možnost několikanásobného optického zoomu (až 40x). Kamera tak poskytuje uživateli velký rozsah, co se týče ohniskové vzdálenosti, a má díky tomu veliký rozsah použitelnosti. Jsou navíc vcelku jednoduše ovladatelné a skladné a uživatel je tak obvykle může držet jen v jedné ruce. Mají i výrazně menší rozměr senzoru, což souvisí s jeho rozlišením. To však neznamená, žeby výsledný obraz byl nekvalitní, neboť už většina základních videokamer je schopna natáčet minimálně do rozlišení FullHD, často i do 4K, a to ve vysoké snímkové frekvenci. Digitální kamery mají oproti zmíněným fotoaparátům taktéž mnohem lepší výdrž baterie a dokážou natáčet až 4-5 hodin najedno nabití.

Hlavním mínusem v porovnání digitální videokamery s bezzrcadlovkou je fakt, že se digitální videokamera hodí pouze na natáčení videa, nikoliv na focení fotek. (Megapixel 2022)

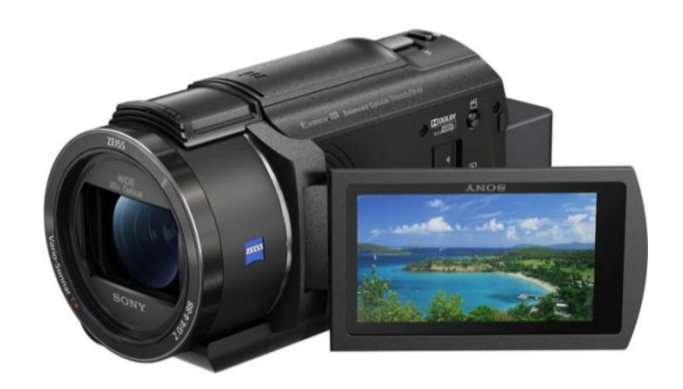

*Obrázek 19 - Digitální videokamera Sony FDR*  Zdroj: Megapixel

# **3**.4 **Profesionální digitální videokamery**

Kromě základních digitálních videokamer existují i profesionální, které jsou naprostou špičkou ve svém oboru. Tyto kamery jsou používány většinou pro natáčení profesionálních filmů a z hlediska video propagace podniku je jejich využití spíše nereálné z hlediska obrovských nákladů na nákup samotné kamery.

Pro příklad je možné uvést kameru RED V-Raptor (viz. Obrázek 20), která je momentálně na internetu dostupná za neuvěřitelných 24,500 \$, což je v přepočtu přibližně 575 000 Kč, a to je cena pouze za samotné tělo kamery, nikoliv za objektiv (s veškerým příslušenstvím, avšak stále bez objektivu, je pak cenovka zhruba 830 000 Kč). Tyto kamery jsou totiž schopné nahrávat video v rozlišení až 8K a to ve snímkové frekvenci 120 FPS. V případě natáčení do 2K zvládne tato kamera snímkovou frekvenci až 600 FPS. Pomocí této kamery vznikají v dnešní době nejrůznější slavné filmové či seriálové tituly, jako jsou například Stranger Things (18. nejlepší titul na portálu [CSFD.cz\)](http://CSFD.cz) nebo Money Heist (26. nejlepší titul na portálu [CSFD.cz\)](http://CSFD.cz). (RED Digital camera 2022; [CSFD.cz 2](http://CSFD.cz)022)

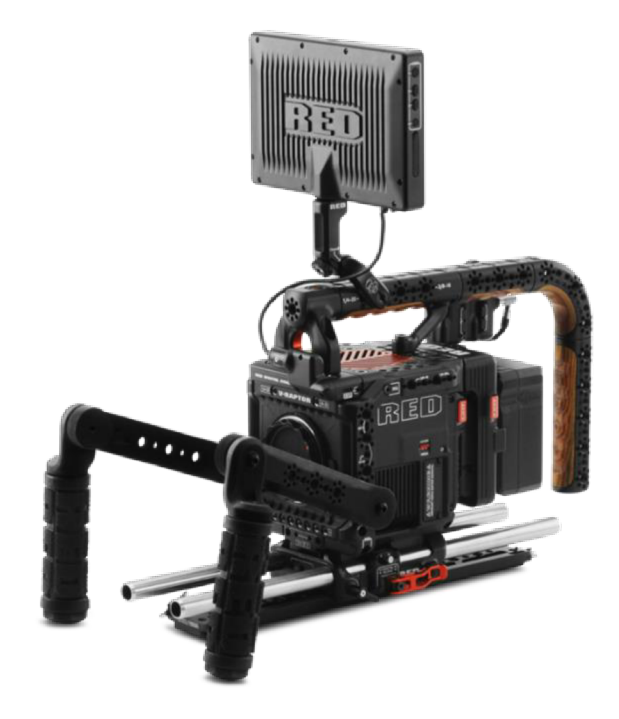

*Obrázek 20 - Profesionální videokamera RED V-Raptor*  Zdroj: RED Digital camera

# **3.5 Objektiv**

Hned po samotném fotoaparátu je významnou součástí objektiv, bez kterého by jinak fotoaparát nemohl fungovat. Záleží totiž právě na kvalitě objektivu, jak bude výsledný obraz vypadat. Objektiv je základní součást fotoaparátu. Je to čočka, nebo obvykle soustava čoček, jejichž funkce je primárně soustředit světlo odrazené od toho, co fotografujeme, objektivem na plochu kinofilmu - v digitální době na plochu senzoru. V současnosti objektivy obsahují soustavy různých druhů čoček sloužících k co největší obrazové kvalitě a zároveň k zamezení optických vad objektivu. Součástí objektivu fotoaparátu je také clona, která slouží k regulaci množství světla procházejícího objektivem na senzor.

Každý objektiv má určité parametry, prvním základním parametrem je tzv. ohnisková vzdálenost. Web Megapixel uvádí jasnou definici: "Je to vzdálenost mezi středem čočky a rovinou, na kterou jsou zaostřeny objektivem soustředěné paprsky." Zjednodušeně řečeno, ohnisková vzdálenost tedy určuje zorný úhel fotografované scény. Ohnisková vzdálenost je určena v milimetrech. Dalším základním parametrem objektivuje světelnost neboli největší možný průměr clony. Třetím podstatným parametrem je pak jeho konstrukce, která může být buď stálá (ohnisková vzdálenost objektivu je vždy stejná) či zoomová (uživatel si ohniskovou vzdálenost může měnit). (Bouška a Lukeš 2016)

## **3.6 Expozice**

Zjednodušeně řečeno, termín expozice ve fotografii či videotvorbě znamená to, jak světlá či tmavá scéna bude zachycena. Aby byla scéna správně zachycena, neměla by být ani přeexponovaná (na senzor dopadne velké množství světla a scéna je příliš světlá), ale ani podexponovaná (na senzor dopadne málo světla a obraz je až moc tmavý).

To, jestli má fotka či video správnou expozici, ovlivňují tři základní expoziční hodnoty. Těmi jsou expoziční čas, clona a citlivost ISO. Trojice těchto hodnot se také nazývá expozičním trojúhelníkem. Trojúhelník je to proto, že hodnoty na sebe navzájem reaguji, tzn. že změníme-li jednu hodnotu, při zachování stejné expozice se další hodnota nebo dvě změní také, aby se přizpůsobily (viz. Obrázek 21). Pro příklad si můžeme uvést případ, kdy chceme mít na snímku velkou hloubku ostrosti čili zaostřené všechny objekty v popředí i pozadí a musíme zvýšit clonové číslo. Se zvýšením clonového čísla však souvisí to, že se do objektivu nedostane tolik světla v jednu chvíli, musíme proto stejnou expozici udržet buď zvýšením expozičního času, zvýšením citlivosti ISO, anebo zvýšením obou hodnot v menší míře. Zkráceně řečeno, expoziční trojúhelník spočívá ve správné kombinaci jedné nebo dvou hodnot vůči hodnotě třetí. (Zeman 2015)

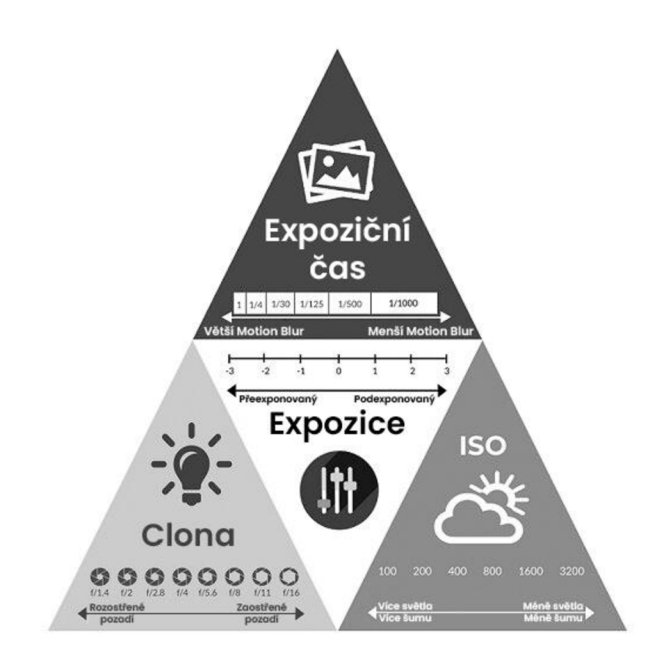

*Obrázek 21 - Schéma expozičního trojúhelníku*  Zdroj: Malvin Grey blog

### **3.6.1 Expoziční čas**

Jedním z parametrů expozičního trojúhelníku je expoziční čas, také nazýván jako čas závěrky. Je to doba otevření závěrky, během které dopadá světlo na snímač fotoaparátu. Logicky; čím delší dobu dopadá na senzor světlo, tím světlejší výsledný obraz bude (a naopak). Expoziční čas také ovlivňuje, jak moc ostrý bude pohyb na fotce nebo videu. Obecně je tedy kratší expoziční čas, např. 1/1600 sekundy, lepší pro focení sportu, neboť v tomto případě bude pohyb ostrý. Kdybychom naopak fotili pohyb na dlouhý čas, např. 1/60 sekundy, fotka by měla určité rozmazání pohybu, také nazývané jako motion blur.

V profesionální videotvorbě je obecně používané pravidlo 180° závěrky. Respektování tohoto pravidla znamená to, že uživatel natáčí video při nastaveném expozičním čase rovném  $\frac{1}{2*FPS}$ . V případě natáčení do 25 fps to tedy znamená, že expoziční čas by měl být 1/50 s. Toto nastavení se používá proto, že poskytuje lidskému oku co nejpřirozenější motion blur, znamená to tedy, že když si divák pozastaví scénu, ve které je hodně pohybu, je zde vidět tento pohyb rozmazaně (viz Obrázek 22). (Lisota 2020)

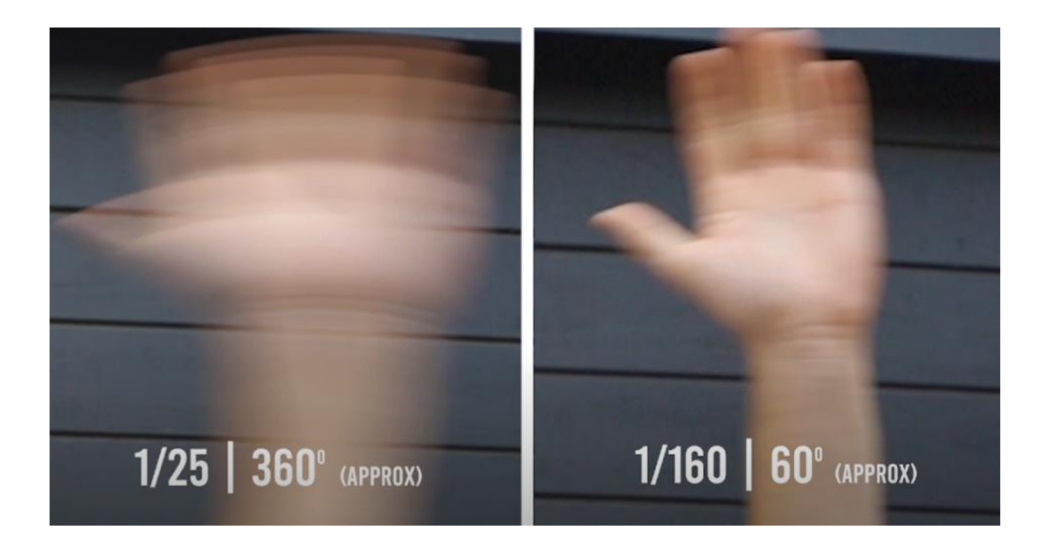

*Obrázek 22 - Vliv expozičního času na výslednou scénu*  Zdroj: Mark Bone

## **3.6.2 Clona**

Druhým parametrem je clona, kterou jsme již zmínili v předchozí kapitole o objektivu fotoaparátu, konkrétně o světelnosti. Čím otevřenější clona je, tím více světla se vdaný moment propustí objektivem. Clona je označena clonovým číslem a čím menší je clonové číslo, tím větší průměr clona má a čili propustí i více světla. Clonové číslo úzce souvisí s hloubkou ostrosti, tento pojem si vysvětlíme v následující kapitole. (Bouška a Lukeš 2016; Weston 2019; Ang 2013)

## **3.6.3 Hloubka ostrosti**

Hloubka ostrosti je jakýsi prostor před a za nejlepším ohniskem, uvnitř kterého se plocha jeví jako ostrá. Čím menší tato plocha je, tím menší je i hloubka ostrosti, a tedy všechny objekty, krom toho zaostřeného, budou více rozmazané. Hloubka ostrosti je pro fotografa či tvůrce videí způsob, jak oddělit svůj objekt od pozadí a přenést na diváka pocit, že se scéna pohybuje v 3D prostoru. Pomocí hloubky ostrosti komunikujeme divákovi sdělení a je to základní, avšak velmi důležitá dovednost. (Bouška a Lukeš 2016; Weston 2019; Ang 2013)

Existuje více faktorů, které ovlivňují hloubku ostrosti, těmi jsou:

## **• Clonové číslo**

Jedním z nejdůležitějších faktorů ovlivňující hloubku ostrosti je právě clonové číslo. Při použití clonového čísla F1.4 dosáhneme dokonalého rozostření pozadí, naopak při použití clonového čísla F22 dosáhneme snímku, který bude mít ostrý jak objekt, tak i popředí a pozadí.

### **• Velikost snímače**

S velikostí snímače souvisí i to, kolik na něj může přijít světla. Obecně tedy platí, že na větší Full Frame snímač dopadne více světla než na APS-C, a proto bude mít větší senzor menší hloubku ostrosti.

#### **• Ohnisková vzdálenost**

Dalším parametrem ovlivňující hloubku ostrosti je ohnisková vzdálenost. Při použití vyšší ohniskové vzdálenosti (např. 85 mm) bude hloubka ostrosti při zachování stejné zaostřovací vzdálenosti menší než u objektivu s ohniskovou vzdáleností 35 mm.

### **• Zaostřovací vzdálenost**

Posledním parametrem je vzdálenost, z jaké daný objekt zaostřujeme. Platí, že čím kratší je zaostřovací vzdálenost (fotíme objekt zblízka), tím menší je hloubka ostrosti a naopak. (Bouška a Lukeš 2016; Weston 2019; Ang 2013)

#### **3.6.4 Citlivost ISO**

Posledním parametrem expozičního trojúhelníku je citlivost ISO. Tento faktor významně ovlivňuje obrazovou kvalitu scény a obecně je známo, že čím nižší hodnota ISO, tím lepší je kvalita obrazu. Proto je na scéně, kde je dostatek světla, nejlepší nastavit citlivost na minimum, obvykle na hodnotu 100. (Bouška a Lukeš 2016; Weston 2019; Ang 2013)

### **3.7 Další důležitý HW v rámci tvorby videí**

Kamera a objektiv není jedinou důležitou hardwarovou složkou ve videotvorbě. Obecně existuje mnoho dalších příslušenství a vychytávek, jak svoji filmovou tvorbu posunout na co nejvyšší úroveň. Právě proto bude v této kapitole uvedeno další důležité příslušenství, které by každému dobrému tvůrci videí nemělo chybět ve vybavení.

#### **3.7.1 Filtry**

Filtry jsou jedněmi z důležitých pomůcek používaných jak ve fotografii, tak v natáčení videí. Pomocí filtrů můžeme výrazně ovlivnit výslednou scénu. Mohou být zároveň brány jako taková ochrana objektivu před jeho poškozením. (Bouška a Lukeš 2016) Dva nejvíce používané filtry v oblasti videotvorby jsou:

#### **• Polarizační filtr**

Polarizační filtr slouží k odstranění odlesků na scéně. V praxi ho můžeme použít například při focení skrz sklo či vodní hladinu, kdy se s použitím polarizačního filtru zbavíme nechtěných odrazů. Polarizační filtr kromě odlesků navíc vylepšuje i kontrast a barevnost fotky, např. při focení modrého nebe, kdy díky filtru dokáže objektiv podat přesnější a sytější obrazovou informaci (viz. Obrázek 23). (Bouška a Lukeš 2016; FotoŠkoda 2022)

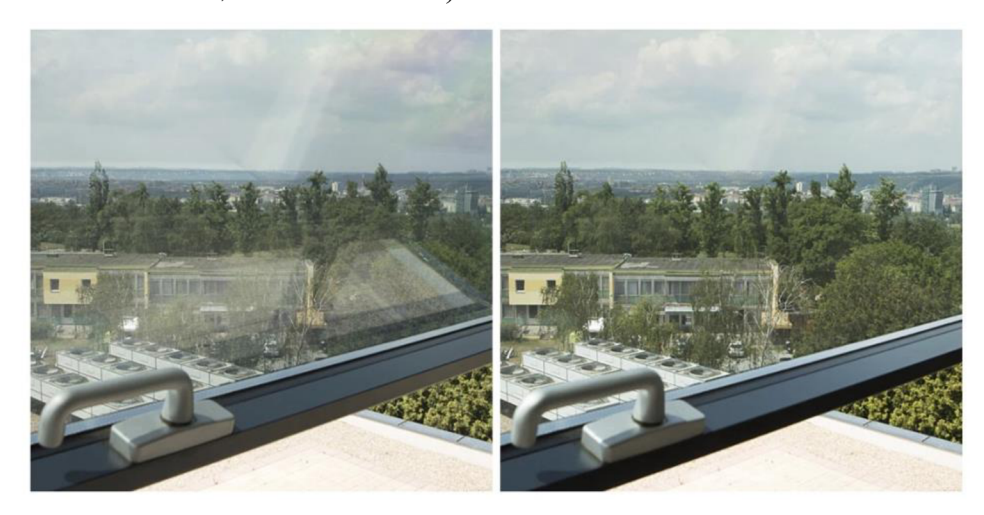

*Obrázek 23 - Rozdíl mezi fotkou bez použití polarizačního filtru (vlevo) a s (vpravo)*  Zdroj: Foto Skoda

#### **• Neutral Density filtr**

Pokud bychom v praxi chtěli při natáčení za velkého množství světla vyvážit přeexponovaný záběr bez ND filtru, museli bychom např. výrazně zvýšit clonové číslo a ztratit tím hloubku ostrosti. V tuto chvíli přichází na scénu Neutral Density filtr (také nazýván jako šedý neutrální filtr), který dokáže regulovat množství světla, které prochází objektivem. Jsou to vlastně takové sluneční brýle, akorát jsou umístěny před objektivem (viz. Obrázek 24). Uživatel může tak při natáčení snadno zachovat nižší clonové číslo a zároveň malou hloubku ostrosti. S tím souvisí i nastavení expozičního času, neboť když se chce uživatel řídit pravidlem 180° závěrky a zachovat si "správný" expoziční čas, na denním světle by pak měl s vysoce světelným objektivem problémy s přeexponovaným záběrem. (Lajdar 2013; FotoŠkoda 2022)

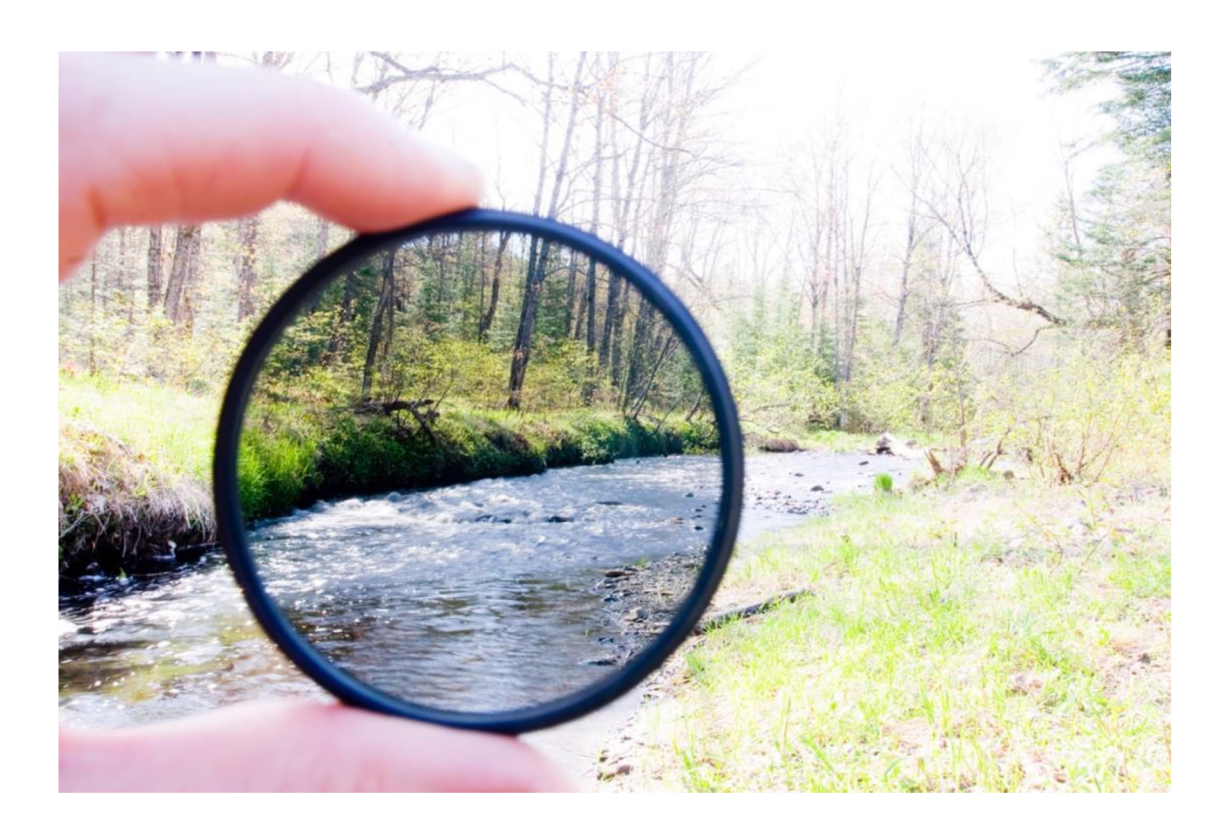

*Obrázek 24 - Efekt ND filtru na výslednou scénu*  Zdroj: Svět Dronů

## **3.7.2 Stabilizátor**

Kvalitu výsledného obrazu významně ovlivní i stabilizovaný obraz. Kromě stabilizovaných fotoaparátů a objektivů existují ještě samotné stabilizátory, které výrazně usnadní kameramanovi natočení plynulého záběru. V této kapitole si probereme dvě možnosti stabilizátoru, a to steadicam a gimbal:

### **• Steadicam**

Jedním z možných zařízení pro stabilizaci fotoaparátu či kamery je tzv. steadicam. Funguje na principu závaží, které při správném vyvážení poskytuje uživateli možnost zachovat plynulý záběr i při běhu. Na rozdíl od gimbalu je steadicam čistě mechanická záležitost a není v něm žádná elektronika. Velkou výhodou steadicamu je to, že se nikdy nemůže vybít. Mnoho uživatelů navíc preferuje steadicam kvůli tomu, že je vhodnější na rychlejší pohyby, např. při záznamu sportovních okamžiků. Je to proto, že se o rychlé pohyby stará sám uživatel svýma rukama, nikoliv elektromotor. (Lajdar 2013)

### **• Gimbal**

Další možností je gimbal, který funguje na podobném principu jako steadicam, avšak místo závaží používá motory, které kameru vyvažují (viz. Obrázek 25). Pro nejlepší výkon a nejmenší spotřebu baterie musí být však kamera před samotným spuštěním správně vyvážená. S vyvažovacími elektromotory navíc oproti steadicamu přichází potřeba baterie. Výdrž baterie gimbalu však trvá až 10 hodin najedno nabití, není to proto tak markantní nevýhoda. Gimbaly jsou dnes oblíbenější a oblíbenější, navíc jsou vcelku cenově dostupné a mnoho uživatelů je preferuje proto, že jsou mnohem snadnější na ovládání než steadicamy. (Megapixel 2022)

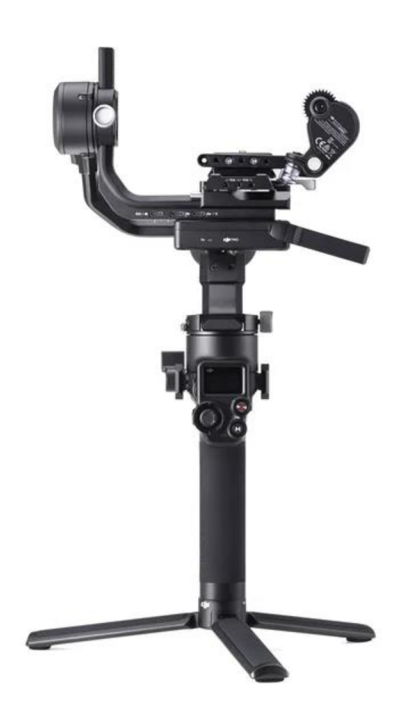

*Obrázek 25 - Gimbal D JI RSC 2*  Zdroj: Megapixel

Je však důležité zmínit, že dokonale stabilizovaný obraz nemusí být vždy správnou volbou, také totiž záleží na tom, jaké pocity chce kameraman divákovi sdělit. Ve svatebním videoklipu divák ocení převážně klidné a plynulé záběry, naopak v případě akční scény diváka vtáhne do děje spíše autentičtější a mírně rozklepaný záběr.

#### **3.7.3 Statív**

Statív je jednou ze základních příslušenství jak fotografa, tak kameramana. Je to stojan obvykle opatřený třemi nohami, na který umísťujeme kameru a nemusíme ji tak držet v ruce. Statív má otočnou hlavu a díky výsuvným nohám lze fotoaparát nastavit do potřebné výšky. Proto je pak kameraman schopen natáčet statické i dynamické záběry bez zbytečného roztřesení. Statívy se často používají kupříkladu při natáčení rozhovorů, krajiny anebo produktových videí. Výběr statívu záleží na preferenci uživatele, který má možnost vybrat si od nejmenších "kapesních" stativů až po profesionální filmové statívy. (Lajdar 2013; Harrington 2013)

### **3.7.4 Slider**

Dalším příslušenstvím je kamerový slider. Jedná se o destičku, na kterou lze připevnit kameru (viz. Obrázek 26). Tato destička pak jezdí po dvou kolejnicích zvoleným směrem a vytváří tak plynulý, posuvný pohyb - právě proto dostala anglický název slider. Profesionálnější kamerové slidery jsou již motorizované, proto uživateli stačí připevnit svoji kameru na destičku a pomocí dálkového ovládání natočit libovolný záběr. Slider se dá nejlépe využít například při časosběrných videích, kdy chceme dostat do videa nepatrný pohyb. (Megapixel 2022)

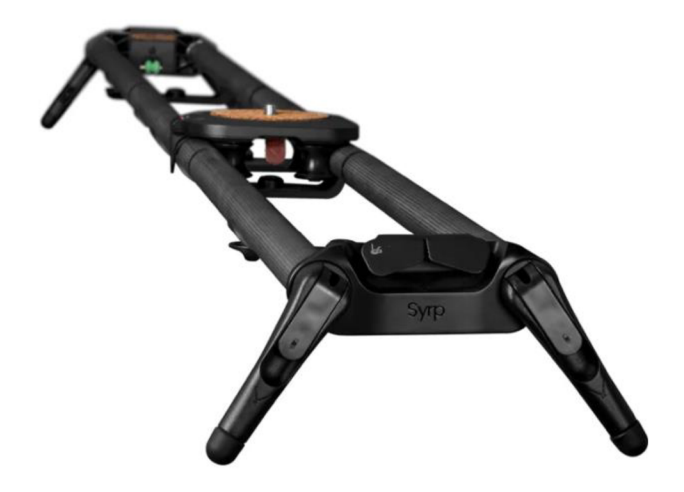

*Obrázek 26 - Slider Magic Carpet*  Zdroj: Megapixel

#### **3.7.5 Světla**

Správně nasvícená scéna dokáže výrazně ovlivnit kvalitu výsledného obrazu a video tak může vypadat mnohem profesionálněji (viz. Obrázek 27). V praxi se fotografové a tvůrci videí řídí pravidlem tříbodového osvětlení. Světlo se tedy dělí na tři části, a tím je hlavní, doplňkové světlo a protisvětlo.

Nejjasnější je hlavní světlo, které se používá na osvícení většiny tváře herce. Toto světlo se záměrně umisťuje lehce bokem, neboť kdyby bylo napřímo, obličej herce by byl bez jakýchkoliv stínů a působil tak příliš ploše. Vzhledem k tomu, že zůstává část tváře neosvícená, můžeme pro zjemnění ostrých stínů v obličeji použít doplňkového světla. Toto světlo je obvykle o něco slabší než hlavní světlo. Posledním světlem je tzv. protisvětlo. Toto světlo je namířeno šikmo, nebo přímo naproti kameře. Je to světlo s nejnižší intenzitou ze všech tří popsaných a slouží převážně ke zvýraznění obrysů, díky kterým se pak objekt dá lépe odlišit od pozadí a působit tak více jako 3D obraz, nikoliv jako plochý 2D obraz. Kromě toho existují i dekorativní protisvětla v různých barvách, aby mohlo pozadí působit zajímavěji. (Harrington 2013; Lajdar 2013)

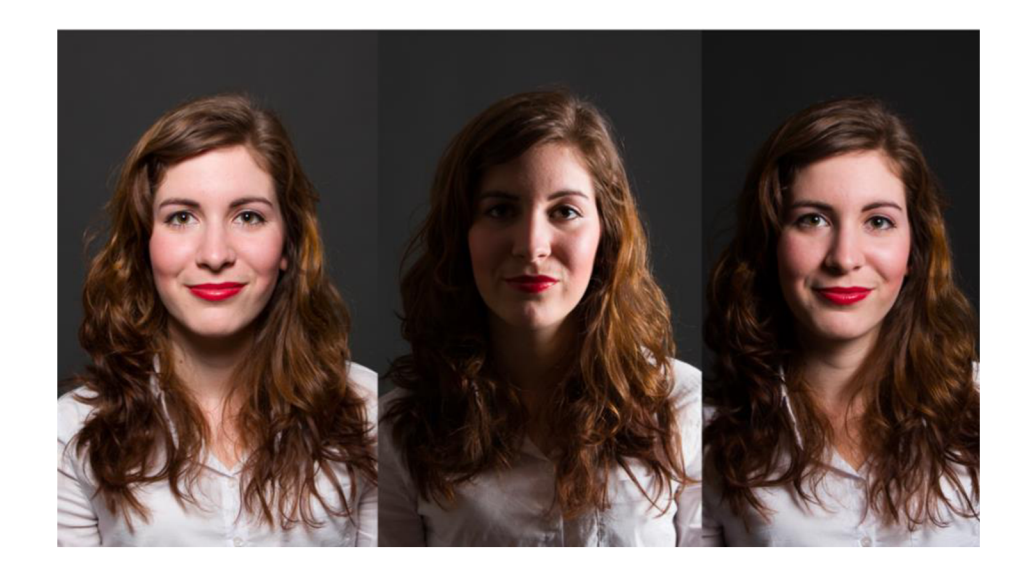

*Obrázek 27 - Vliv osvícení na výslednou scénu*  Zdroj: Milujeme fotografii

#### **3.7.6 Mikrofon**

Často opomíjená, ale zároveň základní a velmi důležitá složka videozáznamu je kvalitní zvuk. U profesionálně vypadajícího videa totiž divák zároveň očekává perfektní zvuk a interní mikrofon ve fotoaparátu často neposkytuje příliš dostačující ozvučení. Tento problém se dá řešit externím mikrofonem, který obecně poskytuje mnohem kvalitnější audio. Při volbě externího mikrofonu záleží čistě na uživateli, jaký zvuk chce nahrávat, a to jak z hlediska směru zachytávaného zvuku, citlivosti na šum či rozsahu zachytávané frekvence.

Ve zkratce existuje několik druhů externích mikrofonů a každý má své pro a proti. Jedním z druhů je směrový mikrofon, který se umísťuje přímo do "sáněk" fotoaparátu. Tyto mikrofony jsou schopné nahrávat zvuk jedním směrem, a to hlavně zvětší dálky. Pro nahrávání zvuku při interview zase může efektivně posloužit tzv. klopový mikrofon. Tento mikrofon s malými rozměry bývá nejčastěji umístěn pod tričkem nebo na límci aktéra. Vzhledem k tomu, že je mikrofon velmi blízko svému zvukovému zdroji, dokáže se tak soustředit pouze na bližší zvuk a odizolovat šum pozadí. V profesionálních filmech se používají mikrofony, které jsou umístěny na tyči. Zvukař v tomto případě může mikrofon přesně mířit na požadovaný zvukový zdroj. (Lajdar 2013; Harrington 2013; Miller 2012)

#### **3.8 Freewarové postprodukční software**

Největší výhoda freeware postprodukčních programů je snadno definovatelná – jsou totiž zdarma. Může je proto využívat jakýkoliv uživatel, a to jak naprostý začátečník, který si chce sestříhat video z dovolené, tak i člověk, co se videotvorbě věnuje delší dobu. Toho však mohou omezené možnosti free verze často limitovat. Freeware programy totiž obvykle nemívají pokročilejší funkce a mohou do výsledných videí vkládat nežádoucí vodoznak. Windows i iOS mají v nabídce základních programů zakomponované freeware střihové aplikace již při instalaci, v případě Windows je to Editor videa, v případě iOS je to iMovie.

#### **3.8.1 Windows Editor videa**

Jedním z nejzákladnějších programů pro střih je Editor videa, což je aplikace, kterou obsahuje systém Windows již při samotné instalaci. Velikou výhodou tohoto programu je jednoduchost (viz. Obrázek 28), program je velice přehledný a dokáže se ho naučit používat i úplný začátečník. Do softwaru lze importovat fotografie i videa v různých formátech. Program obsahuje základní funkce, jako je střih, rozdělení videa či úpravu rychlosti videa. Je také schopen přidat různé titulní či závěrečné karty, text a pohyb. Výhodami jsou také možnosti 3D efektů, filtrů či přechodů. Editor videa má i možnost použití hudebního podkladu, a to jak ze své Windows knihovny, tak i uživatelem importovaným.

Program obsahuje však i několik nevýhod. Je totiž velmi j ednoduchý, proto nezvládne žádné složitější efekty či funkce. Osobní zkušenost vypovídá, že nedokáže pojmout mnoho formátů, proto je často nutné třeba formát .mov přeformátovat do .mp4. Přidané 3D efekty či filtry navíc působí vcelku lacině a neprofesionálně.

Editor videa je zkrátka ideální pro uživatele, kteří nemají na software příliš vysoké nároky a stačí jim pouze sestříhat záběry v určitém pořadí za sebou a přidat k nim nějaký hudební podkres.

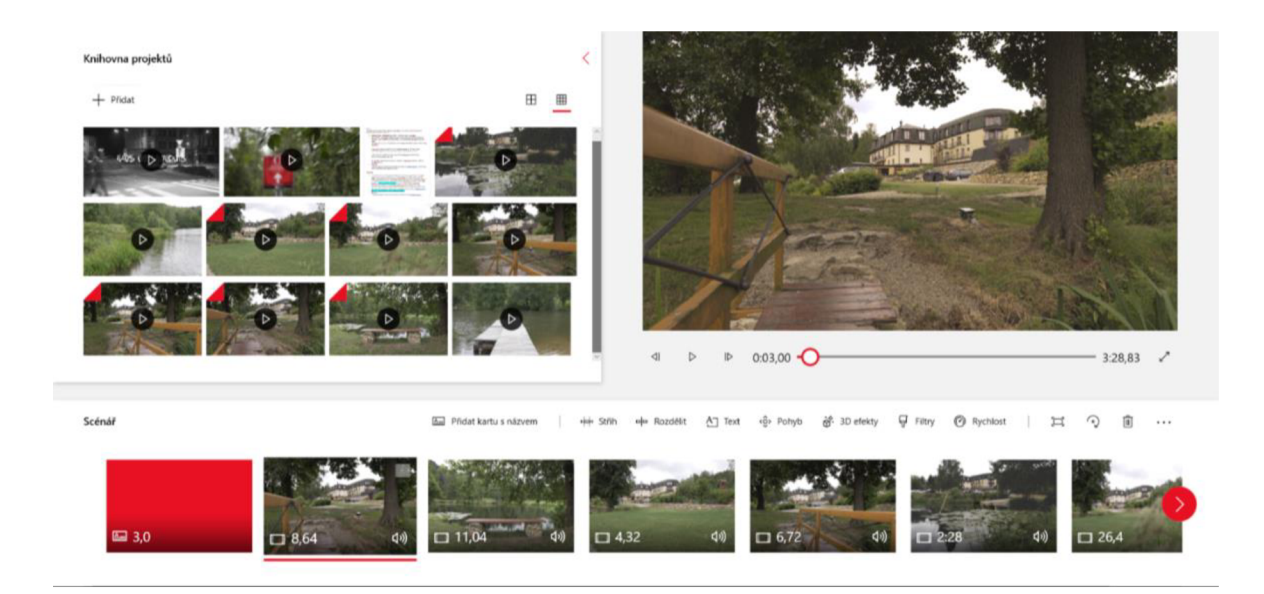

*Obrázek 28 - Rozhraní software Editor videa*  Zdroj: Vlastní tvorba

### **3.8.2 iMovie**

Dalším z postprodukčních programů dostupných zdarma je iMovie. Ten je u počítačů s operačním systémem iOS opět přítomen již při instalaci. Tento program obsahuje podobné funkce jako Editor videa, ale celkově působí trochu profesionálněji (viz. Obrázek 29). Disponuje funkcemi, jako je střih, různé přechody, textové efekty, přidání hudby a mnoho dalšího. Výhodou oproti Editoru videa je mnohem větší barevná variabilita úpravy výsledného videa, co se týče expozice. Zvládne například i funkci tzv. efektu green screen, kdy dokáže vyklíčovat předmět umístěný na zeleném pozadí a předat mu pozadí jiné. Tento software je dostupný jak na počítačové, tak i na mobilní verze iOS, uživatel si tedy může sestříhat vlastní film i na mobilním telefonu. (Miller 2012; Apple 2022)

Na to, že je iMovie software, který je zdarma, obsahuje mnoho funkcí a zároveň je i jednoduchý na použití, takže si ho dost lidí používajících systém iOS oblíbilo. Pro Windows uživatele je tento software bohužel nedostupný.

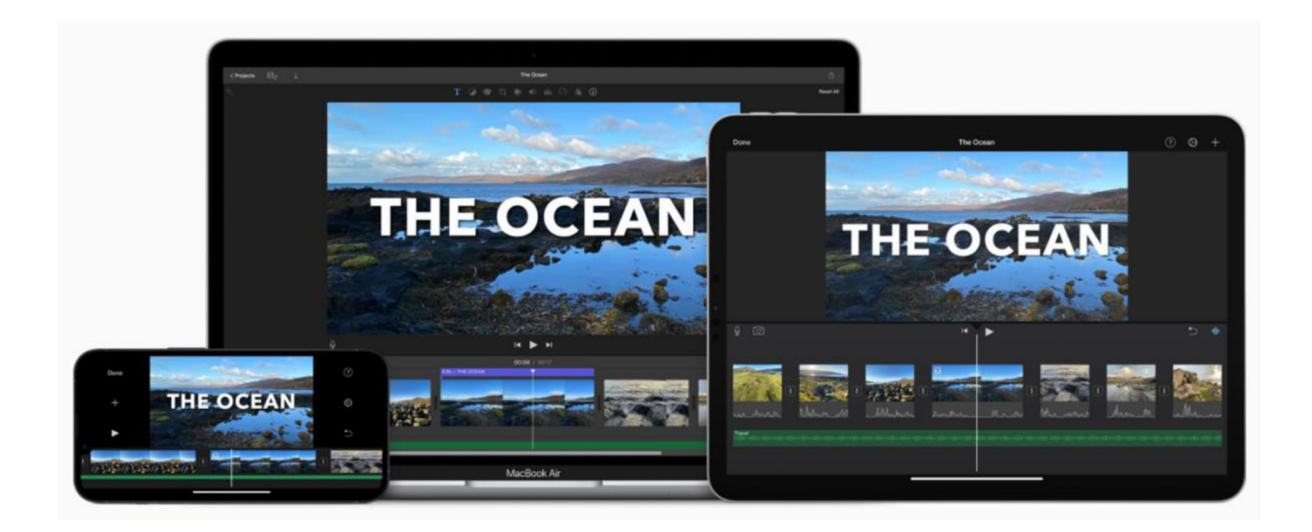

*Obrázek 29 - Rozhraní software iMovie na více zařízeních*  Zdroj: Apple

#### **3.8.3 DaVinci Resolve**

DaVinci Resolve je bezplatný software od společnosti Blackmagic Design, který však nabízí velice profesionální řešení postprodukčního programu. Důležité je zmínit, že DaVinci Resolve má dvě varianty, jedna je zdarma a druhá je placená, ta má ještě přívlastek Studio. Verze zdarma má kromě základních funkcí, které obsahuje většina freewarových postprodukčních programů, obsahuje i mnoho funkcí, které obsahují placené software. Výhodou je, že tato verze nemá ani žádný datum expirace, ani žádný vodoznak. Největší chloubou DaVinci Resolve je jeho sekce color, která umožňuje uživatelům upravovat barvy scény k naprosté dokonalosti. Lze to potvrdit i tím, že tento software používají i profesionální koloristi ve světové filmové tvorbě. Uživatelé, kteří si pro svoji práci vyberou DaVinci Resolve navíc nemusí řešit, jaký je jejich operační systém, neboť tato aplikace funguje jak na Windows, tak na iOS.

Když si tento software shrneme, nabízí opravdu mnoho profesionálních možností (viz. Obrázek 30), a to za cenu jednoho kliknutí na internetu. Nabízí již opravdu pokročilé funkce a celkové rozhraní působí profesionálně. Za předpokladu, že si uživatel software oblíbí, je zde navíc možnost si zakoupit placené rozšíření, které přináší plno dalších možností, jak svá videa posunout na vyšší úroveň. (Blackmagic Design 2022)

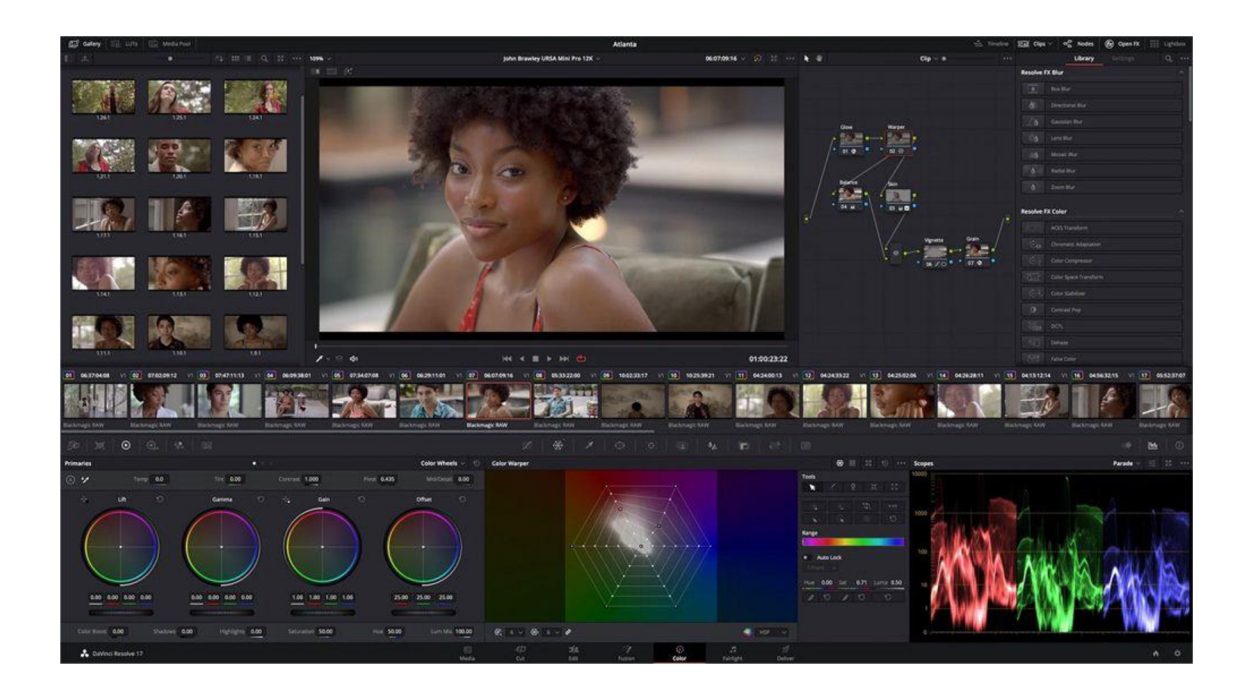

Obrázek 30 - Rozhraní software Davinci Resolve 18 Zdroj: Blackmagic design

## **3.8.4 Wondershare Filmora X**

Posledním z uvedených příkladů je software Wondershare Filmora X. Je jakousi alternativou k Editoru videí v případě Windows, nebo iMovie v případě iOS. Tento program je velmi jednoduchý na použití, takže se vněm uživatel vcelku jednoduše zorientuje (viz. Obrázek 31). Obsahuje mnoho přednastavených funkcí a efektů. Tyto efekty jsou navíc dostupné v online knihovně, ze které si uživatel může vybrat a efekt si stáhnout a aplikovat na svůj projekt. Je nutno říci, že pro některé profesionálnější efekty si musí uživatel zaplatit plnou verzi softwaru. Kromě základních střihových funkcí program obsahuje i funkce korektury barev, stabilizaci obrazu či korekturu chyb objektivu. Výhodou je také funkce motion tracking, která dokáže sledovat pohybující se objekt na scéně a přidat tak k němu uživatelem požadovaný efekt. V neposlední řadě je zde také funkce green screen, jako tomu bylo u software iMovie. Filmora zvládne také importovat data ve skoro jakémkoliv dnes používaném formátu a nabízí i široké spektrum nastavení, co se týče exportu.

Filmora se jeví jako jednodušší verze DaVinci Resolve, neboť je zde mnoho přednastavených efektů, přechodů a animací, které může uživatel aplikovat pouhým kliknutím. Ostatní funkce také fungují převážně automaticky a program je udělá za uživatele. Na to, že je program zdarma, nabízí stejně jako DaVinci Resolve mnoho funkcí, avšak zabalených do jednoduššího, a hlavně začátečníkům lépe pochopitelného kabátu. Velkou nevýhodou neplacené verze Wondershare Filmora oproti DaVinci je vodoznak, který se automaticky vytváří u každého videa. (Wondershare 2022)

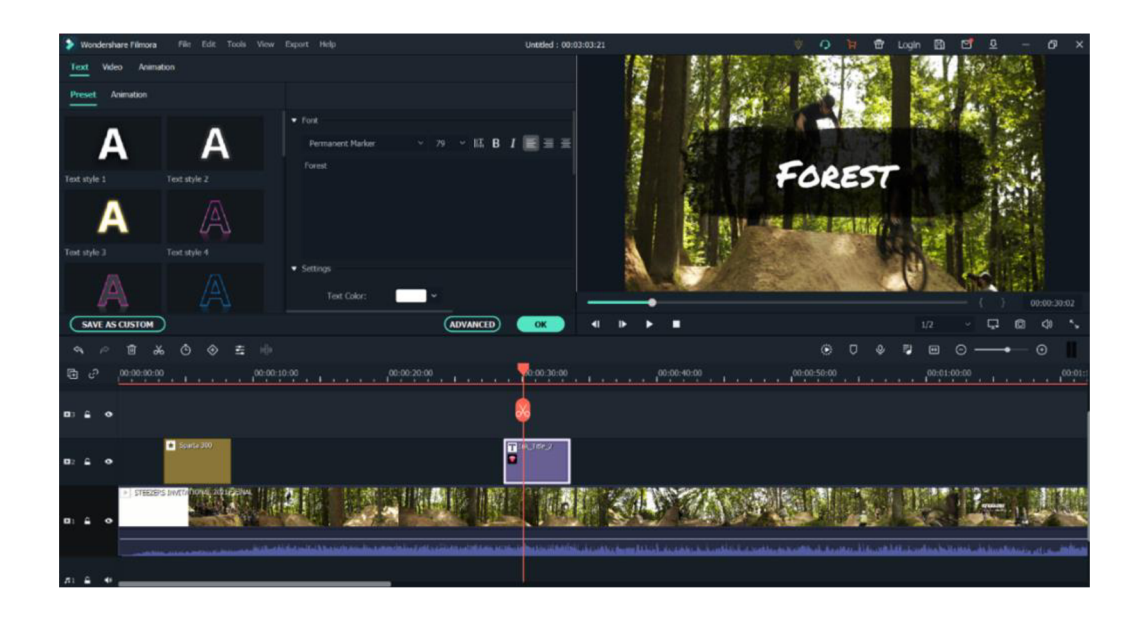

*Obrázek 31 - Rozhraní software Wondershare Filmora X*  Zdroj: Vlastní tvorba

# **3.9 Placené postprodukční software**

Jelikož jsou postprodukční software používány k profesionální filmové práci, souvisí s nimi i velké náklady na vývoj aplikace. Na trhu dnes existuje pár nejznámějších softwarů od středně profesionálních až po ty, ve kterých se stříhají celovečerní filmy. V této kapitole budou uvedeny ty globálně nejvíce používané, mezi které patří například Adobe Premiére Pro, Finál Cut Pro nebo DaVinci Resolve Studio.

#### **3.9.1 Adobe Premiére Pro**

Jedním z nejpoužívanějších profesionálních prostprodukčních software je Adobe Premiere Pro. Obsahuje širokou škálu různých funkcí od těch základních až po profesionální efekty (viz. Obrázek 32). Tento program je oproti předchozím probraným o něco komplexnější, ale jakmile si ho uživatel osvojí, nabízí mnohem více možností. Premiére Pro si poradí s jakýmkoliv videoformátem, a to dokonce v rozlišení až 8K. Obsahuje navíc mnoho předpřipravených šablon, které může uživatel použít. Velmi důležitou části je zde také sekce Color, která umožňuje uživateli upravit barvy videa k dokonalosti. Zajímavou funkcí je také střih 360° videa, se kterou si Premiere snadno poradí. Přestože obsahuje Premiere mnoho funkcí, ovládání programu je velmi intuitivní a dá se s ním vcelku snadno sžít. Při zakoupení celého balíčku Adobe navíc může uživatel pracovat i v Adobe After Effects. Tento program funguje na velmi podobném principu, ovšem oproti Premiére slouží převážně k tvorbě animací nebo efektů. S kombinací těchto dvou softwarů vzniklo již několik profesionálních filmů.

Software Adobe Premiére Pro stojí 24,19 € a uživatel bude tuto částku muset platit měsíčně (tj. cca. 290 € ročně). Je zde také možnost zakoupení celého balíčku Adobe za 60,49 € na měsíc (tj. cca 726  $\epsilon$  ročně), kdy má člověk přístup jak k Premiere Pro, tak i k After Effects a dalším grafickým programům typu Photoshop či Illustrator. Možnost balíčku ocení každý kreativec, neboť tvorba videí souvisí i se samotnou grafikou či obrázky, které si může uživatel tvořit či upravovat právě v již zmíněných grafických programech Adobe rodiny. Na webových stránkách Adobe si může uživatel stáhnout týdenní trial verzi Adobe Premiére a vyzkoušet si tak celý program se všemi jeho funkcemi a rozhodnout se, zda je tento program pro něj ten pravý. Software od Adobe je možné využívat jak na platformě Windows, tak i na iOS. (Miller 2012; Adobe 2022)

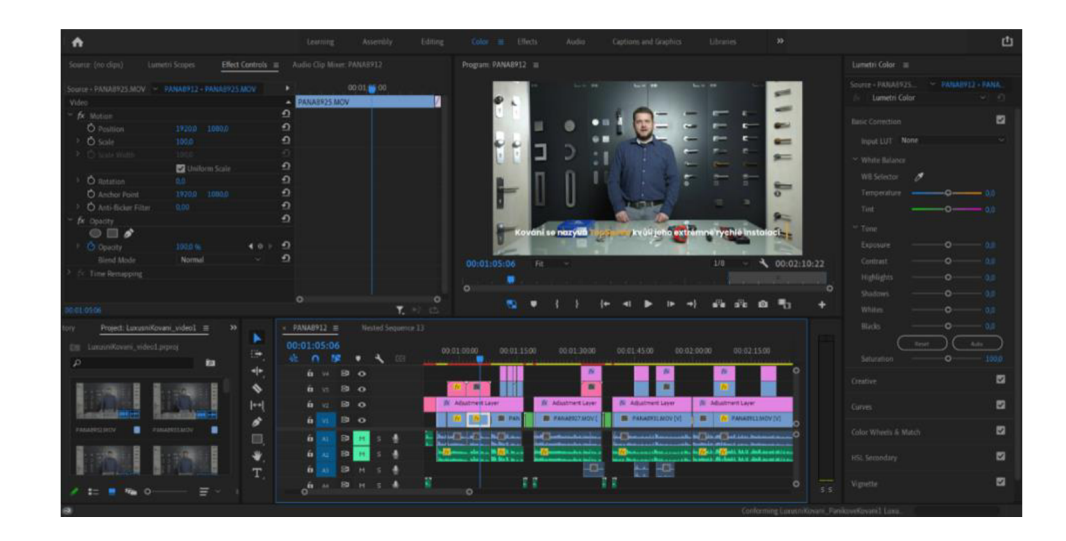

*Obrázek 32 - Rozhraní software Adobe Premiére Pro*  Zdroj: Vlastní tvorba

### **3.9.2 Finál Cut Pro**

Dalším z nejpoužívanějších placených software, konkrétně na platformě iOS, je Finál Cut Pro. Tento program disponuje velmi podobnými funkcemi jako Adobe Premiére Pro (viz. Obrázek 33). Chlubit se může například velmi pokročilou funkcí Motion tracker, která je sice obsažena i v programech od Adobe, avšak zde je funkce mnohem intuitivnější (stačí například zvolit obličej herce a program sám trasuje pohyb). Další velmi speciální funkcí je efekt Cinematic, kdy uživatel může ručně ovlivňovat hloubku ostrosti přidáním rozmazání a působit tak více filmovým dojmem. Finál Cut Pro opět dokáže pojmout záběry až v rozlišení 8K a opět je i schopen pracovat i s 360° videem.

Software Final Cut Pro lze zakoupit za 7 990 Kč a na rozdíl od Adobe Premiere Pro je platba jednorázová. Apple navíc nabízí devadesátidenní trial verzi zdarma, kdy má uživatel dostatek času si produkt dostatečně otestovat a rozhodnout se tak, zda si ho zvolí pro další práci. Tento program je dostupný pouze pro platformu iOS, je však důležité zmínit, že Finál Cut je velmi dobře optimalizovaný a je schopen podávat vysoký výkon a celkový proces bez nepříjemného sekání. Pro uživatele iMovie navíc nabízí Finál Cut plynulý přechod v rámci vzájemné synchronizace dvou programů pro ty, kteří se rozhodli přejít na profesionálnější verzi. Uživatel tak může ve Final Cutu pokračovat na projektu, který začal vytvářet v iMovie. (Apple 2022)

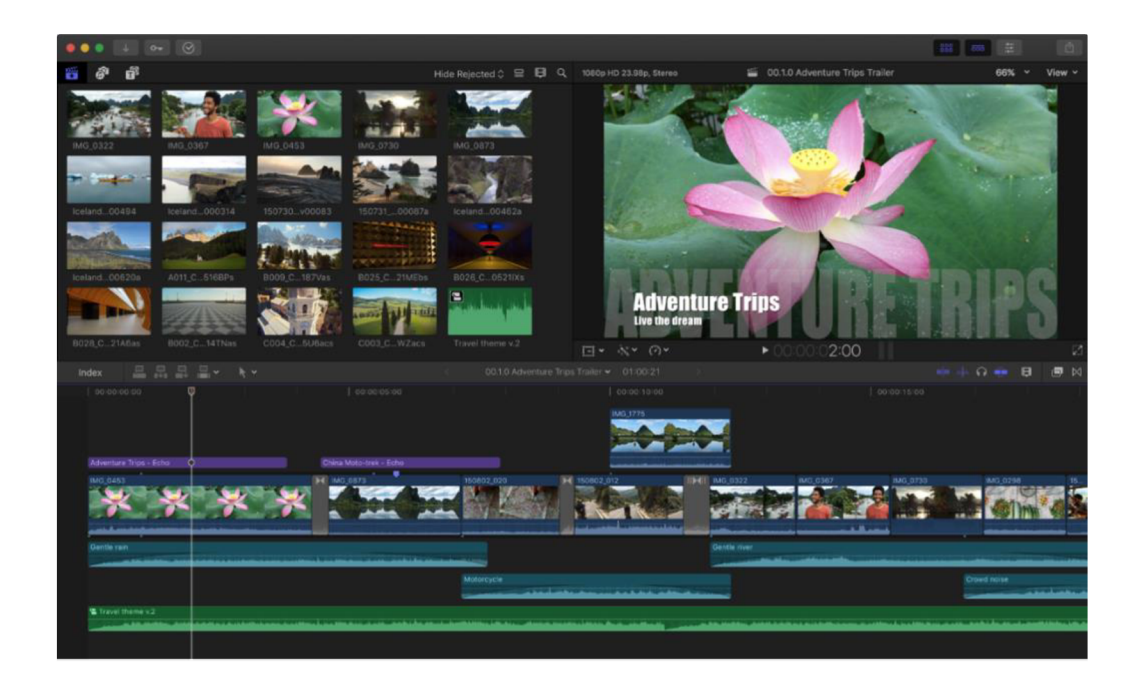

*Obrázek 33 - Rozhraní software Finál Cut Pro*  Zdroj: Apple

### **3.9.3 DaVinci Resolve Studio**

DaVinci Resolve jsme již probírali v předchozí kapitole o freew arových software. Přívlastek Studio zde však znamená placenou verzi tohoto programu, který přináší spousty nových pokročilejších funkcí. Zatímco verze zdarma dokáže pojmout záběry až do rozlišení 4K, verze Studio si dokáže poradit s rozlišením až 32K. Kromě toho dokáže nabídnout profesionální funkce (viz. Obrázek 34). Za zmínku stojí tzv. Remote grading, kdy Resolve umožňuje uživatelům pracovat na jednom projektu společně pomocí internetového připojení a výrazně tak urychlit postprodukční fázi. Další zajímavou funkcí je 3D audio, pomocí kterého může uživatel pracovat se zvukem Dolby Atmos. Tato technologie se momentálně nevíce využívá v kinosálech, které mají velký počet reproduktorů po celé místnosti a dokáže tak navodit divákovi intenzivnější zvukový zážitek.

Velkou výhodou DaVinci Resolve Studio je opět to, že ho mohou využívat jak uživatelé Windows, tak i uživatelé platformy iOS. Celková cena Studio verze je 295 \$ a jedná se o doživotní jednorázovou licenci. Výrobci Blackmagic Design navíc nabízejí i speciální střihačské klávesnice a panely, které výrazně usnadňují uživatelskou práci. Jedná se tedy o kompletní řešení, které je dnes využíváno mnoha uživateli a převážně zkušenými koloristy, kteří se věnují profesionální filmové tvorbě. (Blackmagic Design 2022)

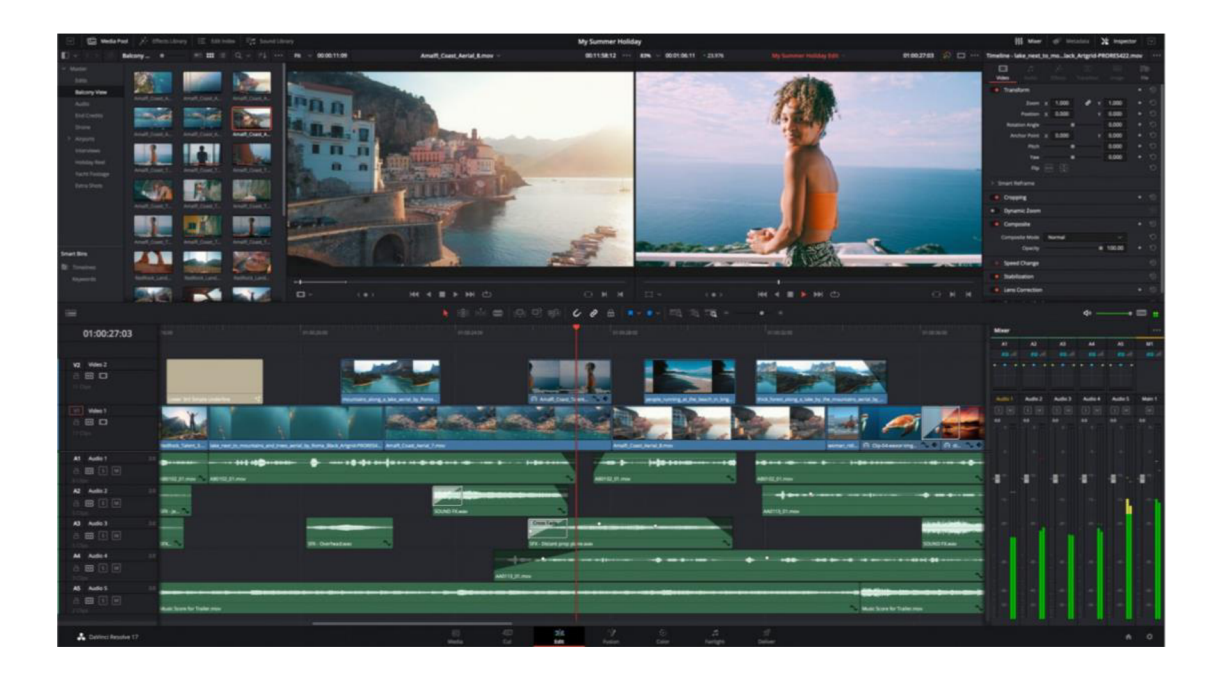

*Obrázek 34 - Rozhraní software Davinci Resolve 18 Studio*  Zdroj: Syntex

# **3**.10 **Zhodnocení software a vlastní názor**

V případě, že bych si měl vybrat software zdarma, jednoznačnou volbou by pro mě byl DaVinci Resolve. Moje volba by byla odůvodněna převážně tím, že ostatní software jsou spíše pro začátečníky a nenabízejí tolik funkcí, jako právě Resolve. Dle mého názoru je freeware verze DaVinci Resolve naprosto dostačující a plnohodnotný software, který může používat i profesionál.

Kdybych si měl vybrat placený software, váhal bych mezi řešením od Adobe a DaVinci Resolve Studio. Osobně momentálně používám kompletní balíček od Adobe, neboť při své práci často využívám i jiné programy, jako jsou Adobe After Effects či Adobe Photoshop. Je však nutno zmínit, že licence od Adobe je vcelku finančně náročná, a ne každý chce platit měsíční tarif. Z hlediska finanční stránky je tedy výhodnější volit možnost druhou, a to Studio verzi od DaVinci. Tento program totiž přináší nejen mnoho možností a funkcí, které dokonce Adobe ani nenabízí, ale i velmi příznivou cenu. Z osobní zkušenosti si navíc všímám lepší optimalizace software ze strany DaVinci, neboť zvládne stejné úkoly jako v Adobe, ale s mnohem větší plynulostí programu.

S kompletním balíčkem od Adobe jsem velmi spokojený díky rozmanitým funkcím a celkovému rozhraní Adobe aplikací, avšak s ohledem na cenu momentálně sám váhám nad volbou a možná se časem přikloním k DaVinci Resolve Studio.

# **4. Metody realizace video propagace pro SMP**

Jak již bylo zmíněno v předchozí části této bakalářské práce (konkrétně kapitola 1.4 - "Možnosti..."), podniku se při realizaci video spotu nabízí více možností s ohledem na předem určená kritéria. Těmi hlavními kritérii jsou účel videa, finanční a časové dotace a v neposlední řadě také komunikační kanál pro výslednou distribuci.

Tato kapitola nejprve obsahuje konkrétní představení SMP, a to společnosti MatesArt, jakožto malý podnik se specializací na sítotisk textilu. Následně je kapitola rozčleněna na tři hlavní varianty, které se podniku jako takovému nabízí:

- **Video si natočit svépomocí a s již dostupnou technikou**
- **Video si natočit svépomocí, ale zapůjčit si profesionální techniku**
- **Video si nechat natočit externí společností, která se na videotvorbu specializuje**

Každá z těchto zmíněných variant je v této kapitole popsána z hlediska zmíněných kritérií. Součástí jednotlivých variant je pak vždy SWOT analýza, průběh preprodukce, produkce a výsledné postprodukce. Součástí je také popis použité techniky pro realizaci konkrétní možnosti. Varianta první a druhá navíc obsahuje i analýzu způsobených chyb z pohledu profesionálního kameramana.

### 4.1 **Výběr SMP**

Testovacím subjektem pro tuto bakalářskou práci se stal Matěj Langer reprezentující svoji společnost s názvem MatesArt, která se specializuje na sítotisk textilu. Tato firma vznikla v roce 2013, kdy se pan Langer jakožto samouk postupně dopracoval k profesionální kvalitě tisku a postupně se sítotiskem začal živit jako freelancer. Majitel se zaměřuje převážně na potisk jakéhokoliv textilu (nejlépe s eko certifikací), případně papíru, a to ekologickými barvami na vodní bázi. Jeho cílovou skupinou je tisk pro malé lokální značky, firmy nebo třeba pro různé kapely (merch). Pan Langer je jediným zaměstnancem a zároveň zakladatelem a rozhodl se pro zviditelnění jeho služby zvolit způsob video propagace na sociálních sítích a jeho webové stránce *[www.matesart.cz](http://www.matesart.cz)* (viz. Obrázek 35).
Se svými potenciálními zákazníky komunikuje převážně na sociální síti Instagram, kde má v současnosti přes 1000 sledujících.

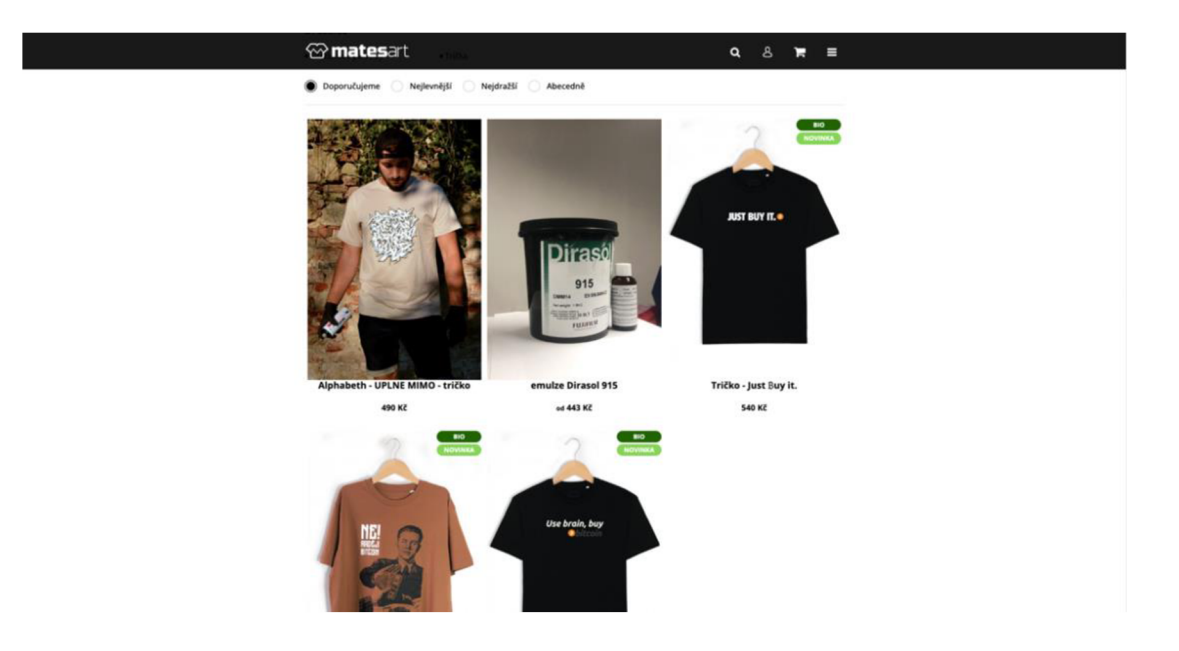

*Obrázek 35 - Webová stránka MatesArt*  Zdroj: MatesArt

## 4**.2 Varianta č.** 1: **"Amatér"**

Jelikož je symbolem dnešní rychlé doby a trávení času v online prostoru chytrý telefon, první možností, která stojí za zvážení, je ho použít pro natočení propagačního videa na vlastní produkt či službu. V případě této varianty je majitel zároveň kameramanem a je považován za naprostého laika bez jakékoliv předchozí zkušenosti s natáčením videí. Plně spoléhá na práci automatiky v mobilním telefonu. Jeho cíl je tedy vcelku jednoduchý, a to natočit si propagační video a prezentovat ho na sociálních sítích. Hlavním kritériem je cena, znamená to, že tvorba celkového videa by měla mít co nejmenší, ideálně nulový budget. Kromě mobilního telefonu tedy použije i co nejjednodušší a neplacený software pro finální postprodukci. Tato osoba by si však měla být plně vědoma, že kvalita výsledného videa nebude na příliš vysoké úrovni, pro jeho účely je však výsledná úroveň kvality dostačující. Zároveň je tvůrčí osoba ochotná investovat svůj čas na úkor financí a poradit si svépomocí. Z hlediska distribučního kanálu bude majitel cílit spíše na sociální sítě, a to hlavně kvůli cenové náročnosti, která je v tomto případě nulová.

Pokud chceme tuto možnost popsat pomocí analýzy silných a slabých stránek, analýza by vypadala následovně:

#### **• Silné stránky (Strenghts)**

Nej větší silnou stránkou je výrazně nízká až prakticky nulová cena (pokud počítáme, že osoba nekupuje mobilní telefon pouze za účelem natočení si propagačního videa a už nějaký vlastní). Video je navíc jednodušší na realizaci z hlediska závislosti osoby na sebe sama - znamená to, že pokud si majitel video realizuje sám, nemusí si domlouvat s druhou stranou na termín natáčení, termín dokončení a podobně.

#### **• Slabé stránky (Weaknesses)**

Hlavní slabou stránkou je horší technická kvalita obrazu, a to hlavně z hlediska toho, že profesionální kamera bude mít v porovnání s mobilním telefonem mnohem kvalitnější výstup. Za slabou stránku se dá považovat také určitá potřeba zkušeností a estetického cítění, výstup je z tohoto hlediska proto velmi individuální a různý.

#### **• Příležitosti (Opportunities)**

Zásadní příležitostí je šance pro rozvoj společnosti, značky či produktu. Majitel má navíc možnost se naučit nové dovednosti v oblasti videotvorby, která může být přínosná i v následující propagační činnosti při budoucí komunikaci s externí marketingovou společností.

#### **• Hrozby (Threats)**

Největší hrozbou může být nedostatečná kvalita vzhledem ke kvalitě produktu. Výsledné video totiž nemusí působit dostatečně profesionálně, což může souviset i s odrazením potenciálních zákazníků od koupě produktu či služby.

#### **4.2.1 Preprodukce**

Preprodukce u varianty č. 1 nebude příliš rozsáhlá. Jakožto laik totiž kameraman pravděpodobně nebude znát pojmy jako scénář, ale minimálně jako majitel či spolumajitel by měl vědět a znát nějaký záměr, proč video točí a v lepším případě mít alespoň jasnou myšlenku, co videem chce říct a jaké záběry by výsledné video mělo obsahovat. V hlavě tedy nosí nějaký přibližný námět, popřípadě si vytvoří nějaké body, které chce ve videu ukázat.

V tomto případě si kameraman v roli laika a spolumajitele firmy pro tuto variantu sepsal jeden jasný cíl, a to je ukázat sledujícím na Instagramu svou práci, konkrétně jak probíhá jeho běžný pracovní den od A do Z. Předem si nevymyslel žádné nápady, jak dané záběry natočit. Veškerá příprava končila tím, že si sepsal velmi obecně, jaké záběry má video obsahovat. Konkrétnější zadání řešil kameraman až během samotné produkce. Hudební složka videa byla zvolena až při postprodukci.

#### **4.2.2 Produkce**

Samotná produkce proběhla vcelku rychle a jednoduše. Jakožto kameraman a majitel firmy si majitel nejprve sumarizoval, jaké kroky z jeho běžného dne bude video obsahovat. Pak už nezbývalo nic jiného než záběry jednotlivých kroků natočit. Jakožto laik majitel firmy všechny kroky natočil postupně za sebou a vůbec nepřemýšlel nad pravidly kompozice či expozice. Jeho strategie byla vždy namířit objektiv mobilního telefonu na požadovaný objekt a stisknout tlačítko nahrávání a nechat automatický režim, ať udělá všechna nastavení za něj. Vzhledem k tomu, že předem neměl vybraný ani konkrétní hudební podklad, natočil každé video libovolně dlouhé.

#### **4.2.3 Postprodukce**

Jakožto laik nahlíží kameraman a zároveň majitel převážně na finanční stránku věci, rozhodl se tedy jako postprodukční software použít některý z dostupných freewarových software. Nabízely se dvě možnosti, a to buď video sestříhat v mobilní aplikaci (například iMovie, nebo Wondershare Filmora), nebo si natočené záběry přenést na disk počítače a sestříhat záběry ve freewarovém programu na počítači. Majitel nakonec zvolil druhou možnost, a to použití počítače a konkrétně softwaru Editor videa. Založil tedy nový projekt, do kterého vložil veškeré natočené záběry (viz Obrázek 36). Záběry však nebyly časově posloupně seřazeny, proto je musel postupně řadit za sebou v logickém časovém sledu. Následně u každého záběru použil funkci střih, pomocí které vždy upravil jednotlivý záběr na požadovanou délku. Dalším krokem bylo přidání hudby, které majitel řešil pomocí funkce Hudba na pozadí, kde si vybral hudební stopu z dostupných možností v software Editor videa. Posledním krokem bylo dokončení videa, kde si v nabídce kvality videa zvolil možnost "vysoká" (viz. Obrázek 37). Celkový čas postprodukce však nezabral

kameramanovi ani velké množství času, neboť na něj působil program vcelku jednoduše a neproběhlo mnoho postprodukčních úprav (samotný software jich totiž ani moc nenabízí).

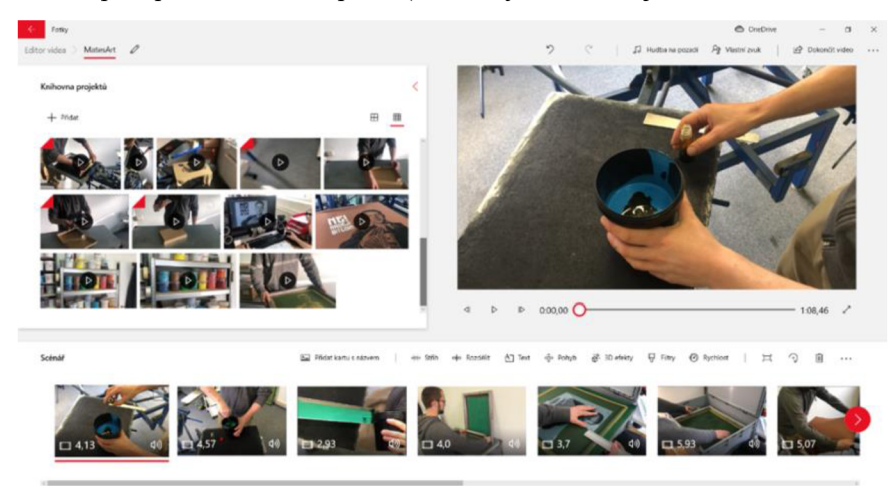

*Obrázek 36 - Postprodukce varianty "Amatér"*  Zdroj: Vlastní tvorba

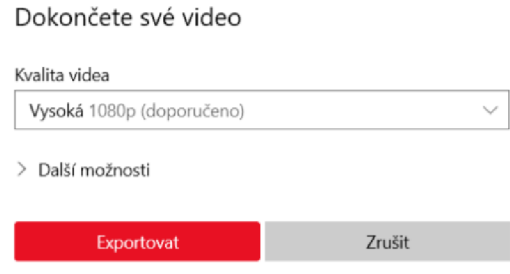

*Obrázek 37 - Volby exportu varianty "Amatér"*  Zdroj: Vlastní tvorba

#### **4.2.4 Použitá technika a software**

Produkce výsledného videa probíhala za použití mobilního telefonu IPhone 8 a postprodukce probíhala na herním notebooku značky Lenovo Legion 5, který neměl se střihem žádný problém, co se týče výkonové stránky počítače. Jako software pro postprodukci byl použit již zmíněný Editor videa.

#### **4.2.5 Zhodnocení výsledného videa z pohledu profesionála**

Z pohledu profesionálního kameramana vypadá výsledné video první varianty průměrně, spíše až podprůměrně. Pokud zanalyzujeme video od začátku do konce, samotné video nemá žádný úvodní záběr a začíná hned činností. Profesionální kameraman by nejprve začal záběrem, který představí divákovi, o co se jedná, nebo na jaké scéně se bude video odehrávat.

Další záběry jsou pak příliš dlouhé a nedynamické - diváka nebude bavit je sledovat takovou dobu, jako by tomu bylo u profesionálního videa. Záběry jsou také nezábavné z hlediska kompozice, která je často středová - tím však není tvrzeno, že středová kompozice je automaticky špatně. Dalším mínusem je velká hloubka ostrosti, kdy jsou prakticky veškeré objekty na scéně stejně ostré a divák tak hůř pozná, na jaký objekt se má soustředit.

Zvolená hudba se do videa nehodí, je příliš dynamická a k nedynamickým a zdlouhavým záběrům nesedí, měla by být pomalejší a klidnější.

Další chybou, která se začala vyskytovat od 58. vteřiny videa, je tzv. flickering. Jedná se o blikání obrazu způsobené externím světlem (v tomto případě zářivkou nad panem Langerem). Tato chyba je spojená s nastavením expozičního času a zároveň s frekvencí zdroje světla. Dala by se na mobilu řešit nejlépe stažením externí aplikace pro fotoaparát, kde si uživatel může nastavit čas závěrky manuálně a obejít tak automatiku mobilního telefonu.

## 4**.3 Varianta č. 2: "Amatér s profesionální technikou"**

Další variantou, kterou si může majitel/spolumajitel podniku zvolit, je opět vytvoření videa svépomocí, ale za použití profesionální výbavy. Jako tomu bylo u varianty č. 1, kameraman je u druhé možnosti opět považován za laika, který nemá žádné předešlé zkušenosti s videotvorbou. Jeho cíl je stejný jako cíl kameramana u první varianty, a to natočit si propagační video na svůj produkt či firmu, ale s tím předpokladem, že kvalita výsledného obrazu bude mnohem lepší a odlišitelná od mobilního telefonu. Jako distribuční kanál bude pravděpodobně opět volit sociální sítě.

V tomto případě se tedy nabízejí dvě možnosti, a to si buď zakoupit profesionální hardware a software anebo si výbavu zapůjčit. Dnes existuje již mnoho půjčoven s foto či video technikou. První možnost je z hlediska ekonomické situace dost náročná, neboť koupě pokročilejších nebo i profesionálních zařízení může stát desítky i stovky tisíc a výsledek za investované peníze většinou nebude "stát za to". Zároveň i profesionální software napostprodukci videí jsou velmi drahé. Druhá možnost je už finančně přívětivější, pro příklad lze uvést libereckou půjčovnu videotechniky Fullart, kde vypůjčení profesionální kamery spolu s univerzálním objektivem vyjde zhruba na 2000 Kč najeden natáčecí den. Volba toho, zda chce kameraman pro postprodukci použít freeware software či placený software je už čistě na osobní preferenci.

Pokud chceme tuto možnost popsat pomocí analýzy silných a slabých stránek v případě, kdy si majitel společnosti hardware půjčí, analýza by vypadala následovně:

#### **• Silné stránky (Strenghts)**

Největší silnou stránkou je výrazně nízká cena. Další podstatnou výhodou jsou výrazně lepší výstupy, co se týče technické stránky v porovnání s profesionální kamerou a mobilním telefonem.

#### **• Slabé stránky (Weaknesses)**

Hlavní slabou stránkou je vysoká časová náročnost. Aby se kvalita alespoň vyrovnala variantě využití mobilního telefonu, musí se kameraman nejprve seznámit se základní funkcí fotoaparátu či kamery.

#### **• Příležitosti (Opportunities)**

Zásadní příležitostí **je** šance pro rozvoj společnosti, značky či produktu. Majitel má navíc možnost se naučit nové dovednosti v oblasti videotvorby, která může být přínosná i v následující propagační činnosti.

#### **• Hrozby (Threats)**

Největší může být opět nedostatečná kvalita vzhledem ke kvalitě produktu. Dokud se kameraman neseznámí se základním nastavením, bude pravděpodobně vypadat mnohem lépe výstup z mobilu, neboť za něj automatika pohlídá většinu možných chyb. To je z hlediska větší finanční náročnosti, než u varianty číslo 1, kontraproduktivní.

#### **4.3.1 Preprodukce**

Preprodukce u varianty č. 2 opět nebude příliš propracovaná. Kameramanem je osoba, která je stejný laik, jako osoba ve variantě 1., to znamená, že mu stačí znát jen konkrétní záměr, tedy co chce výsledným videem říct.

#### **4.3.2 Produkce**

Produkce s profesionálním fotoaparátem byla pro kameramana, jakožto majitele firmy Mates Art a naprostého laika v oboru foto a video mnohem složitější, neboť se nejprve musel alespoň trochu seznámit s ovládáním fotoaparátu. Natáčení probíhalo prakticky naprosto stejně, jako u varianty č. 1. Strategií bylo opět natočení veškerých záběrů aktivit z běžného pracovního dne za sebou v logické posloupnosti.

#### **4.3.3 Postprodukce**

Pro postprodukci se kameramanovi opět nabízely dvě možnosti volby software, ve kterém video realizovat. První možností bylo použití freeware software (Editor Videa či Wondershare Filmora), druhou použití placeného software, jako je například Adobe Premiére Pro. Nakonec se majitel firmy rozhodl pro vyzkoušení freewarové postprodukční aplikace Wondershare Filmora. Postprodukce probíhala stejně jako u první varianty, vybrané záběry tedy nejprve importoval do programu, postupně seřadil v logické posloupnosti a jednotlivé klipy pomocí funkce "Split" upravil ve smyslu trvání všech záběrů na libovolně požadovanou délku (viz Obrázek 38). Pak už stačilo opět dodat hudbu a video exportovat. Při exportu musel kameraman volit z dvou možností, a to, zda chce vytvořit video bez vodoznaku a koupit si tak program, anebo exportovat video s vodoznakem, ale zadarmo. Majitel nakonec volil export s vodoznakem, protože roční předplatné software Wondershare Filmora stojí 52 \$.

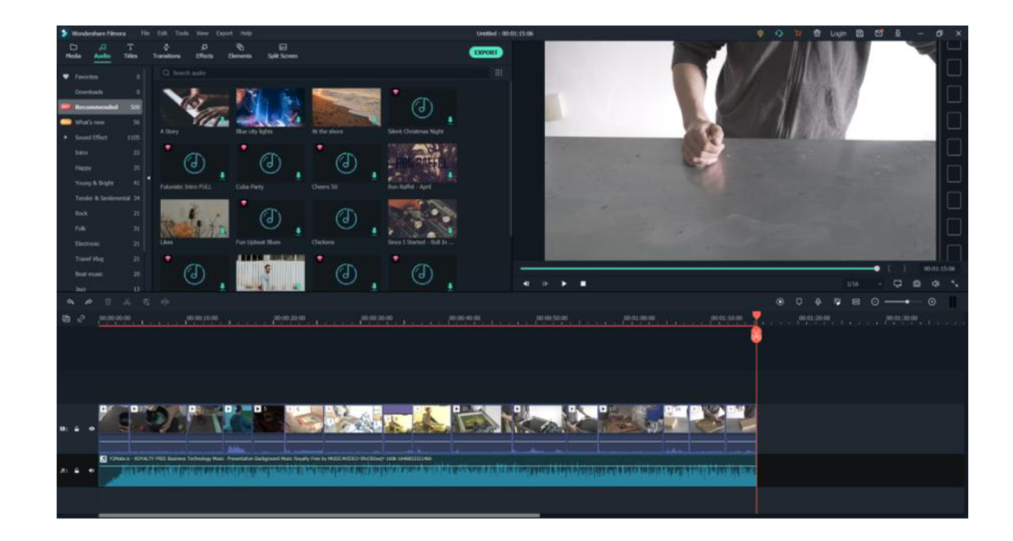

*Obrázek 38 - Postprodukce varianty "Amatér s profesionální výbavou"*  Zdroj: Vlastní tvorba

#### **4.3.4 Použitá technika a software**

Produkce výsledného videa probíhala za použití kompaktní bezzrcadlovky Sony A6500 společně s objektivem Tamron 28-75 mm f/2.8. Technika byla zapůjčena od společnosti Biofílms na jeden natáčecí den, a to za částku 2000 Kč. Postprodukce probíhala na herním notebooku značky Lenovo Legion 5, který zvadl střih bez sebemenších problémů. Oproti první variantě je však postprodukce, co se týče technických požadavků počítače, mnohem náročnější a v případě střihu na průměrném počítači může hrozit úskalí v podobě nedostatečného hardwarového výkonu počítače. Co se týče postprodukčního software, pro střih finálního videa byl použit program Filmora Wondershare, a to konkrétně ve freewarové verzi.

#### **4.3.5 Zhodnocení výsledného videa z pohledu profesionála**

Je nutné říct, že právě použití profesionální techniky dokáže mnohem výrazněji oddělit laika od zkušeného kameramana, vzhledem k mnohem vyššímu riziku způsobených chyb při natáčení. Existuje totiž mnoho úskalí, které si úplný laik nedokáže pohlídat, a aby vypadal výsledný obraz alespoň trochu adekvátně, měla by mít daná osoba alespoň drobný přehled o základním nastavením fotoaparátu či kamery, jako je například funkce expozičního trojúhelníku, nastavení vyvážení bílé anebo nevhodné nastavení snímkové frekvence.

Z pohledu profesionálního kameramana vypadalo výsledné video druhé varianty podprůměrně, neboť obsahuje společně s chybami (jako jsou příliš dlouho trvající nedynamické záběry, špatná kompozice nebo nevhodná volba hudebního podkladu), které obsahuje i varianta první, další výrazné chyby, o které se nepostarala automatika fotoaparátu. Kvůli těmto chybám video působí velice amatérsky a nereprezentativně a pravděpodobně by tak způsobilo pouze špatnou odezvu.

Zmíněné chyby ve výsledném videu jsou tedy následující:

#### **• Nevhodná volba postprodukčního software**

Již v první vteřině je ve videu vidět vodoznak (viz. Obrázek 39). Ten zabírá vcelku výraznou část obrazu a divák tak přichází o důležité obrazové informace. Vodoznak ve výsledném videu působí na diváka začátečnickým, dokonce až levným dojmem. Kameraman by pro střih měl raději využít software Editor Videa anebo Davinci Resolve.

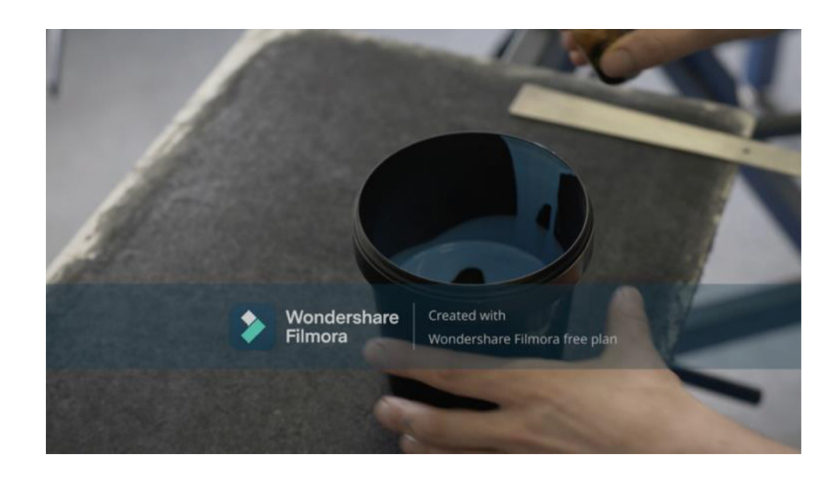

*Obrázek 39 - Příklad chyby "vodoznaku " ve výsledném videu*  Zdroj: Vlastní tvorba

## **• Špatné nastavení vyvážení bílé**

Další chybou je špatné nastavení vyvážení bílé (viz. Obrázek 40). Tyto záběry lze do určité míry opravit v postprodukci, záleží však na tom, jak moc chybně natočený původní záběr je - čím horší je, tím méně obrazových dat pro následnou opravu obsahuje a zmenšuje se tak možnost záběr zachránit. Faktem ale je, že nic nenahradí to, když jsou původní záběry expozičně správně.

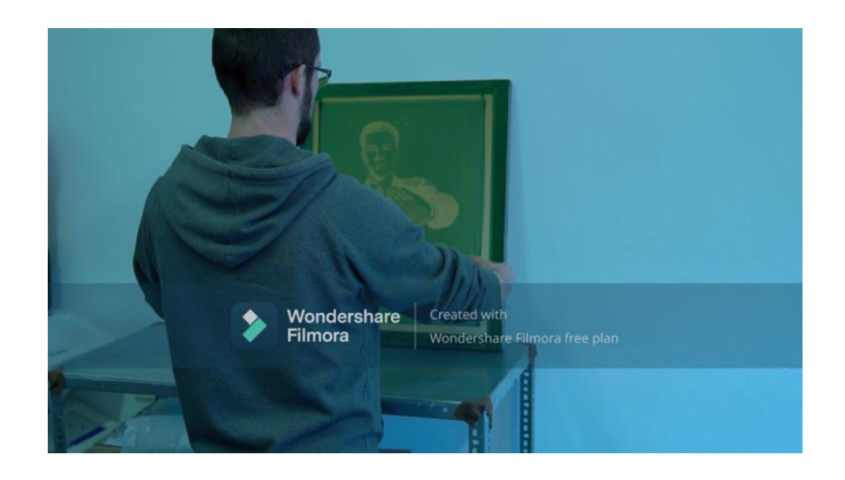

*Obrázek 40 - Příklad špatného nastavení vyvážení bílé ve výsledném videu*  Zdroj: Vlastní tvorba

## **• Přeexponovaný či podexponovaný záběr**

Velmi výrazná chyba je také přeexponovaný či podexponovaný záběr (viz. Obrázek 41). Tyto záběry lze opět do určité míry opravovat v postprodukci. V případě podexponovaného záběru jsou obrazová data lépe zachranitelná než v případě, kdy máme záběr přeexponovaný.

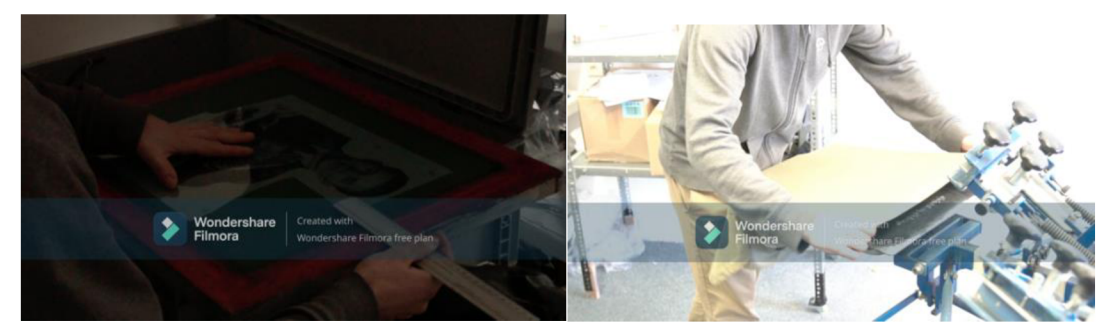

*Obrázek 41 - Příklad podexponovaného (vlevo) a přeexponovaného (vpravo) záběru*  Zdroj: Vlastní tvorba

## **• Chybná volba snímkové frekvence**

V tomto případě je zde chyba ve volbě nízké snímkové frekvence a zároveň snaze o zpomalený záběr. Proto, že zpomalený záběr na 50 % má z původních 25 FPS pouze 12,5 FPS, se nejeví lidskému oku jako plynulý záběr, tzn. se "seká". Výsledný záběr vypadá amatérsky a chyby si všimne drtivá většina diváků. Kameraman by tedy měl před natočením záběru vždy znát jasný záměr a v případě, že chce použít techniku zpomaleného záběru, musí volit vyšší snímkovou frekvenci. Špatně nastavenou snímkovou frekvenci už v postprodukci nelze ovlivnit.

#### **• Vysoká citlivost ISO v případě, že není potřeba**

Ve videu je také v některých záběrech vidět výrazný šum (viz. Obrázek 42). Ten je způsoben nastavením vysoké hodnoty ISO, a to konkrétně v případě, že volba vysoké hodnoty nebyla potřebná. K této chybě může dojít vcelku jednoduše, jelikož má fotoaparát malý náhledový displej, a je tak možné, že si uživatel nepohlídá (nebo vůbec neví, k čemu slouží) citlivost ISO. Výsledný šum při natáčení s vysokou hodnotou ISO (např. ISO 25 600) nemusí být na displeji vidět a kameraman si tak všimne rušivého šumu až v postprodukci. Oprava šumu v tak vysoké míře je pak v postprodukci spíše nemožná, neboť odstraňováním šumu v postprodukci dochází ke generování hladšího obrazu a tím ke ztrátě detailů.

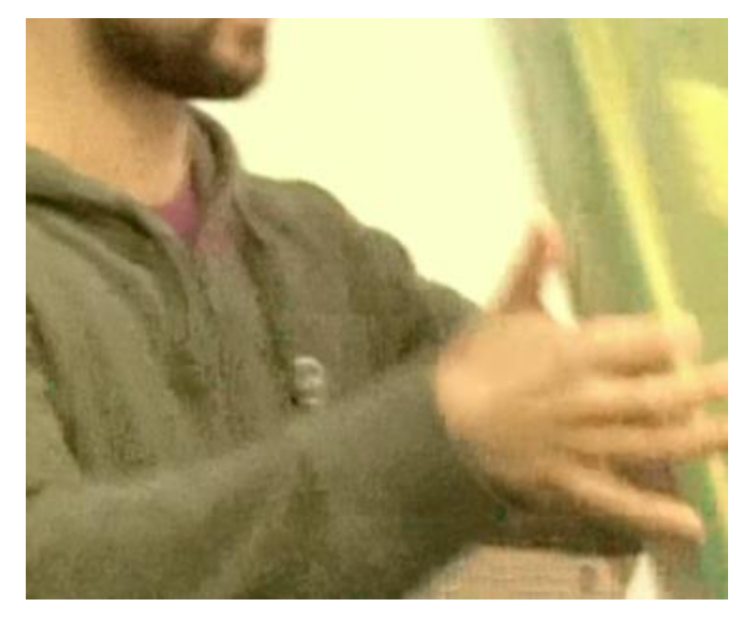

*Obrázek 42 - Příklad vysoké míry šumu ve výsledném videu*  Zdroj: Vlastní tvorba

## **• Špatně zaostřený objekt**

Poslední fatální chybou je špatně zaostřený objekt nebo dokonce celá scéna (viz. Obrázek 43). To může být opět spojeno s rozměrem náhledového displeje fotoaparátu, kdy může uživatel při náhledu neostrost snadno přehlédnout, a vytvořit tak prakticky nepoužitelný záběr. Pokud je záběr opravdu rozostřený, nelze ho navíc opravit ani v postprodukci.

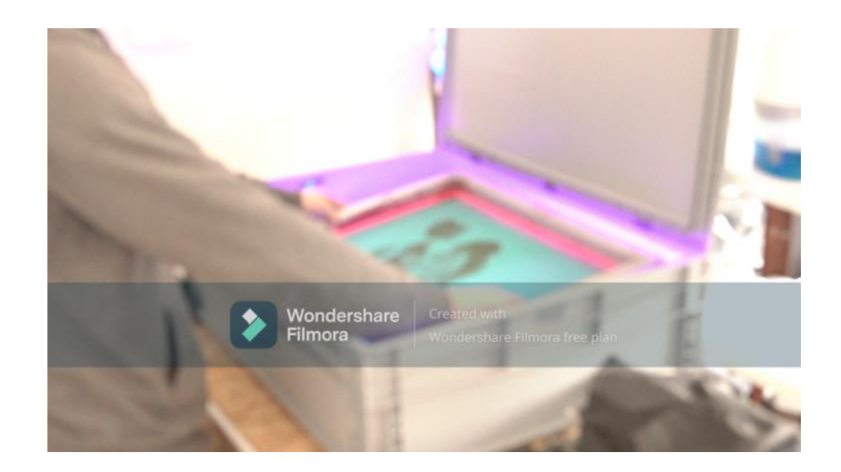

*Obrázek 43 - Příklad rozostřené scény ve výsledném videu*  Zdroj: Vlastní tvorba

## 4.4 Varianta č. 3: "Profesionál"

Poslední variantou v rámci zpracované teze, pro kterou se majitel firmy může rozhodnout, je video si nechat natočit externí společností či jedincem, který se na tvorbu profesionálních videoklipů specializuje. V tomto případě by si měl majitel nejprve udělat nějakou rešerši jednotlivců či společností, aby jednoznačně věděl, kdo bude konkrétní zhotovitel propagačního video spotu pro jeho podnik. Volba se samozřejmě bude odvíjet od kvality, ale také od finanční stránky věci, neboť na trhu existuje mnoho společností a cena za jedno propagační video se může diametrálně lišit společnost od společnosti. Po volbě kameramana už majitelovi nezbývá nic jiného, než se spojit s tímto kameramanem a společně probrat účel propagačního videa. Oproti předchozím variantám je tato varianta finančně nejnáročnější, zabere však mnohem méně času oproti tomu, kdyby si majitel točil video svépomocí. Samozřejmostí je také výsledná kvalita celkového videa, která bude (nebo alespoň by měla být) o nespočet úrovní výše, než kdyby byl kameramanem sám majitel. V tomto případě se při dostatečně vysokém rozpočtu nabízí jako komunikační kanál kromě sociálních sítí i možnost distribuce do televizního vysílání.

Pokud chceme třetí možnost popsat pomocí analýzy silných a slabých stránek, analýza by vypadala následovně:

#### **• Silné stránky (Strenghts)**

Největší silnou stránkou je profesionální výsledná kvalita, která bude adekvátně reprezentovat danou společnost. Další podstatnou výhodou je významná časová úleva, jelikož video spot nenatáčí sám majitel a nemusí tak obstarat produkci a postprodukci. Majitel navíc nemusí shánět žádný hardware či software.

#### **• Slabé stránky (Weaknesses)**

Hlavní slabou stránkou je výrazně vyšší finanční náročnost oproti předchozím variantám. Vzhledem k tomu, že bude majitel komunikovat i s další stranou, tato varianta bude také složitější na domluvu. Obecně bude také výsledné video pravděpodobně dodané později, než kdyby si ho majitel točil sám, zde však primárně záleží na individuální domluvě.

#### **• Příležitosti (Opportunities)**

Zásadní příležitostí je šance na rozvoj společnosti, značky či produktu. Majitel má navíc možnost se naučit nové dovednosti v oblasti videotvorby, která může být přínosná i v následující propagační činnosti.

#### **• Hrozby (Threats)**

Největší hrozbou může být šum v komunikaci. I profesionální kameraman může pojmout způsob realizace špatně, nebo jinak než si to představuje majitel. Profesionální kameraman je navíc také člověk a může udělat chybu a výsledné video i tak nemusí vypadat dobře. To může souviset i s výslednou cenou, pokud si obě strany nedohodnou částku předem.

#### **4.4.1 Preprodukce**

Preprodukce bude nejprve probíhat vzájemnou schůzkou mezi kameramanem a majitelem. Majitel společnosti na schůzce představí kameramanovi své návrhy, co od výsledného videa očekává, jaký by měl splňovat účel, kde chce výsledné video komunikovat a jaká bude cena výsledné realizace.

V tomto případě se tedy kameraman s majitelem společně dohodli, že video má sloužit jako jakýsi náhled do "backstage" jeho každodenní práce. Následně se také shodli

na umístění videa - primárně bude umístěno na sociální sítě Youtube a Instagram. V poslední řadě má být video umístěno i na webové stránce *[www.matesart.cz.](http://www.matesart.cz)*  Dalším krokem byla dohoda na výsledné ceně, kdy majitel kameramanovi nastavil jasný rozpočet, do kterého se musí vejít. Nakonec bylo na schůzce ještě probráno, jaké scény má videa obsahovat, aby z nich mohl kameraman vytvořit technický scénář.

Druhou částí preprodukce byla tedy tvorba technického scénáře (viz. Obrázek 44). Součástí technického scénáře byla i volba vhodného hudebního podkladu. Nakonec se kameraman společně s majitelem dohodli na klidnějším hip-hopovém instrumentálu, který se jim jevil jako nejvíce vhodný. Jakmile byl scénář hotov, vzájemně si ho obě strany odsouhlasily a přešlo se na realizační část.

| Scéna | Záběr          | Lokace                                          | Druh záběru        | Obraz                                                                                                  | Zvuk                                 | Hudba                    |
|-------|----------------|-------------------------------------------------|--------------------|----------------------------------------------------------------------------------------------------|--------------------------------------|--------------------------|
| INT.  | A              | Přední dvěře před<br>pracovištěm,<br>pracoviště | <b>VC</b>          | Záběr otevírání dvěří Matějem,<br>Matěj zve diváky dál, kamera<br>pokračuje až na pracoviště.          |                                      | Hillz-Losing<br>Interest |
|       | В              | Pracoviště                                      | D                  | Záběr na logo MatesArt.                                                                                |                                      | $-11-$                   |
|       | C              | $-11-$                                          | PD                 | Záběr na tiskovou mašinu.                                                                              |                                      | $-11-$                   |
|       | D              | $-11-$                                          | D                  | Matěj nalévá emulzi do barvy.                                                                          | Zvuk nalévání tekutiny do<br>vody.   | $-$   -                  |
|       | E              | $-11-$                                          | D                  | Matěj míchá emulzi.                                                                                    |                                      | $- $  -                  |
|       | F              | $-11-$                                          | VD                 | Matěj rozlévá smíchanou barvu<br>do nádoby.                                                            | Zvuk nalévání tekutiny do<br>nádoby. | $-11-$                   |
|       | G              | $-11-$                                          | PD                 | Matěj nanáší smíchanou barvu na<br>tiskovou šablonu.                                                   |                                      | $-11-$                   |
|       | $\overline{H}$ | $-11-$                                          | VD                 | Matěj měří přesnost umístění<br>návrhu na šabloně.                                                     |                                      | $-11-$                   |
|       | $\mathsf{I}$   | $-11-$                                          | D                  | Matěj vkládá připravenou<br>šablonu do osvitové krabice.                                               |                                      | $-11-$                   |
|       | Κ              | $-11-$                                          | D                  | Matěj zapíná osvit.                                                                                    |                                      | $-11-$                   |
|       | Г              | $-$   -                                         | D                  | Záběr na připravenou tiskovou<br>šablonu.                                                              |                                      | $-11-$                   |
|       | M              | $-11-$                                          | D                  | Záběr na barvy umístěné v regálu.                                                                      |                                      | $-11-$                   |
|       | ${\sf N}$      | $-$   -                                         | PD                 | Matěj nasazuje tričko na tiskovou<br>mašinu.                                                           |                                      | $-11-$                   |
|       | O              | $-$   -                                         | PD                 | Matěj zatočí s tiskovou šablonou<br>a umístí ji do tiskové mašiny.                                     | Zvuk protočení šablony.              | $-11-$                   |
|       | P              | $-11-$                                          | D                  | Matěj utahuje tiskovou šablonu.                                                                        |                                      | $-  $                    |
|       | R              | $-11-$                                          | D                  | Matěj si vyhrnuje rukávy.                                                                              |                                      | $-11-$                   |
|       | S              | $-11-$                                          | D                  | Matěj nandává černou barvu na<br>šablonu.                                                              |                                      | $-$   -                  |
|       | Т              | $-11-$                                          | D                  | Matěj roztahuje barvu po<br>šabloně.                                                                   |                                      | $-11-$                   |
|       | $\cup$         | $-  $                                           | $PD \rightarrow D$ | Matěj tiskne.                                                                                          |                                      | $-11-$                   |
|       | V              | $-$   -                                         | D                  | Matěj vyzvedne šablonu, objeví se<br>záběr na tričko                                                   |                                      | $-$   -                  |
|       | W              | $-11-$                                          | VD                 | Záběr na potisk trička.                                                                                | -                                    | $-11-$                   |
|       | X              | -11-                                            | D                  | Matěj přisune krabici zleva a<br>otevře ji.                                                            | Zvuk přisunutí krabice.              | -11-                     |
|       | Y              | $-11-$                                          | D                  | Matěj dává složené tričko dovnitř<br>krabice a zavírá ji.                                              |                                      | $-11-$                   |
|       | Z              | $-11-$                                          | D                  | Matěj lepí samolepku na krabici,<br>posouvá ji napravo, video končí<br>černým přejetím přes obrazovku. | Zvuk odsunutí krabice.               | $-11-$                   |

*Obrázek 44 - Technický scénář pro výsledné video*  Zdroj: Vlastní tvorba

#### **4.4.2 Produkce**

Jelikož byla většina věcí připravena kameramanem již v samotné preprodukci, probíhala produkce co nejkratší dobu. Společně s majitelem natočil kameraman veškeré záběry podle technického scénáře a celá produkce trvala pouze přibližně 2 hodiny.

#### **4.4.3 Postprodukce**

Pro postprodukci volil kameraman placenou knihovnu softwarů od společnosti Adobe (viz. Obrázek 45). Konkrétně se jedná o programy Adobe Premiére Pro a Adobe After Effects. Záběry kameraman nejprve importoval postupně za sebou podle technického scénáře. Následně přidal do filmové stopy i hudební podklad, který si s majitelem předem odsouhlasil. Dalším krokem byla úprava veškerých záznamů na požadovanou délku podle rychlosti hudby. Jakmile mělo video nějakou hrubší strukturu, přišel čas na korekci barev a výsledný color grading (viz. Obrázek 46). Po color gradingu následovala oprava drobných detailů, jako například korektura roztřesených záběrů pomocí stabilizace v postprodukci. Poté, co byly všechny záběry plynulé, bylo potřeba video ukončit závěrečnými titulky. Zde kameraman využil software Adobe After Effects, pomocí kterého vytvořil konečnou animaci přechodu v černou obrazovku, po kterém následovalo logo firmy, odkaz na webovou stránku kameramana a v neposlední řadě také odkaz na tvůrce hudebního podkladu. Poslední "třešničkou" na dortu bylo dodání dalších zvukových efektů, jako je například zvuk nalévání tekutiny či roztáčení síta.

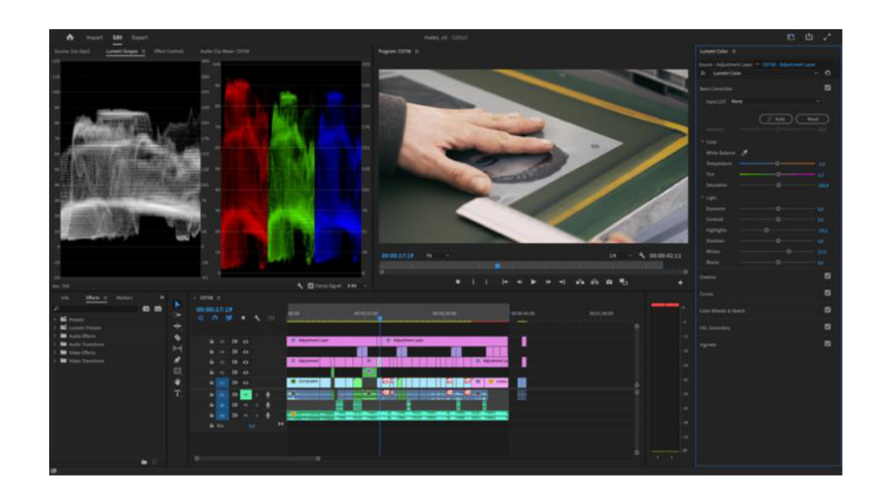

*Obrázek 45 - Postprodukce varianty "Profesionál"*  Zdroj: Vlastní tvorba

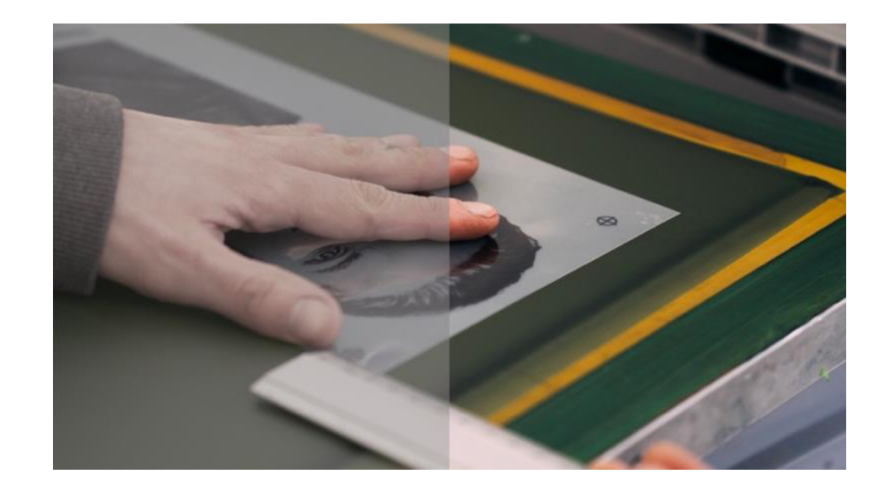

*Obrázek 46 - Příkladpůvodího záběru (vlevo) a záběru po color-gradingu (vpravo)*  Zdroj: Vlastní tvorba

### **4.4.4 Použitá technika a software**

Celá produkce probíhala za pomocí bezzrcadlovky Sony A6500, společně s objektivy Tamron 28-75 mm f/2.8 a Sigma 16 mm f/1.4. Aby byly záběry plynulé, byl k realizaci použit ještě gimbal značky Zhiyun Weebill S. Pro zachování nízkého clonového čísla a nepřeexponovaných záběrů byl nezbytný také ND filtr značky K&F Koncept o průměru 67 mm. O zesvětlení objektu v horších světelných situacích se postaralo externí světlo značky Sunwayoto FL-152. Co se týče postprodukce, byly použity již zmíněné software od Adobe, a to konkrétně Photoshop pro menší úpravy loga, Premiére pro hrubý střih a barevnou korekci a na konec After Effects pro tvorbu závěrečné animace a titulků.

# **5. Zhodnocení výsledných variant**

Finálním výstupem praktické části je komentář majitele společnosti Mates Art k jednotlivým videím a jejich zhodnocení. Zajímavým prvkem hodnocení je také závěrečné sdělení na téma videoprodukce pro malé a střední podniky se subjektivním zabarvením.

## **5**.1 **Komentáře k jednotlivým variantám od majitele firmy**

Po finalizaci výsledných variant byla videa zaslána panu Langerovi pro zisk zpětné vazby. Ten se vyjádřil ke každé z variant a jeho hodnocení bylo následovné:

#### **• Varianta č. 1**

*"První varianta je čistý amatérismus. Nevhodně zvolená hudba, tempo, důraz na nepodstatné prvky a nelichotivé záběry, a to navíc v nedobré kvalitě. Video je zbytečně dlouhé a nezábavné a jakožto zákazník bych měl problém video dokoukat do konce. Takový výstup mi přijde neadekvátní pro dobrou prezentaci na sociálních sítích a rozhodně bych ho nezvolil pro propagaci svého jména. "* 

#### **• Varianta č. 2**

*"Druhé video na mně působí dojmem, že jde spíše o reklamu na služby Filmora, nikoliv služby MatesArt. Tempo videa mi opět přijde nudné a nezábavné, záběry jsou zde hodně roztřesené a barevně nevyvážené, a to bohužel nejde brát jako umělecký záměr. Jako prezentaci svého hobby pro ostatní kamarády z Instagramu je to v pořádku, ale pro profesionální použití je video opravdu nevhodné. "* 

#### **• Varianta č. 3**

*"Video číslo 3 má nesrovnatelnou kvalitu s ostatními dvěma variantami. Záběry jsou hezky sladěné s hudbou, která je zároveň moderní a působí na diváka velmi dobře. Oceňuji zejména množství detailů a práci s rychlostí jednotlivých záběrů. Video je příjemné, svižné a reprezentativní. Zkrátka přesně to, co bych si od krátkého video spotu reprezentujícího moji osobu představoval. "* 

Na závěr dodal pan Langer ještě pár slov ohledně jeho přístupu k sebeprezentaci své firmy, a to:

*"Mít hezkou a působivou sebeprezentaci je v dnešní době velmi důležité, a proto je, alespoň za mě, na místě, nechat to na profesionálech. V začátcích svého byznysu chce člověk ušetřit všude, kde se dá, a tak by mi před mnoha lety stačilo něco mezi první a druhou variantou. Nyní však nemohou první dvě videa vůbec přijít v úvahu a určitě bych si vybral variantu číslo tři, a to hlavně kvůli finálnímu reprezentativnímu výsledku a také menší časové náročnosti, i kdy je to na úkor financí. "* 

## **5.2 Výsledné zhodnocení vybraných variant**

Každá ze zmíněných variant má svá pro a proti a záleží čistě na individuální volbě majitele podniku a jeho aktuální situaci. Majitel by si tedy měl nejprve položit otázku, co je cílem jeho videa, jakou by mělo mít kvalitu a kde by chtěl výsledné video prezentovat. Je totiž jasné, že pokud se bude jednat o známou firmu s dlouhodobou tradicí, společnost by měla volit co nejvíce reprezentativní možnost - pokud by si společnost Apple nechala natočit video amatérem bez profesionální techniky, pravděpodobně by to strhlo lavinu kritiky.

Je nutno zmínit, že veškeré výsledky jednotlivých variant jsou čistě individuální. Tvorba videí totiž není záležitost pro každého. Lidé mají rozdílné estetické cítění či cit pro detail. Člověku, co zmíněné cítění má, půjde natočení propagačního videa mnohem lépe, a navíc bude pravděpodobně i mnohem lépe vypadat. Proto výsledek jednoho amatéra může vypadat diametrálně jinak než výsledek druhého amatéra.

Varianta "Amatér" je tedy spíše varianta, kterou může společnost využít při svých začátcích pro první interakci mezi firmou zákazníkem. Zákazník nemá v tu chvíli tak vysoká očekávání a výsledné video může navíc pro zákazníka působit autentičtěji. Majitel firmy se může postupem času zlepšovat a posouvat kvalitu videí postupně nahoru (nebo taky po nějaké době přejde na variantu "Profesionál"). Jelikož ve většině případů disponuje majitel chytrým mobilním telefonem, je největší výhodou první varianty cena, protože hlavní měnou je zde "pouze" obětovaný čas. Tuto variantu bych doporučil opravdu jen malé začínající společnosti, která chce jít s dobou a spojit se blíže s potenciálním zákazníkem. Tento podnik by navíc měl svěřit tvorbu videa tomu člověku, který je největší kreativec z týmu a dokáže se pro natáčení nadchnout.

Varianta "Amatér s profesionální výbavou" je více či méně podobná a v tomto případě záleží na estetickém cítění ještě mnohem více. Pokud chce majitel vytvořit video svépomocí, doporučil bych mu raději variantu "Amatér", neboť automatika v mobilním telefonu se ve většině případech nemýlí. Druhá varianta bude v případě, že chce majitel opravdu dobrý výsledek, mnohem více časově náročná. Je to právě proto, že uživatel profesionálního hardware by měl být alespoň trochu seznámen s ovládáním fotoaparátu a základnímu pojmy v oblasti fotografie a videa. Na rozdíl od varianty "Amatér" je zde mnohem větší prostor pro chybovost a mnohem větší náročnost, co se týče postprodukce. V případě, že je kameraman naprostý amatér, se tedy optimálněji jeví spíše varianta "Amatér", neboť naprostého začátečníka může vyděsit již samotné rozhraní fotoaparátu. Výsledné záběry budou v případě druhé varianty vypadat spíše hůř, kameraman navíc musí počítat s cenou za koupi či půjčení techniky a výrazně vyšší časovou náročnost. Varianta "Amatér s profesionální výbavou" je tedy z hlediska efektivity (pokud v podniku nebude nadšenec do videotvorby, nebo alespoň kreativní člověk se zájmem) spíše ztrátou času.

Třetí možnost, tedy varianta "Profesionál" je nejvhodnější pro ty společnosti, které kladou důraz na kvalitní sebeprezentaci na sociálních sítích, neboť si uvědomují, že to je jedno ze základních kritérií pro budování povědomí o značce. Pokud chce majitel natočit kvalitní video, je vždy lepší svěřit tvorbu profesionálovi a ušetřit tak svůj čas na úkor větší finanční náročnosti. Je důležité zmínit, že cena výsledného videa od profesionála se může diametrálně lišit a záleží pak pouze na samotném majiteli a jeho rozpočtu. Majitel může totiž při realizaci videa upřednostnit spíše méně známou společnost, která natočí výsledné video za 10 000 Kč, nebo známou společnost se zárukou kvality, u které může video stát desítky, dokonce i stovky tisíc Kč. Přestože u začínajících společností není kvalitní propagační video nejzákladnější podmínkou (a některé společnosti navíc video propagaci nepotřebují), jeví se varianta "Profesionál" jako nejlepší řešení.

# **Závěr**

V bakalářské práci byl objasněn význam videa v marketingu středních a malých podniků i základní pojmy v oblasti videotvorby. Z teze vyplynulo, že při tvorbě propagačního videa je nutné vzít v potaz i typ videa, kterým se bude chtít SMP prezentovat, každý totiž vyvolává jinou zpětnou vazbu a reakci potenciálního zákazníka. I efektivita se u jednotlivých typů videí může rapidně lišit. Jedno je však jasné; oproti ostatním komunikačním prostředkům (grafický banner, psaný článek, ...) je video nejvýhodnější, a to proto, že zasahuje nejvíce vjemů příjemce, poskytuje dokonalý a ucelený vhled do vybrané tematiky a z hlediska konzumerismu je nejjednodušeji stravitelným médiem - v naprosté většině případů není sledující nucen věnovat pozornost psanému textu. Video je takzvaně uživatelsky pohodlné.

Čtenář se postupně seznámil s funkcemi fotoaparátu a s tím, jaké druhy fotoaparátů existují a proč jsou tzv. bezzrcadlovky vhodné pro natáčení. Uvedena byla i definice objektivu a jeho typů pro hlubší pochopení celé tematiky. V teoretické části bylo zároveň popsáno i ostatní příslušenství kromě fotoaparátu a objektivu, a sice filtry, stabilizátory, statívy a osvětlení. V druhé části teorie se teze zcela pochopitelně věnuje i postprodukčnímu software (do kontrastu jsou postaveny konkrétní programy placené a neplacené, jsou vypsány jejich výhody a nevýhody).

V té se teoretické poznatky vztáhly na 3 rozdílné modelové situace. Byl navržen koncept propagačního videa pro malého podnikatele, ve kterém je názorně předveden způsob tvorby jeho produktu. Následně byl tento koncept zpracován (tedy natočen a sestříhán) třemi různými způsoby, a to vždy za použití rozdílného hardware, software, příslušenství a nástrojů postprodukce. Všechny tři způsoby byly detailně popsány a doplněny o SWOT analýzu, teoretický průběh tvorby a komentáře k potenciálním chybám z pohledu profesionála. Konkrétním výstupem a zároveň úplným závěrem bakalářské práce je vybrání nej efektivnější ho konceptu z hlediska poměru vynaloženého úsilí a financí. Toto zhodnocení slouží coby návod pro majitele SMP, jak nahlížet na tvorbu amatérských versus profesionálních promo videí v hlubším významu, a jak vybrat ideální koncept pro vlastní potřeby vzhledem k interním budgetům a časovému fondu. Nechybí ani zmínka o doporučených kanálech distribuce vzniklého produktu napříč sociálními sítěmi.

Jako vhodné varianty videa jsou vybrány koncepty číslo 1 (amatérská) a 3 (profesionální). Varianta druhá (amatérská s profesionální technikou) není doporučována proto, že při ní hrozí napáchání největšího množství chyb. Zároveň je nejvíce časově náročná a z finančního hlediska není úplně efektivní.

První varianta se jeví jako ideální pro firmy, které se nachází na začátku podnikatelské cesty; obecně je na tyto společnosti kladen menší společenský tlak, co se týče profesionality. Jinak je tomu např. u nadnárodních firem a korporátů. Třetí varianta se doporučuje zaběhnutějším podnikům, které již disponují nadrámcovými financemi pro marketingové aktivity. Spíše než o možnou variantu se zde jedná o nutnost; je třeba pracovat s lepší technikou, dbát na kvalitu videa i kvalitní střih.

Možným rozšířením bakalářské práce a předmětem další analýzy by mohla být ještě varianta číslo čtyři; externí kameraman sjuniorními znalostmi, který ovládá všechny funkce fotoaparátu, má základní zkušenosti s natáčením a pro vybudování portfolia je ochoten natočit propagační video za (i výrazně) nižší částky než profesionál či marketingová agentura se zaměřením na video produkci.

Co se týče budoucnosti video marketingu, jsem názoru, že dříve nebo později se žádný typ podniku od drobného podnikatele po nadnárodní společnosti bez propagačních videí neobejde. Vzhledem k rychle měnícím se trendům a pokrokům v technologiích (schopný nástroj video marketingu si již dnes nosí v kapse každý z nás, rostou možnosti i kvalita záznamů na osobních mobilních telefonech), které se stávají čím dál více uživatelsky přístupnějšími, je očekávatelné, že právě video bude tím typem média, které postupně zcela ovládne digitální prostředí. Některé sociální platformy jsou navíc postaveny výhradně na tvorbě videí (např. TikTok). A co se týče pokroku v software a postprodukčních programech, jejich rychlý pokrok a snaha o zjednodušení užívání jsou dalším argumentem podporujícím tuto myšlenku. Na pár kliknutí je díky různým programům (často volně dostupným) i úplný amatér schopný do videa vložit např. umělý déšť, titulky, úvodní spot s logem apod.

# **Seznam použité literatury**

- ADOBE, 2022. Premiere Pro [online]. [cit. 2022-05-05]. Dostupné z: <https://www.adobe.com/cz/products/premiere.html>
- ANG, Tom, 2013 [i.e. 2014]. Základy digitální fotografie. Brno: Computer Press. Encyklopedie - grafika a fotografie. ISBN 978-80-251-4149-6.
- ANTONELLI, William, 2021. Instagram post sizes: The exact ratios for posting perfect photos and videos on Instagram [online], [cit. 2022-05-05]. Dostupné z: <https://www.businessinsider.com/instagram-post-size>
- APPLE, 2022. IMovie [online]. [cit. 2022-05-05]. Dostupné z: https ://w ww. apple, com/imovie/
- APPLE, 2022. Final Cut Pro [online]. [cit. 2022-05-05]. Dostupné z: <https://www.apple.com/final-cut-pro/>
- BABBLING BOOLEAN, 2019. TV Explained: Progressive and Interlaced [online], [cit. 2022-05-05]. Dostupné z: TV Explained: Progressive and Interlaced
- BLACKMAGIC DESIGN, 2022. Davinci Resolve 18 [online], [cit. 2022-05-05]. Dostupné z: <https://www.blackmagicdesign.com/products/davinciresolve/>
- BOUSKA, Luděk a Martin LUKES, 2016. *Fotografujeme digitální zrcadlovkou: (DSLR).*  Praha: Grada. ISBN 978-80-247-5683-7.
- BOUSKA, Luděk, 2020. Zrcadlovka nebo bezzrcadlovka. Co je lepší a proč? [online], [cit. 2022-05- 05]. Dostupné z: [https://www.fotoskoda.cz/2179-zrcadlovka-nebo-bezzrcadlovka-co-je-lepsi](https://www.fotoskoda.cz/2179-zrcadlovka-nebo-bezzrcadlovka-co-je-lepsi-)a-proc/
- CAMBER MOTION, 2019. Video Aspect Ratio Explained How Different Aspect Ratios Affect Your Video Style [online]. [cit. 2022-05-05]. Dostupné z: <https://www.youtube.com/watch?v=E->

dUveGINTg&t= 18s&ab\_channel=CamberMotion

- CSFD.CZ, 2022. Žebříčky Nejlepší seriály [online], [cit. 2022-05-05]. Dostupné z: [https://www.csfd.ez/zebricky/serialy/nejlepsi/#highlight-525549](https://www.csfd.ez/zebricky/serialy/nejlepsi/%23highlight-525549)
- DENT, Steve, 2018. Sony shot an entire Hollywood movie using a full-frame mirrorless camera [online], [cit. 2022-05-05]. Dostupné z: <https://www.engadget.com/2018-12-04-sony->

a7s-ii-possession-of-hannah-

grace.html?guce\_referrer=aHR0cHM6Ly93d3cuZ29vZ2xlLmN6Lw&guce\_referrer\_sig=A QAAAH\_8IbcZdrGn\_VjjOOvl -

lvtbP0rRaZjVPhscNYRBRatpIfflAclolOq4X6wzXqejp5atevM5yHcqApx\_Bh4qvh06NylH gXv2cu7aoR901E3qDGJ4auJDw7hFGeAIM4U8iBfJtUb6Ylz3iTMb64czj5UpJTwzK5Klv t\_VmtdrbxY3&guccounter=2

- EVROPSKÁ KOMISE, 2019. *Uživatelská příručka k definici malých a středních podniků* [online]. Lucemburk [cit. 2022-05-04]. ISBN 978-92-79-69931-3. Dostupné z: [https://www.agentura-api.org/wp-content/uploads/2021/03/uzivatelska-prirucka-k](https://www.agentura-api.org/wp-content/uploads/2021/03/uzivatelska-prirucka-k-)definici-msp.pdf
- FILM-TECHNIKA, 2022. Popis produktu Panasonic Lumix DC-GH6 [online], [cit. 2022- 05-05]. Dostupné z: [https://www.film-technika.com/fotoaparaty/panasonic-lumix-dc](https://www.film-technika.com/fotoaparaty/panasonic-lumix-dc-)gh6/?gclid=Cj0KCOjwpcOTBhCZARIsAEAYLuV0B5DoA9M4kIDlfAKzjdIGf5zp x6O5jO00BjyrXlrAkHrIea3o97EaAokMEALw\_wcB
- FOTOŠKODA, 2022. ND Filtry [online]. [cit. 2022-05-05]. Dostupné z: <https://www.fotoskoda.cz/nd-filtry/>
- FOTOŠKODA, 2022. Polarizační filtry [online], [cit. 2022-05-05]. Dostupné z: <https://www.fotoskoda.cz/polarizacni-filtry/>
- FOTOŠKODA, 2022. Popis produktu SONY Alpha A7S III [online], [cit. 2022-05-05]. Dostupné z: [https://www.fotoskoda.ez/sony-alpha-a7s-iii-telo/#/tab/description](https://www.fotoskoda.ez/sony-alpha-a7s-iii-telo/%23/tab/description)
- FOX, Vanessa, 2014. *Marketing in the Age of Google: Your Online Strategy IS Your Business Strategy.* 2nd ed. New York, United States: John Wiley & Sons. ISBN 978- 1-118-23193-7.
- HARRINGTON, Richard, 2013. *Video s DSLR: od momentek k nádherným snímkům.* 3. Brno: Computer Press. ISBN 978-80-251-3796-3.
- JANOUCH, Viktor, 2020. *Internetový marketing.* 3. aktualizované vydání. Brno: Computer Press. ISBN 978-802-5150-160.

KINGSTON TECHNOLOGY, 2017. *HD, 4K, 8K? TV and Camera Video Resolutions Explained* [online]. [cit. 2022-05-05]. Dostupné z: [https://www.youtube.com/watch?v=aIygY9Kv3bA&ab c](https://www.youtube.com/watch?v=aIygY9Kv3bA&ab)hannel=KingstonTechnolo  $\mathbf{g}$ 

- LAJDAR, Milan, 2013. *333 tipů a triků pro digitální video.* Brno: Computer Press. ISBN 978-80-251-3746-8.
- LISOTA, Kevin, 2020. Understanding video frame rate and shutter speed [online]. [cit. 2022-05-05]. Dostupné z: [https://kevinlisota.photography/2020/04/understanding](https://kevinlisota.photography/2020/04/understanding-)video-frame-rate-and-shutter-speed/
- LOLKOVÁ, Veronika, 2016. *Produktové video jako nástroj digitálního marketingu.*  Olomouc. Bakalářská. Moravská vysoká škola Olomouc.
- MASTERCLASS, 2021. Guide to Aspect Ratios: 8 Film and TV Aspect Ratios [online], [cit. 2022-05-05]. Dostupné z: Guide to Aspect Ratios: 8 Film and TV Aspect Ratios
- MEGAPIXEL, 2022. Slidery [online]. [cit. 2022-05-05]. Dostupné z: <https://www.megapixel.cz/slidery>
- MEGAPIXEL, 2022. Stabilizátory [online]. [cit. 2022-05-05]. Dostupné z: <https://www.megapixel.cz/stabilizatory>
- MILLER, Michael, 2012. *Internetový marketing sYouTube: průvodce využitím on-line videa v byznysu.* 3. Brno: Computer Press. ISBN 978-80-251-3672-0.
- NGUYEN , Due Anh, 2021. *Vizuální stránka hudebního videoklipu.* Praha. Bakalářská. Vysoká škola ekonomická v Praze.
- OBR, Filip, 2014. *Jak funguje digitální zrcadlovka* [online], [cit. 2022-05-05]. Dostupné z: [https://www.youtube.com/watch?v=vDml2 Q](https://www.youtube.com/watch?v=vDml2)PTnQ&ab channel=FilipObrkurzvprofesion%C3%Alln%C3%ADhofotografov%C3%Aln%C3%AD
- PETKOV, Michal, 2012. *Videomarketing v internetové prezentaci turistických destinací.*  Praha. Diplomová. Vysoká škola ekonomická v Praze.
- POSPÍŠIL, Jan a Lucie Sára ZÁVODNÁ, 2012. *Jak na reklamu: praktický průvodce světem reklamy.* 3. Kralice na Hané: Computer Media. ISBN 978-80-7402-115-2.
- PROQUEST, 2021. *Databáze článků ProQuest* [online]. Ann Arbor, MI, USA: ProQuest. [cit. 2021-10-11]. Dostupné z: <http://knihovna.tul.cz>
- RED DIGITAL CAMERA, 2022. RED V-Raptor product info [online]. [cit. 2022-05-05]. Dostupné z: https://www.red.com/v-raptor-black?quantity=1&package=2
- RED DIGITAL CAMERA, 2022. Shot on red [online]. [cit. 2022-05-05]. Dostupné z: <https://www.red.com/shot-on-red>
- RYAN, Damian, 2014. *Understanding digital marketing: marketing strategies for engaging the digital generation.* 3rd ed. London: Kogan Page. ISBN 978-0-7494-7102-6.
- RIHA, Jakub, 2015. *Komplexní proces tvorby reklamního videa.* Praha. Bakalářská. Vysoká škola ekonomická v Praze.
- SDRUŽENÍ PRO INTERNETOVÝ ROZVOJ, 2021. *Výzkum inzertních výkonů SPIR 2021* [online], [cit. 2022-05-04]. Dostupné z: <https://www.inzertnivykony.cz/rok2021>
- STATCOUNTER, 2022. *Desktop Screen Resolution Stats Worldwide* [online], [cit. 2022- 05-05]. Dostupné z: [https://gs.statcounter.com/screen-resolution](https://gs.statcounter.com/screen-resolution-)stats/desktop/worldwide
- SVOBODA, Ondřej, 2022. *Trendy v oblasti marketingových videí2022* [online], [cit. 2022- 05-05]. Dostupné z: [https://www.eway-crm.com/cs/blog/podnikani/trendy-v-oblasti](https://www.eway-crm.com/cs/blog/podnikani/trendy-v-oblasti-)marketingovych-videi-2022/
- TECH UPBEAT, 2017. What is Pixel? How Computer Understands an Image? [online], [cit. 2022-05-05]. Dostupné z: <https://www.youtube.com/watch?v=wsFROq2jVSQ&ab>channel=TechUpbeat
- TIJERINA, Levi, 2021. What is Frame Rate, and why does it matter? [online], [cit. 2022- 05-05]. Dostupné z: <https://gamut.io/why-frame-rate-matters-24fps-vs-30fps/>
- TOMESEK, Luboš, 2016. Marketingová podpora a využití nových distribučních kanálů pro realizaci webového portálu. Liberec. Diplomová. Technická univerzita v Liberci.
- VOSECKY, Ondřej, 2014. Audiovizuální produkce Youtube a video na internetu. Praha. Bakalářská. Vysoká škola ekonomická v Praze.
- WESTON, Chris, 2019. Naučte se používat digitální fotoaparát. Brno: Zoner Press. Encyklopedie - grafika a fotografie. ISBN 978-80-7413-392-3.
- WONDERSHARE, 2022. Wondershare Filmora X [online]. [cit. 2022-05-05]. Dostupné z: <https://filmora.wondershare.net/video-editor/>
- WYZOWL, 2022. *The state of Video marketing 2022* [online], [cit. 2022-05-05]. Dostupné z: <https://wyzowl.s3.eu-west-2.amazonaws.com/pdfs/Wyzowl-Video-Survey->2022.pdf

ZEMAN, Jan, 2015. Co je to expozice a jak ovlivňuje výslednou fotografii [online]. [cit. 2022-05-05]. Dostupné z: [https://www.milujemefotografii.cz/co-je-to-expozice-a-jak](https://www.milujemefotografii.cz/co-je-to-expozice-a-jak-)ovlivnuje-vyslednou-fotografii

# **Seznam příloh**

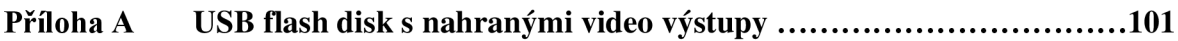

# **Příloha A USB flash disk s nahranými video výstupy**

Přiložený USB flash disk obsahuje 3 výsledná videa z praktické části této práce. Konkrétní názvy na disku jsou:

"Moznostl\_Amater.mp4" "Moznost2\_Amater\_s\_profi\_vybavou.mp4" "Moznost3\_Profesional.mp4"